**iStorage** 

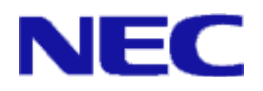

# iStorage ソフトウェア

# データレプリケーション利用の手引 導入・運用(Windows)編

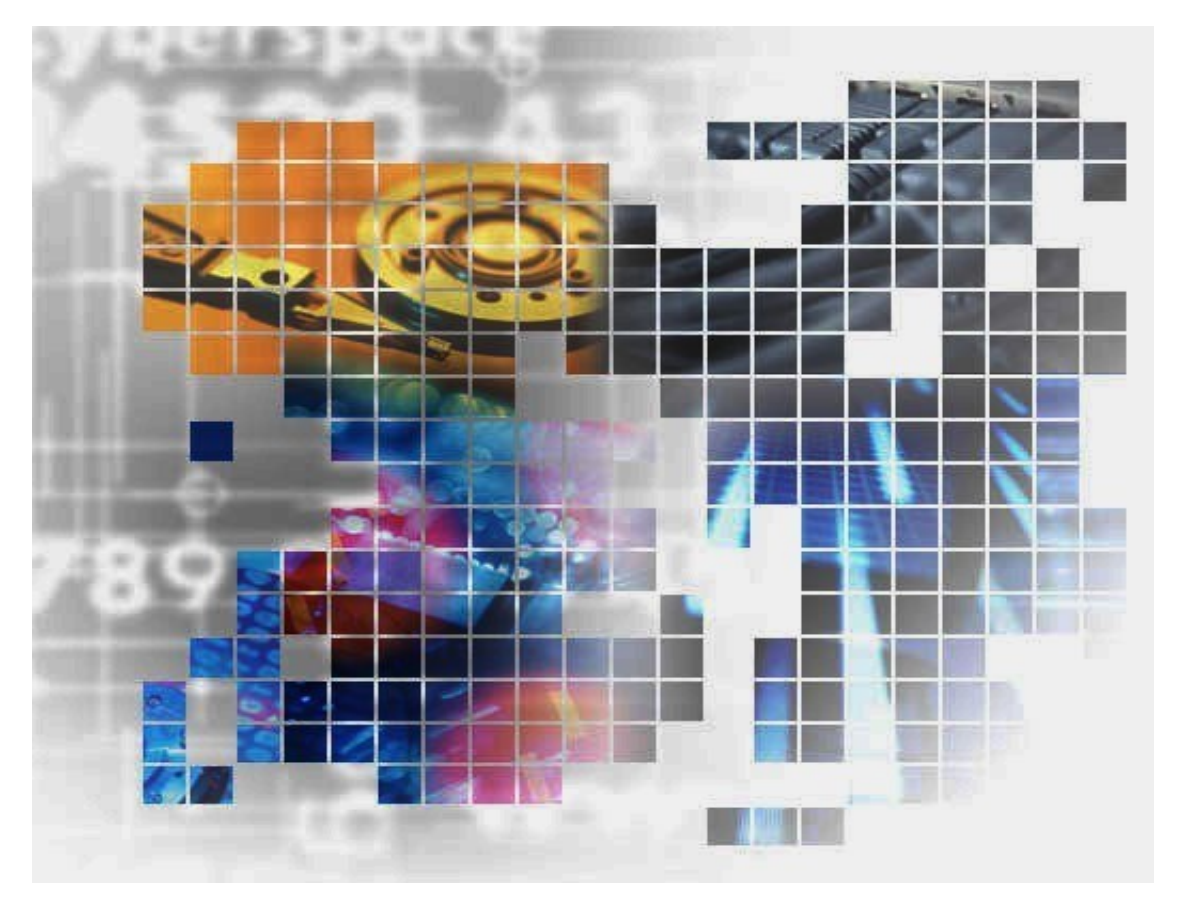

IS016-25

### 輸出する際の注意事項

本製品(ソフトウェアを含む)は、外国為替及び外国貿易法で 規定される規制貨物(または役務)に該当することがありま す。

その場合、日本国外へ輸出する場合には日本国政府の輸出許 可が必要です。

なお、輸出許可申請手続にあたり資料等が必要な場合には、 お買い上げの販売店またはお近くの当社営業拠点にご相談くだ さい。

# はしがき

本書は、iStorage DynamicDataReplication、iStorage RemoteDataReplication、iStorage

RemoteDataReplication Asynchronous および iStorage ControlCommand で提供されるデータレプリケーショ ン機能の ReplicationControl に関する利用方法について説明するものです。

データレプリケーション機能は、ディスクアレイ内で提供される複製ボリューム作成機能とその管理や操作を 行うソフトウェアから構成され、複製ボリュームを利用して業務運用の効率化を図るものです。

なお、iStorage の概要および関連説明書については、「iStorageManager マニュアルガイド」 (IS901) をご 覧ください。また、iStorage RemoteDataReplication/DisasterRecovery により提供されるリモートデータレプ リケーション機能の利用方法については、「データレプリケーション ディザスタリカバリシステム 導入と運用 の手引」(IS027)をご覧ください。

#### 備考

- 1. 本書では、以下のプログラムプロダクトによって実現される機能について説明しています。
	- WebSAM iStorageManager Suite
	- iStorage 基本制御
	- iStorage ControlCommand
	- iStorage DynamicDataReplication
	- iStorage RemoteDataReplication
	- iStorage RemoteDataReplication Asynchronous
- 2. 本書は以下のプログラムプロダクト・バージョンに対応しています。
	- WebSAM iStorageManager Ver12.3 以降
	- iStorage 基本制御 Ver12.3 以降
	- iStorage ControlCommand Ver12.3 以降
- 3. 本文中の以下の記述は、特に明示しない限り、対応する製品名を意味します。

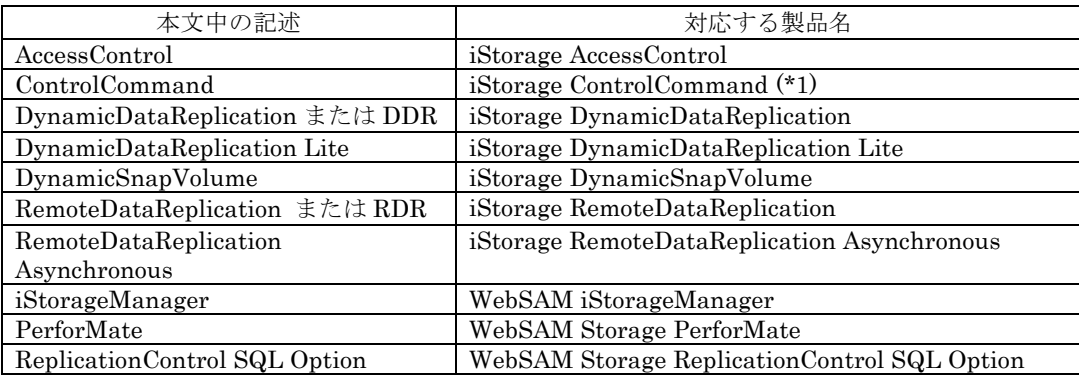

(\*1) iStorage ControlCommand は、次の5機能を統合した製品です。

- ・ ReplicationControl
- ・ SnapControl
- ・ ReplicationControl/DisasterRecovery
- ProtectControl
- PowerControl
- 4. 本文中では、特に明示しないかぎり、RemoteDataReplication の記述は、RemoteDataReplication Asynchronous にも適用されます。
- 5. 本文中の Microsoft SQL Server という記述は Microsoft SQL Server 2000 Enterprise Edition、

Microsoft SQL Server 2000 Standard Edition、または Microsoft SQL Server 2005 Enterprise Edition、 Microsoft SQL Server 2005 Standard Edition を意味します。

- 6. 商標および登録商標
	- Microsoft, Windows, および Windows Server は、米国 Microsoft Corporation の、米国および その他の国における登録商標または商標です。
	- Oracle、Solaris は、Oracle Corporation およびその子会社、関連会社の米国およびその他の国 における登録商標です。
	- その他、記載されている製品名、会社名等は各社の商標または登録商標です。
- 7. 本書では、特に指定のない限り、容量を 1024(例 1KB=1024 バイト)で換算しています。
- 8. Windows Server 2008 以降では、「JIS X 0208:1990」(以下、JIS90)の文字セットに加えて、「JIS X 0213:2004」(以下、JIS2004)の文字セットが採用され、人名用漢字など表現できる文字が増加します。 ただし、各画面の入力、パス名、コマンドパラメータは JIS90 の文字セットの範囲で指定してください。 またレプリケーション操作ファイル等の指示ファイルの文字コードは ANSI で作成してください。
- 9. 本書では、特にご注意いただく内容を以下で示しております。内容については必ずお守りください。 この表示を無視して誤った取り扱いをすると、設定済みの構成に影響がある場合があります。

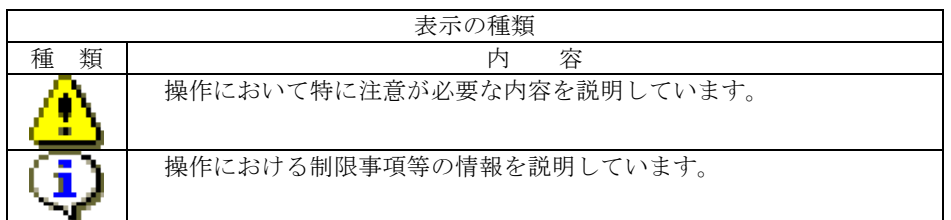

2002年 12月 初 版

2021年 04月 第25版

# 目次

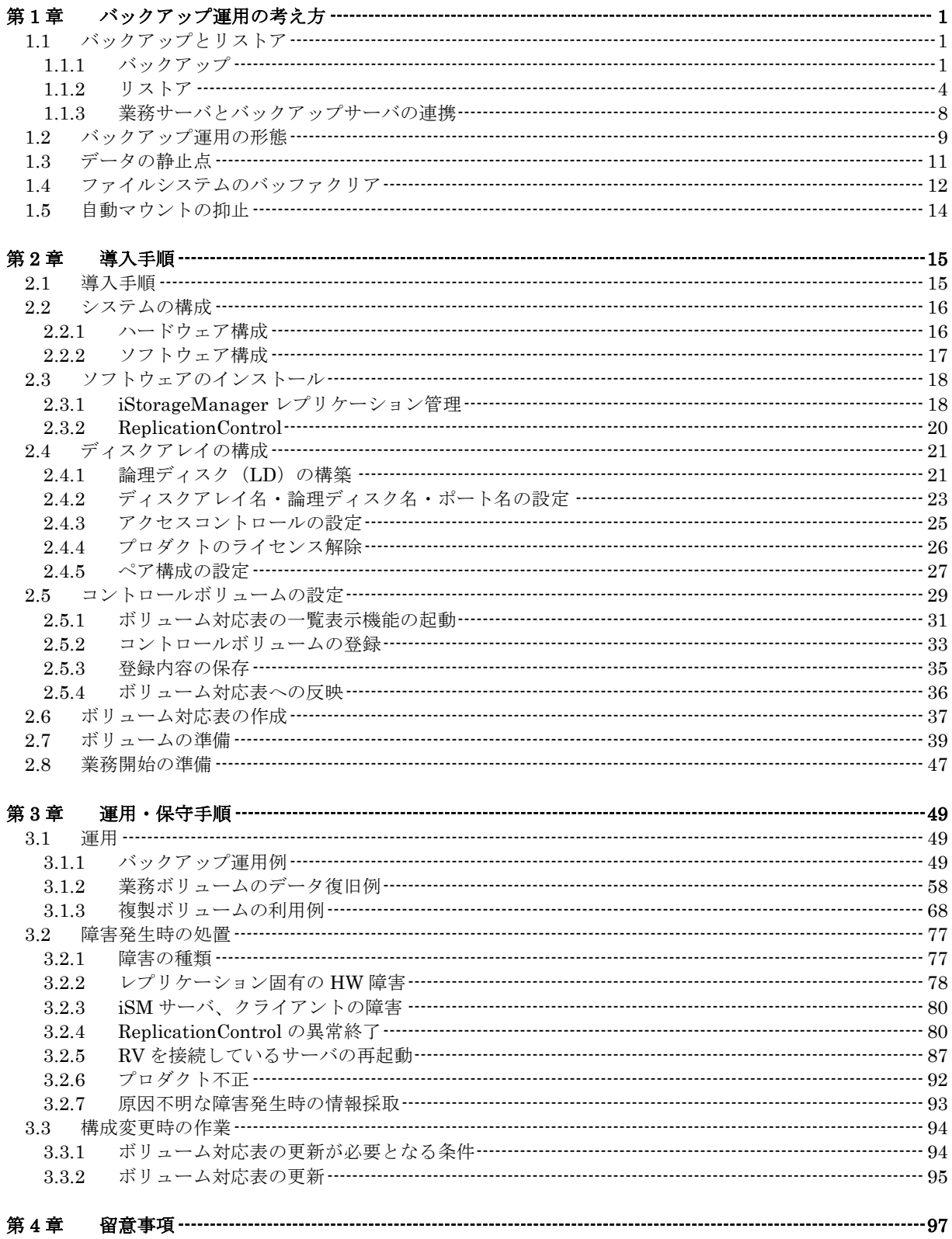

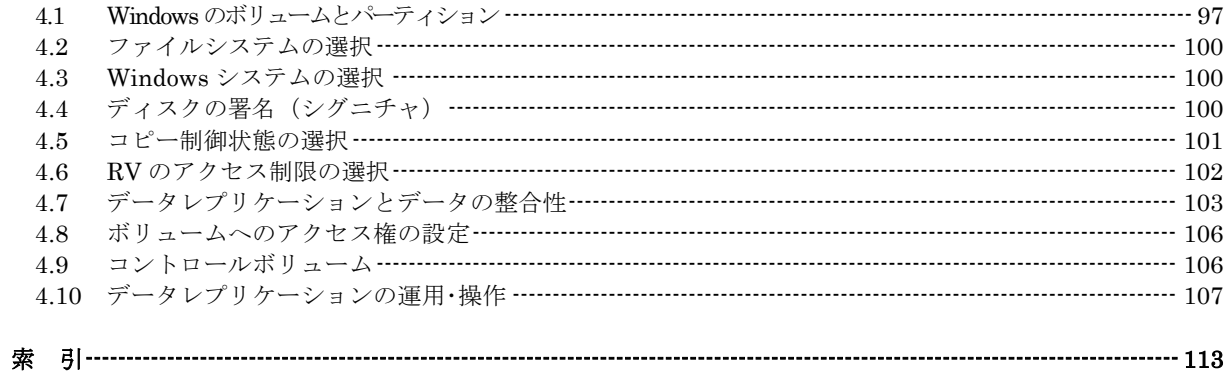

# 第**1**章 バックアップ運用の考え方

この章では、iStorage シリーズのデータレプリケーション機能を利用したバックアップ運用の考え方と留意 点について説明します。

**1.1** バックアップとリストア

## **1.1.1** バックアップ

以下に、データレプリケーション機能を利用したバックアップの基本的な流れを説明します。 なお、具体的なバックアップの手順については「3.1.1 バックアップ運用例」を参照してください。

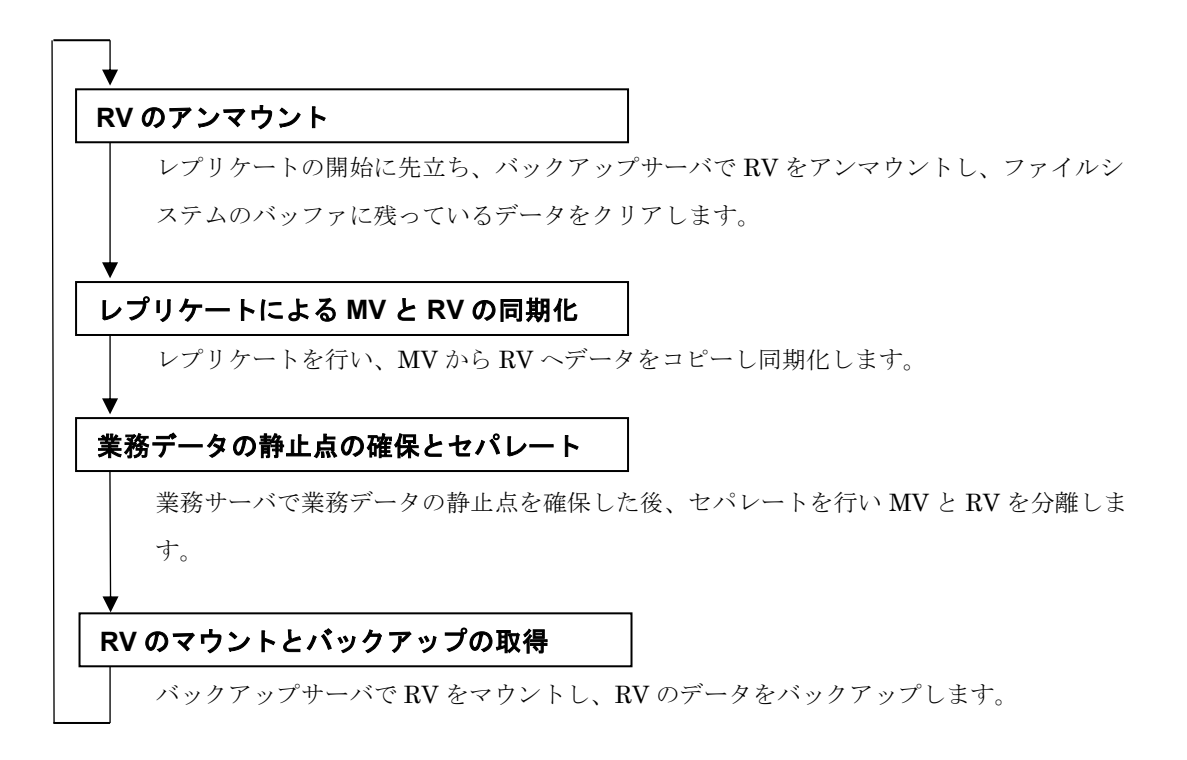

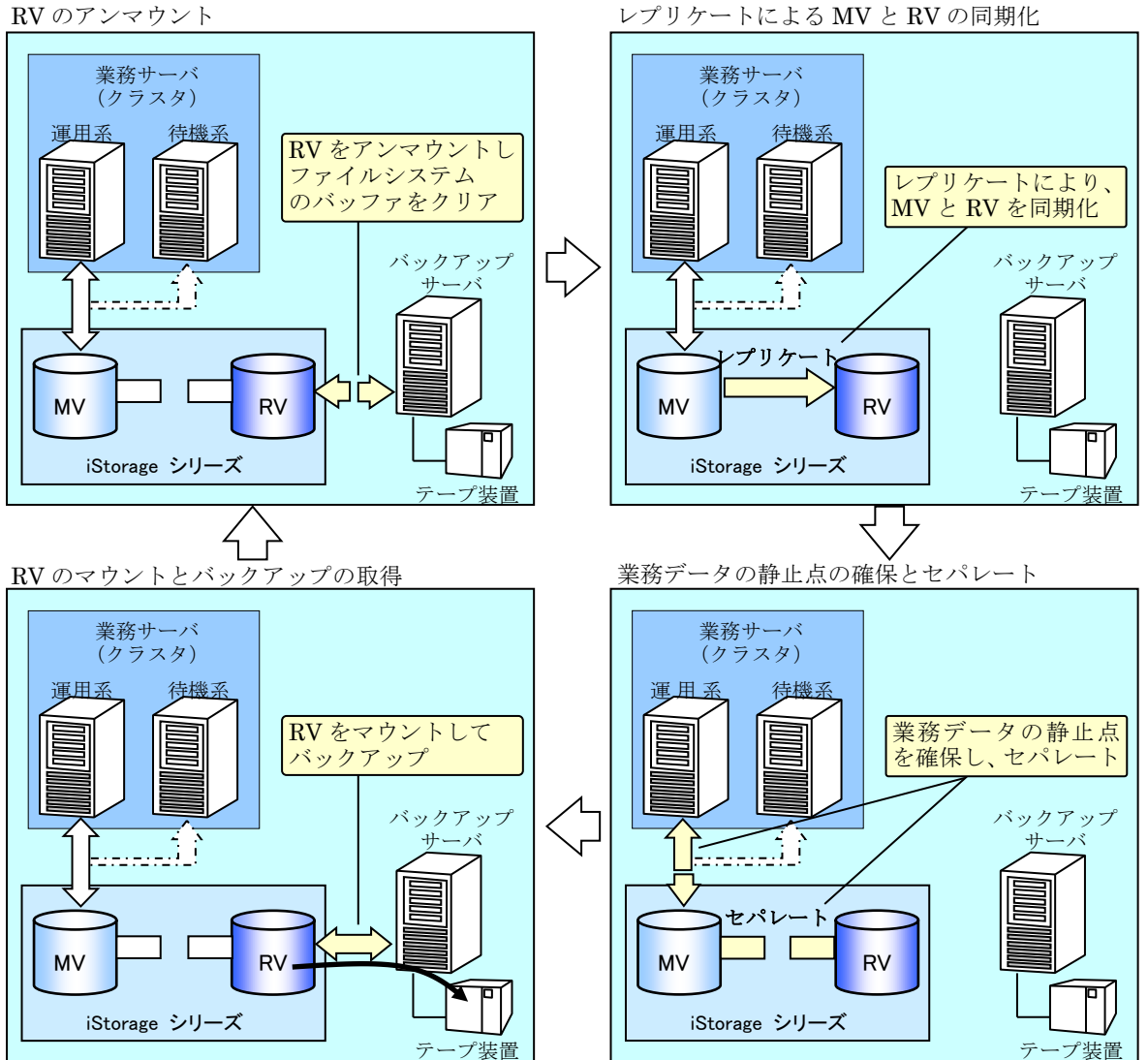

レプリケートによる MV と RV の同期化

図 1-1 バックアップの流れ

#### **RV** の更新と再同期化

RV のデータを二次利用するなどして RV 側で更新したデータは、MV との差分データとなり、そ の後のレプリケートで MV と RV を再同期化した際には、MV 側のデータにより上書きされます。し たがって、RV 側で更新したデータは、レプリケートによる再同期化を行う前に、必要に応じてテー プなどにバックアップを行う必要があります。

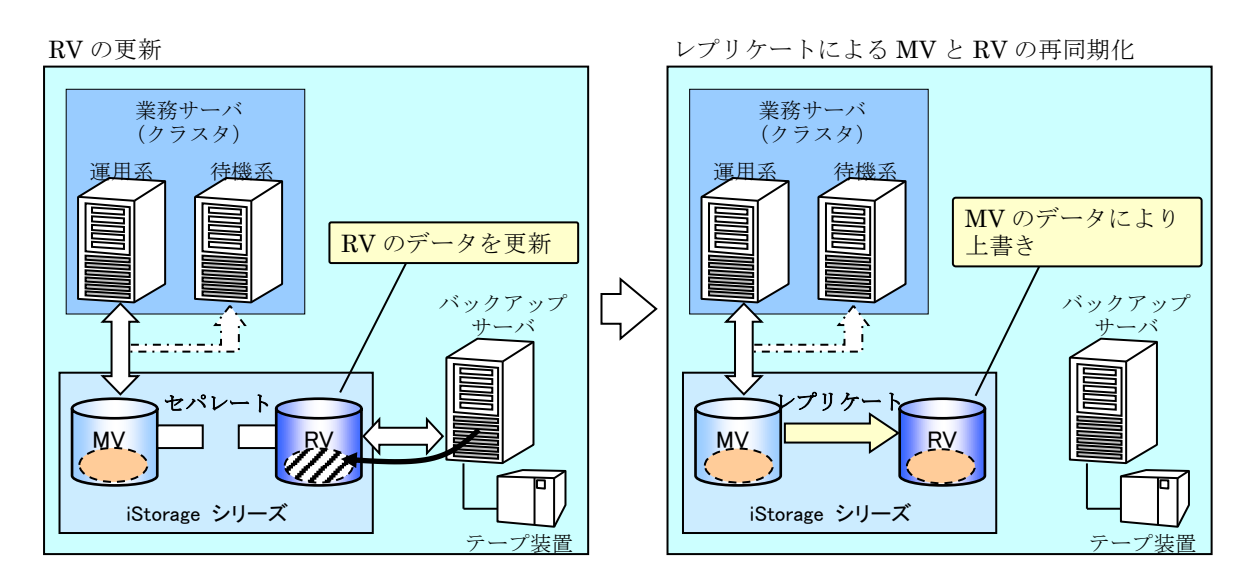

図 1-2 RV の更新と再同期化

## **1.1.2** リストア

以下に、データレプリケーション機能のリストアを利用したデータ復旧の基本的な流れを説明し ます。

なお、具体的なデータ復旧の手順については「3.1.2 業務ボリュームのデータ復旧例」を参照して ください。

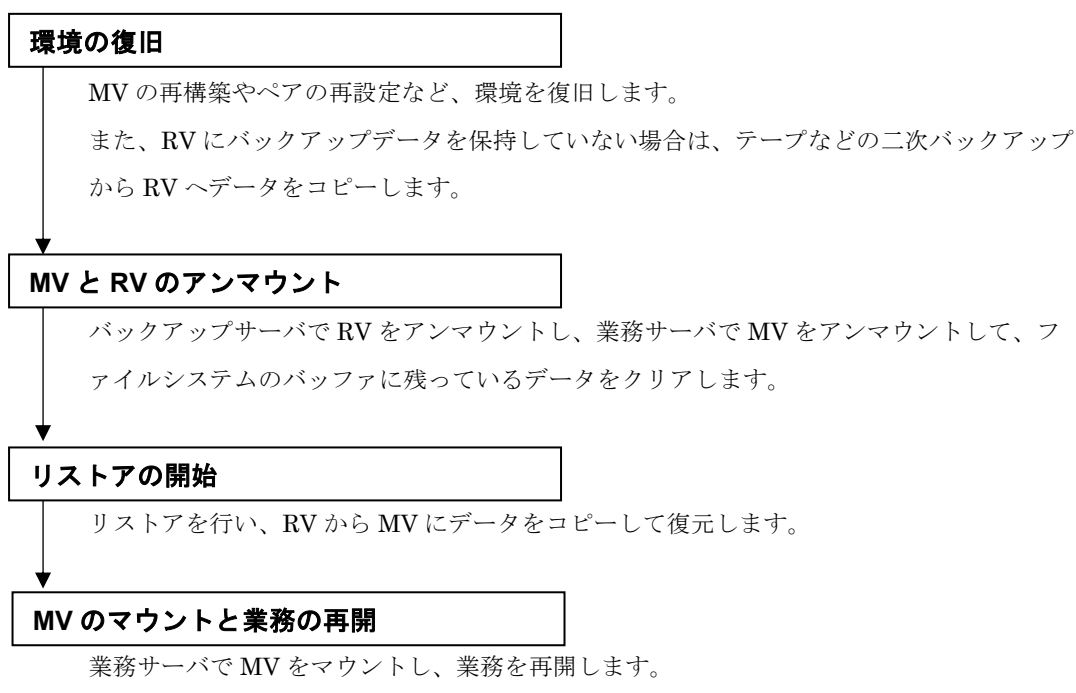

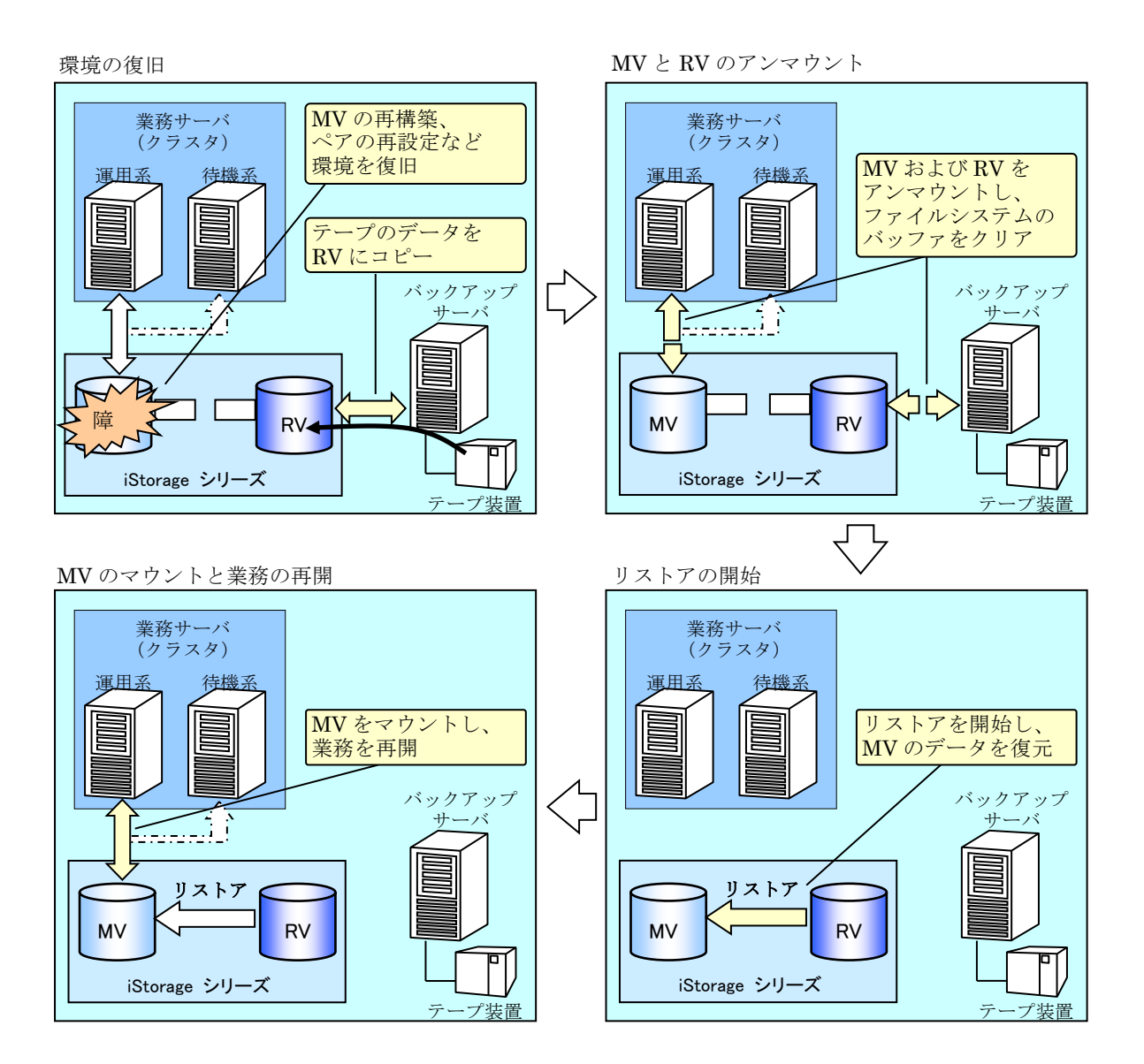

図 1-3 リストアの流れ

#### リストア開始後の **MV** へのアクセス

リストアを開始した後は、リストア実行中であっても直ちに MV (RV から復元済みのデータ)が 利用できます。リストア実行中の MV に対し、RV から MV へコピーが完了していない領域へのアク セスがあると、ディスクアレイ内部において、その領域を優先してコピーすることにより復元済みの データへのアクセスを可能としています。

したがって、データベースのロールフォワードなどの復旧処理を、リストアの完了を待たずに、リ ストアを開始した直後から実施することで、業務を再開するまでの時間を短縮することができます。

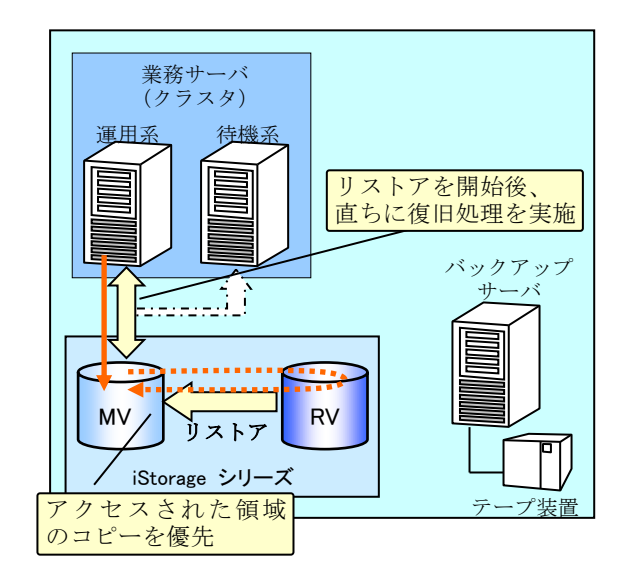

図 1-4 リストア開始後の MV へのアクセス

#### リストア時のバックアップデータの維持

リストアを開始する際には、RV のデータに対する操作モードとして、以下に示す 2 つのモードを 選択することができますが、RV のバックアップデータをリストアする場合は、RV 保護リストアの モードを指定してバックアップデータを維持することを推奨します。RV 保護リストアのモードでリ ストアを実行することにより、復旧処理に失敗しても RV のバックアップデータは維持され、リスト アの再実行が可能となります。

● RV 保護リストア リストア開始後、MV に対する更新は RV に反映されず、RV のバックアップデータを維持し ます。

また、リストア完了後は、自動的にセパレートされます。

#### ● RV 更新リストア

リストア開始後、MV 側でデータの更新が行われると、その更新データは RV にも反映される ため、RV のバックアップデータが更新されます。このため、復旧処理に失敗した場合など、 再度、バックアップデータをリストアしたい場合は、テープなどの二次バックアップから RV にデータを復元し直す必要があります。

また、リストア完了後は同期状態となり、セパレートを行うまで、MV に対する更新が RV に も反映され続けます。

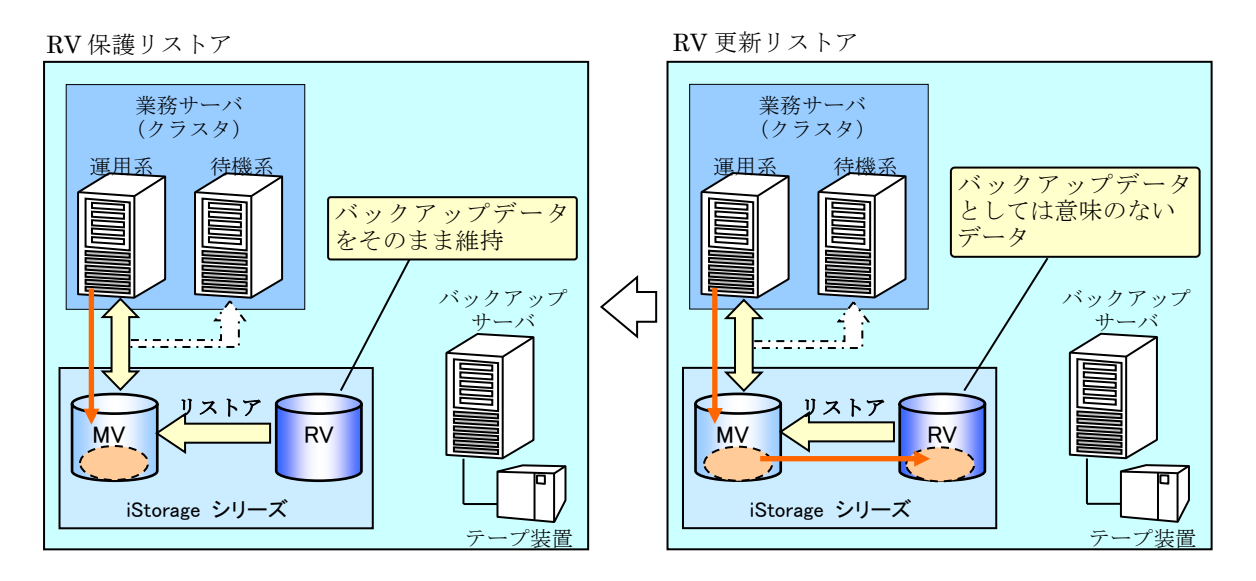

図 1-5 RV 保護リストアと RV 更新リストア

# **1.1.3** 業務サーバとバックアップサーバの連携

データレプリケーション機能を利用したバックアップ、およびリストアの運用は、業務サーバとバ ックアップサーバにおいて、それぞれ必要な指示や操作を、定められた運用手順に従って正しく実行 する必要があります。

このため運用においては、システムの構成や業務の内容にあわせてスクリプト(バッチファイル) を作成し、運用管理ソフトウェア(ジョブスケジューリングソフトウェア)などを利用して、業務サ ーバとバックアップサーバとの間で連携をとりながら、スクリプトを自動実行することが必要となり ます。

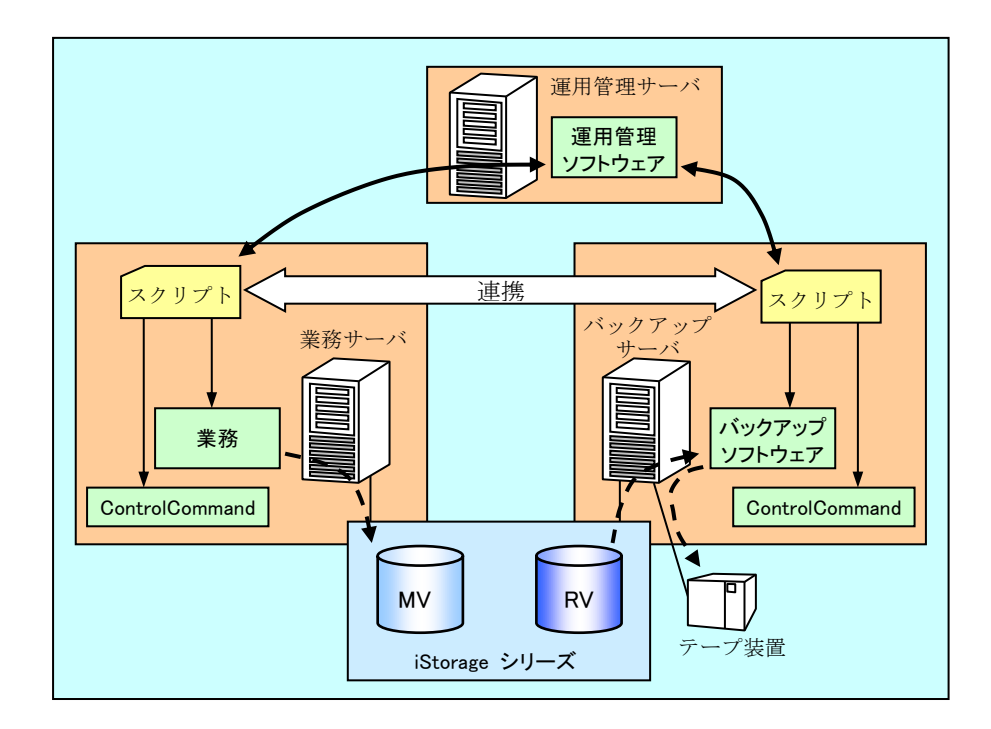

図 1-6 業務サーバとバックアップサーバの連携

**CONTRACTOR** 

## **1.2** バックアップ運用の形態

データレプリケーション機能を利用したバックアップ運用には、以下の 2 つの運用形態がありま す。

● セパレート運用 業務稼動中は、MV と RV をセパレート状態にして運用する形態です。 バックアップを開始する前にレプリケートによる同期化、およびセパレートを行って、RV の データを最新にしてからバックアップを取得します。 バックアップを取得した後はセパレート状態のままとし、バックアップ時のデータを RV に保 持しておきます。

● レプリケート運用

業務稼動中は、MV と RV をレプリケート状態にして運用する形態です。 バックアップを開始する前にセパレートを行い、RV のデータを確定してからバックアップを 取得します。

バックアップを取得した後は、レプリケートを開始して同期化を行います。このため、バック アップを取得した際の RV のデータは維持されません。

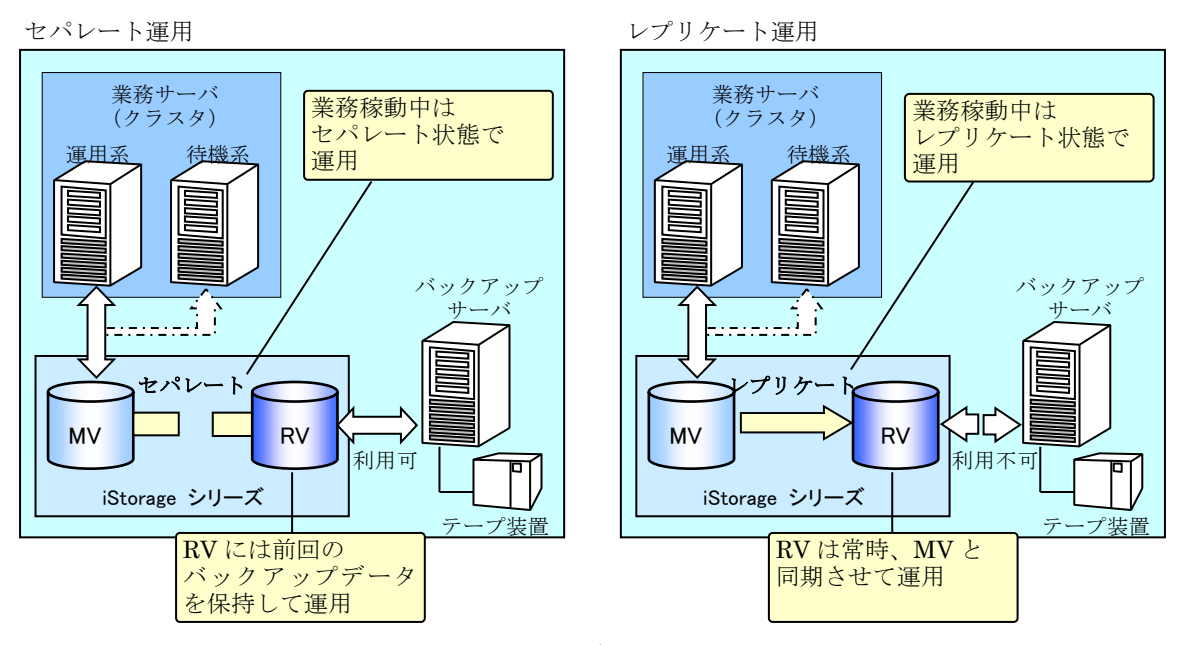

図 1-7 セパレート運用とレプリケート運用

それぞれの運用形態の特長と留意点を表 1-1 [バックアップ運用の形態に](#page-15-0)示します。

なお、運用形態としては、運用が容易で、MV の障害時には速やかに復旧できるセパレート運用を 推奨しており、本書の運用例はセパレート運用の手順で記載しています。

<span id="page-15-0"></span>

| 形熊           | 特長                                                     | 留意点                                                                                                    |
|--------------|--------------------------------------------------------|----------------------------------------------------------------------------------------------------|
| セパレート<br>運用  | ・MV の障害に対して、RV に保持さ<br>れている前回のバックアップから速<br>やかにリストアが可能。 | ・MV の更新量(コピー差分量)に応じ<br>て同期完了までの時間が変化。                                                                                 |
|              | ・業務稼動中、RV をバックアップ以<br>外の用涂に利用可能。                       |                                                                                                    |
| レプリケート<br>運用 | ・同期完了までの時間が短い。                                         | ・RV は常時、 MV と同期されるため、<br>MV の障害やデータ矛盾の発生後は<br>RVのデータは利用不可。MVの復旧<br>時は、リストアを行う前にテープなど<br>二次バックアップから RV へのデー<br>夕復元が必要。 |
|              |                                                        | ・バックアップサーバの再起動に際し、<br>セパレートを行うなど手順が複雑。                                                                                |
|              |                                                        | ・業務の性能が、RV へのコピーによる<br>負荷に影響されやすい。                                                                                    |

表 1-1 バックアップ運用の形態

# **1.3** データの静止点

整合性のあるデータをバックアップするためには、セパレートによって MV と RV を分離する前 に、業務サーバ側でデータの静止点を確保しておくことが重要となります。

データの静止点を確保するために、通常は、一時的に業務を停止します。業務を停止してファイル やデータベースのデータを確定した後、MV のファイルシステムに対するフラッシュとアンマウント の操作によってファイルシステムのバッファに残っているデータをディスクアレイの論理ディスク に書き出し、MV 側のデータの整合性をとります。MV 側のデータの整合性がとれた状態でセパレー トすることで、RV 側に整合性のあるデータをバックアップできます。

なお、データの静止点、およびセパレートとデータの整合性については、「4.7 データレプリケー ションとデータの整合性」も参照してください。

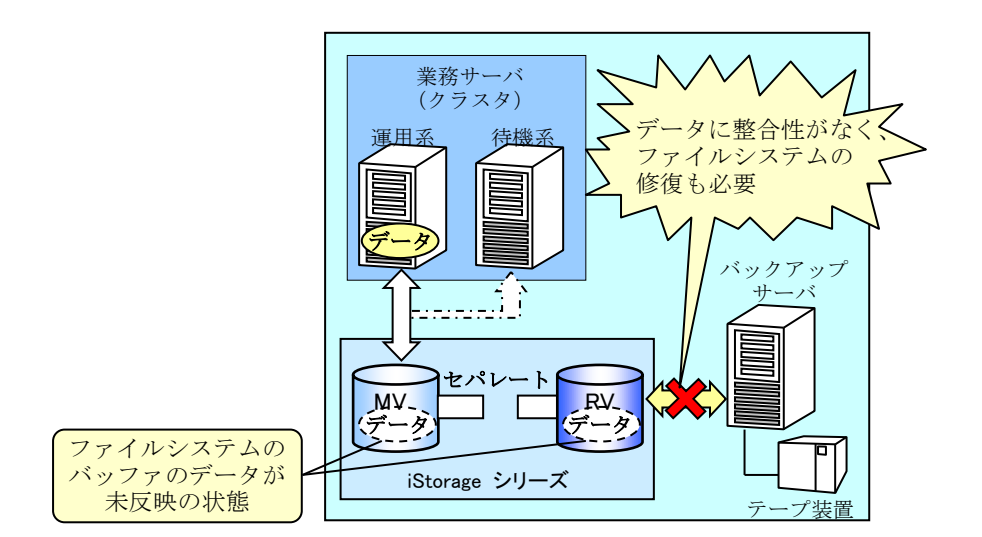

図 1-8 データの静止点が確保できていない運用の例

# **1.4** ファイルシステムのバッファクリア

レプリケートやリストアのコピーは、ディスクアレイ内部において、各サーバの OS の動作とは独 立して行われます。このとき、レプリケートやリストアによって整合性のとれたデータがコピーでき ていても、OS 側のファイルシステムのバッファに古いデータが残ったままになっていると、ファイ ルシステムのバッファと論理ディスク上のデータに不整合が生じ、ファイルシステムが破損するなど して、整合性のあるデータが取得できなくなります。

したがって、レプリケートやリストアでデータのコピーを行う際には、あらかじめファイルシステ ムをアンマウントして、バッファ内のデータをクリアしておくことが重要となります。

なお、レプリケート、およびリストアとデータの整合性については、「4.7 データレプリケーショ ンとデータの整合性」も参照してください。

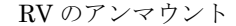

業務サーバ 業務サーバ (クラスタ) (クラスタ) トしないと 運用系 待機系 運用系待機系 ファイルシステムの ファイルシステムの バッファにデータが残る バッファに古いデータが 残ったまま データ〕 │ | | (データ) ックア バックアップ <u>mad</u>r s<br>Premier サーバ ī. サーバ レプリケート  $MV$  RV RV データ  $MV$   $R = 2$  RV データ न का iStorage シリーズ iStorage シリーズ テープ装置 テープ装置 RV のマウントとバックアップの取得 インパン エンジングデータの静止点の確保とセパレート 業務サーバ 業務サーバ (クラスタ) (クラスタ) ファイルシステムと 運用系 待機系 運用系 待機系 RV のデータが不一致 データの不整合が発生 業務データの静止点を 確保してセパレートし、 RV を最新に更新 バックアップ バックアップ サーバ  $\overline{\phantom{a}}$ サーバ  $\sqrt{1}$ <u>innal</u>l أأسيسك セパレート  $M$  RV  $R$  $M$  RV<br>  $\overline{(\overrightarrow{r}-\overline{y})}$  RV データ データ データ データ データ データ iStorage シリーズ iStorage シリーズ テープ装置 テープ装置

RV のアンマウント インディー インタリケートによる MV と RV の同期化

図 1-9 レプリケートで RV をアンマウントしなかった場合の例

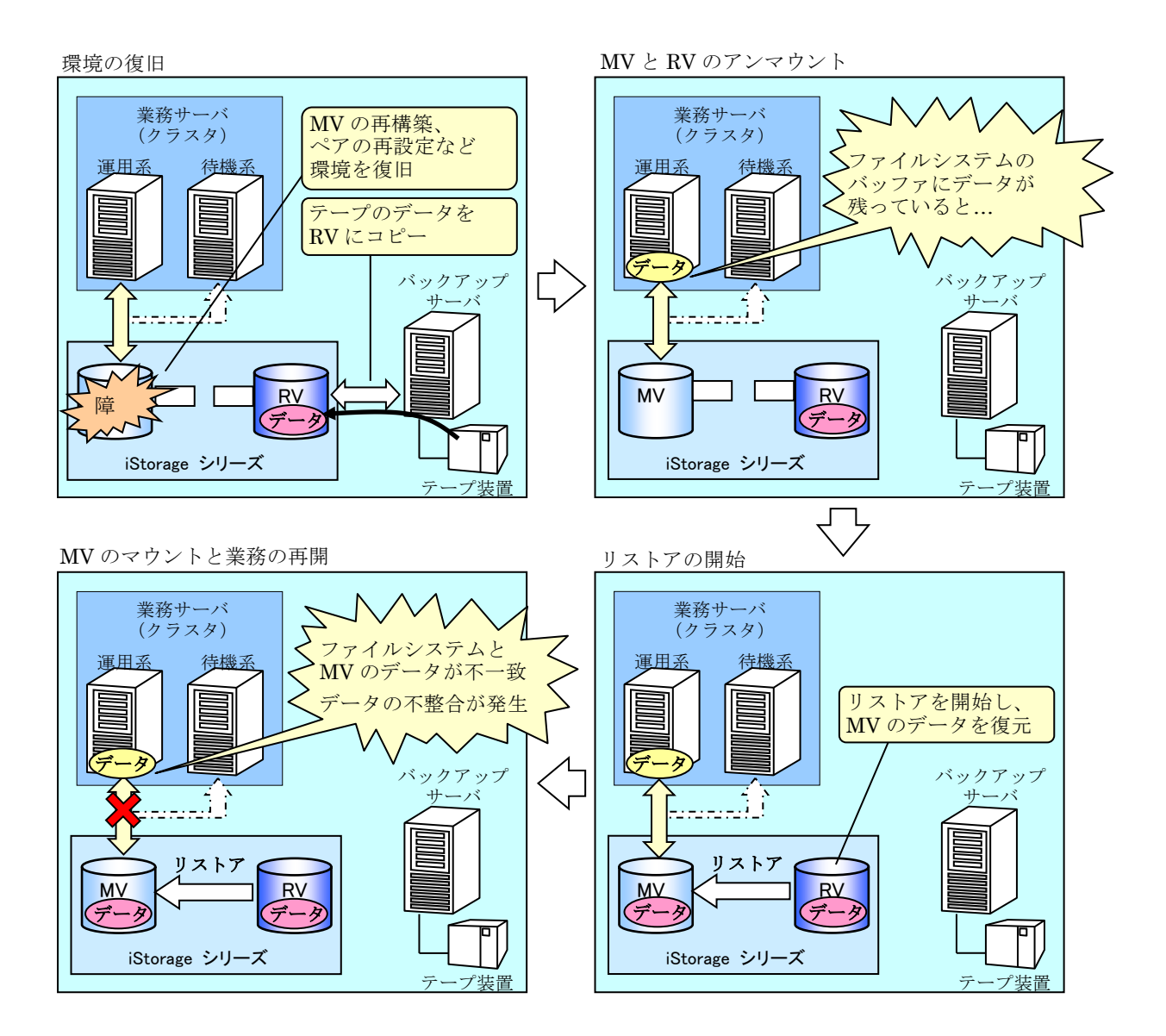

図 1-10 リストアで MV をアンマウントしなかった場合の例

# **1.5** 自動マウントの抑止

Windows のサーバでは、ファイルシステムがアンマウントされていても、アプリケーションやサ ービスなどからアクセスがあると、OS によって自動的にファイルシステムがマウントされます。

このような OS による自動マウントの動作は、ファイルシステムのマウントポイント(ドライブ文 字や NTFS フォルダ)が削除されている状態でも発生し、自動マウントが行われたことを検知する 方法はありません。アンマウントを行ってファイルシステムのバッファをクリアしていても、その後 で自動マウントが行われてしまうと、再びファイルシステムのバッファにデータが取り込まれます。 このため、事前にアンマウントを行っている場合でも、自動マウントが原因で、データに不整合が生 じ、ファイルシステムが破損するなどの現象が発生する場合があります。

予期しない自動マウントを防ぐためには、運用において以下が重要となります。

- アンマウントするファイルシステムやそのディスクに対してアクセスするすべてのアプリケ ーションやサービスを、アンマウントの前に事前に一時的に停止しておき、マウント後に再開 させる。
- RVをアンマウントする際には、iSMrc\_umount コマンドにおいて-offline オプションを指定 して、自動マウントを抑止する手順で運用する。

アンマウントの前に停止や終了が必要となるアプリケーションやサービスの例については、「4.10 データレプリケーションの運用・操作」に記載している項目を参照してください。

なお、本書で記述している導入手順や運用・保守手順は、自動マウントを抑止する手順で記載して います。

. . . . . . . . . . . . . . .

# 第**2**章 導入手順

この章では、iStorage シリーズを用いたテープバックアップシステムを例に、システムの導入手順について 説明します。

# **2.1** 導入手順

導入時に行う作業の概要について示します。各作業の内容については、以下に対応付けされている 各節を参照してください。なお、(※)の作業については、ReplicationControl を導入するすべてのサ ーバ(クラスタの待機系を含む)で必要な作業となります。

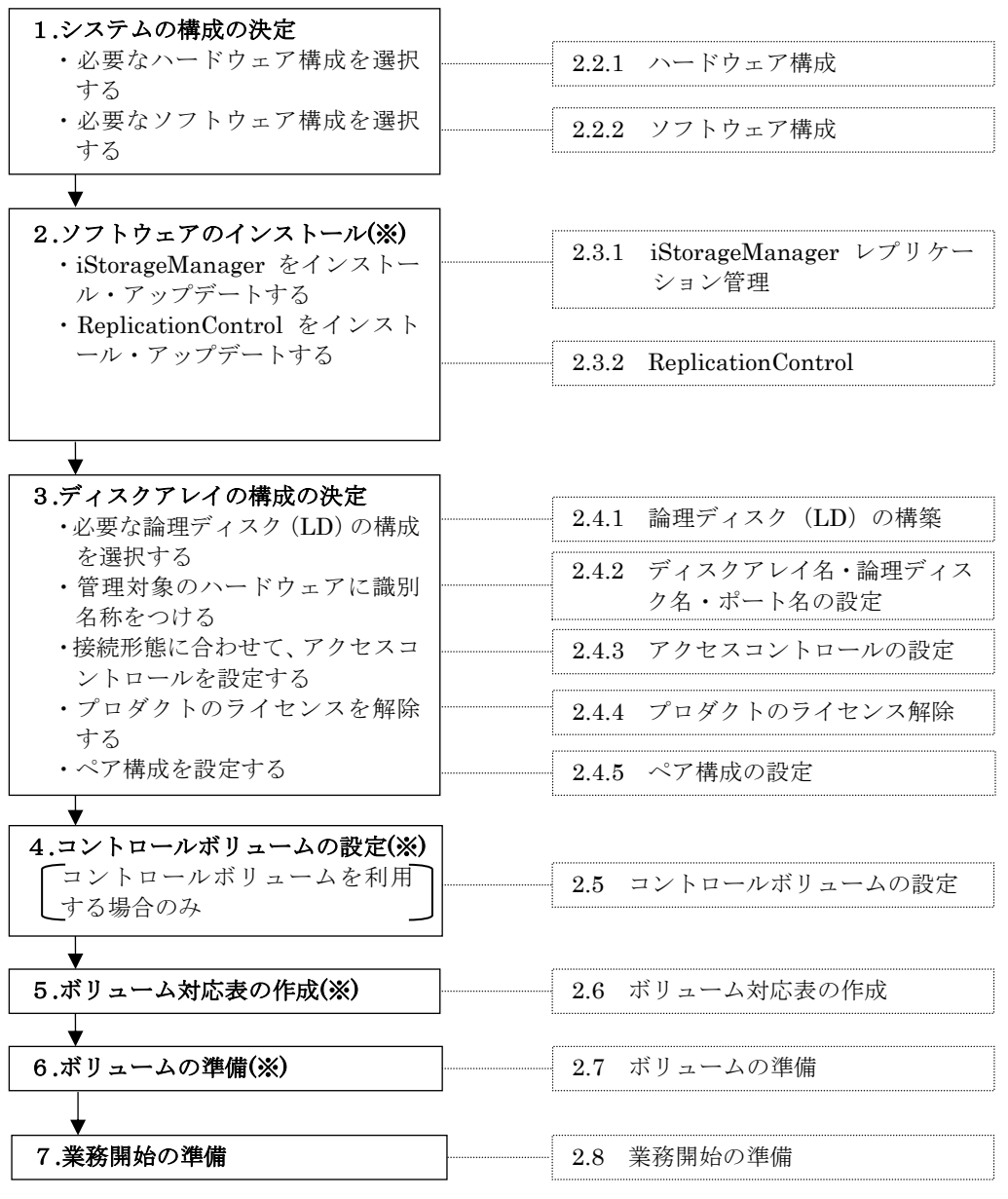

# **2.2** システムの構成

# **2.2.1** ハードウェア構成

業務の運用形態、必要な性能要件やディスク容量からハードウェアの構成品を選択します。図 [2-1](#page-21-0) は、ハードウェア機器の構成例です。

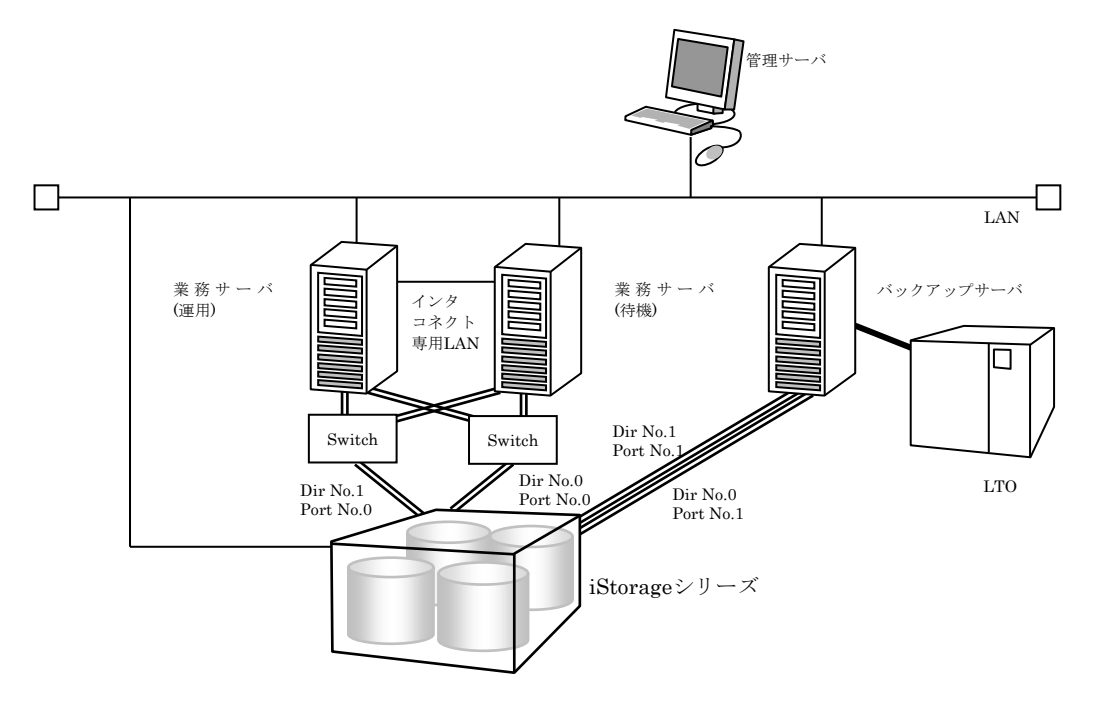

<span id="page-21-0"></span>図 2-1 ハードウェア接続構成例

- データレプリケーション機能を最大限効果的に利用するためには、業務を行う業務サーバと バックアップサーバは別サーバとすることを推奨します。これにより、テープバックアップ 実行時に、業務サーバに負荷をかけないようにすることができます。
- ディスクバックアップ運用を行い、テープへのバックアップを行わない場合は、バックアッ プサーバは不要です。
- 管理サーバは、業務サーバやバックアップサーバで兼用することも可能ですが、専用のサー バでの運用を推奨します。ディスクアレイとの接続は LAN を強く推奨します。
- iStorage シリーズは、テープ装置を選びません。利用するバックアップソフトウェアが認証 している装置を選択してください。
- ディスクアレイと接続するそれぞれのサーバのパスは、iStorage シリーズの異なったディレ クタ上のポートに接続し、アクセスコントロールによってアクセス可能となるサーバを限定 します。
- 本構成例では、業務サーバはクラスタ構成であり、インタコネクト専用 LAN で相互に接続し ます。
- iStorage4000 シリーズまたは iStorage3000 シリーズでデータレプリケーションを使用する 場合は、レプリケーションディレクタが別途必要です。

### **2.2.2** ソフトウェア構成

業務機器や運用形態から、使用するソフトウェアを選択します。図 [2-2](#page-22-0) は、ソフトウェアの構成

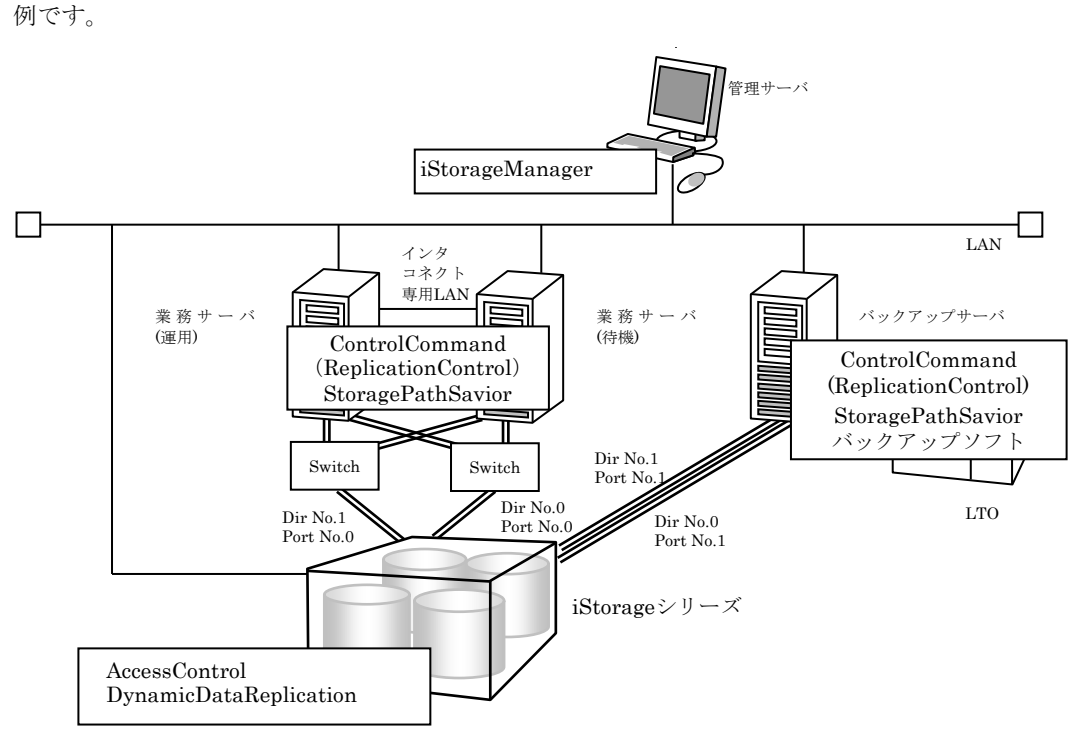

<span id="page-22-0"></span>図 2-2 ソフトウェア構成例

- 業務サーバはクラスタ構成のため、運用系、待機系ともに同一ドメインに所属するようにし ます。また、業務サーバの運用系、待機系ともに同一の業務ソフトウェアをインストールし ます。
- バックアップサーバにバックアップソフトウェアをインストールします。
- 管理サーバに管理ソフトウェアをインストールします。管理サーバに iStorageManager をイ ンストールします。
- 業務サーバおよびバックアップサーバに ReplicationControl をインストールします。
- iStorageManager から、DynamicDataReplication および RemoteDataReplication のライ センスを解除します。ライセンスを解除することにより、iStorageManager のレプリケーシ ョン管理機能を使用することができます。

# **2.3** ソフトウェアのインストール

# **2.3.1 iStorageManager** レプリケーション管理

### **(1)** 動作環境

#### レプリケーション管理機能(サーバ)

レプリケーション管理機能は iStorageManager に含まれています。

動作環境については、iStorageManager に添付されているインストールガイドをご覧ください。

#### レプリケーション管理(**GUI**)

レプリケーション管理は iStorageManager に含まれています。

動作環境については、iStorageManager に添付されているインストールガイドをご覧ください。

### **(2)** インストール

#### **iSM** サーバのインストール

iStorageManager をインストールすることにより、サーバのレプリケーション管理機能がインスト ールされます。

iStorageManager に添付されているインストールガイドを参照し、インストールを行ってください。

#### **iSM** サーバの設定

iStorageManager に添付されているインストールガイドを参照し、環境定義を行ってください。

#### **レプリケーション管理(GUI)のインストール**

iStorageManager に添付されているインストールガイドを参照し、インストールを行ってください。

### **(3)** アップデート

#### **iSM** サーバのアップデート

iStorageManager ソフトウェアをアップデートする場合は、インストールされているソフトウェア を一旦アンインストールしたあとに、ソフトウェアのインストールを行ってください。

#### レプリケーション管理(**GUI**)のアップデート

iStorageManager ソフトウェアをアップデートする場合は、インストールされているソフトウェア を一旦アンインストールしたあとに、ソフトウェアのインストールを行ってください。

### **2.3.2 ReplicationControl**

### **(1)** 動作環境

#### 動作 **OS** と連携ソフトウェア

本ソフトウェアの動作 OS、および本ソフトウェアと組み合わせて利用できる連携ソフトウェアにつ いては、本ソフトウェアに添付されているインストールガイドをご覧ください。

#### 必要空きディスク容量について

本ソフトウェアのインストールに必要な空きディスク容量については、本ソフトウェアに添付されて いるインストールガイドをご覧ください。

#### 必要メモリ量について

本ソフトウェアを使用するために必要なメモリ量については、本ソフトウェアに添付されているイン ストールガイドをご覧ください。

### **(2)** インストール

インストールの手順については、本ソフトウェアに添付されているインストールガイドをご覧くださ い。

### **(3)** 動作環境の設定

ReplicationControl では、レプリケーション操作オプション設定ファイル(iSMrpl.ini)を利用して コマンド実行時の各種動作設定を行うことができます。

レプリケーション操作オプション設定ファイルの詳細については、「ControlCommand コマンドリ ファレンス」を参照してください。

### **(4)** アップデート

ReplicationControl のソフトウェアをアップデートする場合は、インストールされているソフトウェ アを一旦アンインストールしたあとに、ソフトウェアのインストールを行ってください。 インストール、およびアンインストールの手順については、本ソフトウェアに添付されているインス トールガイドをご覧ください。

# **2.4** ディスクアレイの構成

接続するディスクアレイに対して、データレプリケーションを利用するための構成を決定します。

## **2.4.1** 論理ディスク(**LD**)の構築

レプリケーションボリュームを構築する場合は以下の点を考慮してディスクアレイ内の論理ディ スクを構築します。

#### プールと論理ディスク

・LD はベーシックプールまたはダイナミックプールのどちらかに確保します。

- ・MV と RV は同一のプールに作成することもできますが、耐障害性の確保のため別のプールに作 成することを推奨します。
- ·ペア設定する LD (MV と RV) は同一容量で作成します。
- ・コントロールボリューム(CV)はベーシックプールまたはダイナミックプールのどちらかに確保 します。

次に、業務で利用するボリュームおよびコントロールボリュームを構築します。

コントロールボリュームは、サーバからディスクアレイに対して制御 I/O を発行する際に使用す るボリュームです。コントロールボリュームについては、「2.5 コントロールボリュームの設定」 や「4.9 コントロールボリューム」、および「データレプリケーション利用の手引 機能編」を参照 してください。

図 [2-3](#page-27-0) は、業務サーバで使用するボリュームにデータレプリケーション機能を適用し、専用のバ ックアップサーバでバックアップ運用を行うシステムの構築例です。構成設定の操作手順の詳細は、 「構成設定の手引 (GUI 編) - M シリーズ」 (IS051) を参照してください。

**21**

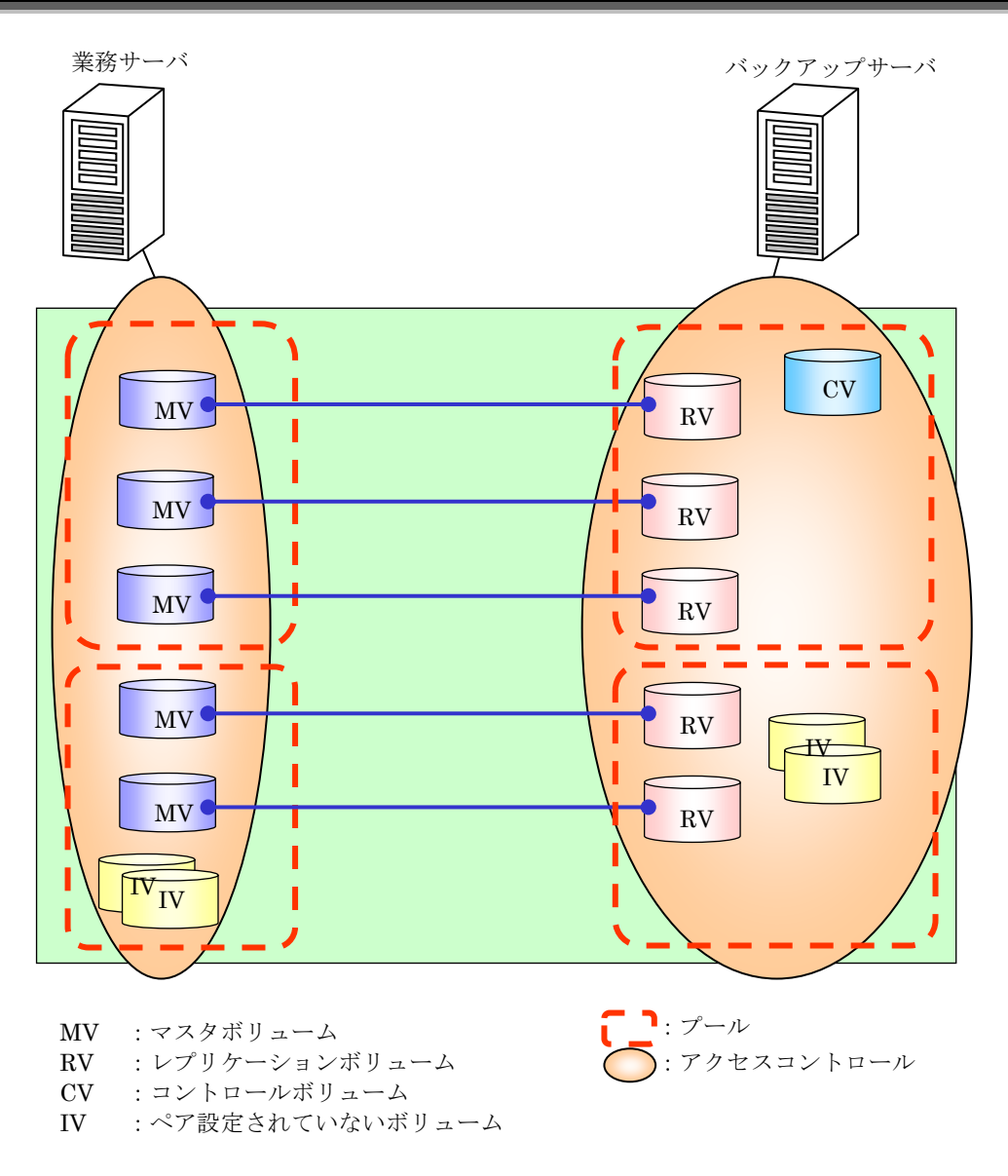

<span id="page-27-0"></span>図 2-3 論理ディスク構成例

## **2.4.2** ディスクアレイ名・論理ディスク名・ポート 名の設定

iStorageManager の管理対象であるハードウェアに、それぞれを識別するための名称をつけるこ とができます。識別名称をつけることができる項目には、以下の項目があります。

- ディスクアレイ名
- 論理ディスク名 (+利用形式)
- ポート名

ディスクアレイ名、論理ディスク名、ポート名の設定は、使用する文字と文字列長に制限がありま す。運用形態やサーバの接続形態にあわせて設定することを推奨します。また、論理ディスクの利用 形式は接続されるサーバにあわせて決定します。なお、Windows のディスクやボリュームに関する 留意事項については「4.1 Windows のボリュームとパーティション」を参照してください。

これらの各設定は iStorageManager クライアントから行います。サーバを起動した状態で LD の 構成を変更する場合は、構成を変更した LD に接続されるすべてのサーバですべてのペアをセパレー トし、構成変更後にボリューム対応表 作成/表示コマンド (iSMvollist-cr) を必ず実行してくださ い。

表 2-1 ディスクアレイ名設定例

|                         | ディスクアレイ名 |
|-------------------------|----------|
| Tokyo Customer DataBase |          |

備考 1:東京の顧客データのデータベースを運用している場合の設定例です。

| LD 番号             | 利用形式 | 論理ディスク名              | 備考                  |
|-------------------|------|----------------------|---------------------|
| 0000h             |      | DB DATA MV           | DB のデータファイルの MV     |
| 0001 <sub>h</sub> |      | DB REDO1 MV          | DBのREDOファイル1のMV     |
| 0002h             |      | DB REDO2 MV          | DB の REDO ファイル2のMV  |
| 0003h             |      | DB CTL MV            | DBの制御ファイルの MV       |
| 0004h             | WN   | <b>DB ARCHIVE MV</b> | DB のアーカイブファイルの MV   |
| 0005h             |      | <b>DB DATA RV</b>    | DB のデータファイルの RV     |
| 0006h             |      | DB REDO1 RV          | DB の REDO ファイル 1のRV |
| 0007h             |      | DB REDO2 RV          | DB の REDO ファイル2のRV  |
| 0008h             |      | DB_CTL_RV            | DBの制御ファイルのRV        |
| 0009h             |      | DB ARCHIVE RV        | DB のアーカイブファイルの RV   |

表 2-2 論理ディスク名および利用形式設定例

備考 1:Windows システムから利用するので、利用形式は WN(Windows システムの既定値)、も

しくは、WG (GPT ディスクを利用した運用の場合)に設定します。

備考 2:論理ディスク名は、データベースの構成にあわせた場合の設定例です。

また、表 [2-3](#page-29-0) は、コントロールボリュームを利用する場合の論理ディスク名、および利用形式の 設定例です。

| LD 番号             | 利用形式 | 論理ディスク名          | 備考                   |
|-------------------|------|------------------|----------------------|
| 0000h             |      | DB DATA MV       | DB のデータファイルの MV      |
| 0001h             |      | DB REDO1 MV      | DB の REDO ファイル 1の MV |
| 0002h             |      | DB REDO2 MV      | DB の REDO ファイル2の MV  |
| 0003h             |      | DB_CTL_MV        | DB の制御ファイルの MV       |
| 0004h             |      | DB ARCHIVE MV    | DB のアーカイブファイルの MV    |
| 0005h             | WN   | DB DATA RV       | DBのデータファイルのRV        |
| 0006h             |      | DB REDO1 RV      | DB の REDO ファイル 1のRV  |
| 0007 <sub>h</sub> |      | DB REDO2 RV      | DB の REDO ファイル2のRV   |
| 0008h             |      | DB_CTL_RV        | DB の制御ファイルの RV       |
| 0009h             |      | DB ARCHIVE RV    | DB のアーカイブファイルの RV    |
| 000a <sub>h</sub> |      | <b>BACKUP CV</b> | コントロールボリューム          |

<span id="page-29-0"></span>表 2-3 論理ディスク名および利用形式設定例(コントロールボリュームを利用する場合)

備考 1:Windows システムから利用するので、利用形式は WN(Windows システムの既定値)、も

しくは、WG (GPT ディスクを利用した運用の場合)に設定します。

備考 2:論理ディスク名は、データベース、および接続の構成にあわせた場合の設定例です。

表 2-4 ポート名の設定例

| ディレクタ番号         | ポート番号           | ポート名                    | 接続サーバ     |
|-----------------|-----------------|-------------------------|-----------|
| 00 <sub>h</sub> | $00\mathrm{h}$  | DB SECONDARY            | 業務サーバ     |
| 01 <sub>h</sub> | 00 <sub>h</sub> | DB PRIMARY              |           |
| 00 <sub>h</sub> | 01 <sub>h</sub> | <b>BACKUP PRIMARY</b>   | バックアップサーバ |
| 01 <sub>h</sub> | 01h             | <b>BACKUP SECONDARY</b> |           |

備考 1:サーバの接続構成にあわせた場合の設定例です。

## **2.4.3** アクセスコントロールの設定

クラスタの共有ディスクの場合を除き、1 つの論理ディスクを複数のサーバに接続して共有するこ とはできません。同じ論理ディスクを複数のサーバに接続すると、ディスクがサーバに正しく認識さ れなかったり、データ破壊が発生したりします。

このため、アクセスコントロールの機能を利用して、MV は業務サーバにのみ接続し、RV はバッ クアップサーバにのみ接続して、1つの論理ディスクが複数のサーバからアクセスできないようにア クセス制限の設定を行う必要があります。

コントロールボリュームへの誤操作を防止するためには、アクセスコントロールなどを利用して、 特定のサーバにのみコントロールボリュームを接続し、他のサーバから操作や更新が行われないよう に設定する必要があります。

サーバの導入前には、サーバの接続形態を決定し、アクセスコントロールの設定を設計しておく必 要があります。アクセスコントロールは、ポート単位、あるいは WWN 単位で設定可能です。なお、 アクセスコントロールを設定する場合は"AccessControl"を購入する必要があります。

図 [2-4](#page-30-0) はポート単位にアクセスコントロールを設定した例です。

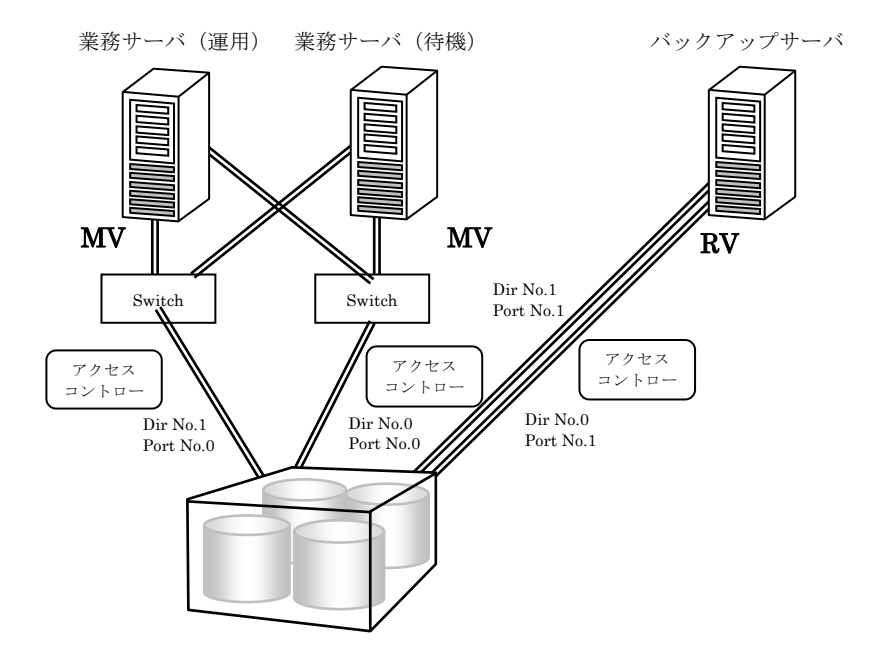

iStorageシリーズ

<span id="page-30-0"></span>図 2-4 クラスタ構成の接続例

表 2-5 アクセスコントロール設定例

<span id="page-31-0"></span>

| ディレクタ番号         | ポート番号           | - アクセスコントロール設定(LD 番号) | 接続サーバ     |
|-----------------|-----------------|-----------------------|-----------|
| 00 <sub>h</sub> | 00 <sub>h</sub> | $0000h \sim 0004h$    | 業務サーバ(運用) |
| 01 <sub>h</sub> | 00 <sub>h</sub> |                       | 業務サーバ(待機) |
| 00h             | 01 <sub>h</sub> | $0005h^{\sim}0009h$   | バックアップサーバ |
| 01 <sub>h</sub> | 01 <sub>h</sub> |                       |           |

また、表 [2-6](#page-31-1) は、コントロールボリュームを利用する場合のアクセスコントロールの設定例です。

<span id="page-31-1"></span>表 2-6 アクセスコントロール設定例 (コントロールボリュームを利用する場合)

| ディレクタ番号         | ポート番号           | □ アクセスコントロール設定(LD 番号)     | 接続サーバ      |
|-----------------|-----------------|---------------------------|------------|
| 00 <sub>h</sub> | 00 <sub>h</sub> | $0000h \sim 0004h$        | 業務サーバ (運用) |
| 01 <sub>h</sub> | 00 <sub>h</sub> |                           | 業務サーバ(待機)  |
| 00 <sub>h</sub> | 01h             | 0005h $\sim$ 0009h, 000ah | バックアップサーバ  |
| 01 <sub>h</sub> | 01 <sub>h</sub> |                           |            |

業務サーバに接続されるポート (MV 側)と、バックアップサーバに接続されるポート (RV 側) の設定が重複しないように構成します。

# **2.4.4** プロダクトのライセンス解除

DynamicDataReplication、RemoteDataReplication を使用するためには、ディスクアレイに設定 されているプロダクトのライセンスを解除する必要があります。ライセンスを解除するには、ディス クアレイの総物理容量以上となるプロダクトを購入してください。

. . . . . . . . . . .

レプリケーション管理および ReplicationControl は、起動時などにプロダクトのライセンス状況 から、正しく利用可能かどうかをチェックします。

ディスクアレイに物理ディスクを増設することによって、物理ディスクの総容量が当該プロダク トの規定容量を超えた場合、新たなペアの設定はできません。ただし、すでに設定されているペアの レプリケーション操作は可能です。

表 [2-5](#page-31-0) は、アクセスコントロールの設定例です。

## **2.4.5** ペア構成の設定

ペア設定の基本構成は、1 つの MV に対し、1 つの RV を接続する構成です。運用形態によっては 複数の RV を接続することも可能です。なお、ペアを構成する MV と RV の LD 容量および利用形式 は、同一である必要があります。

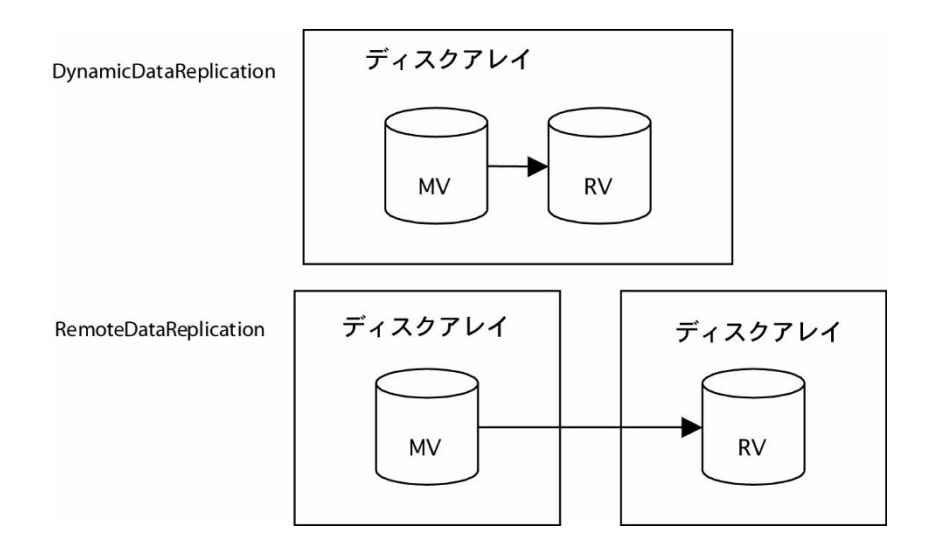

図 2-5 基本構成

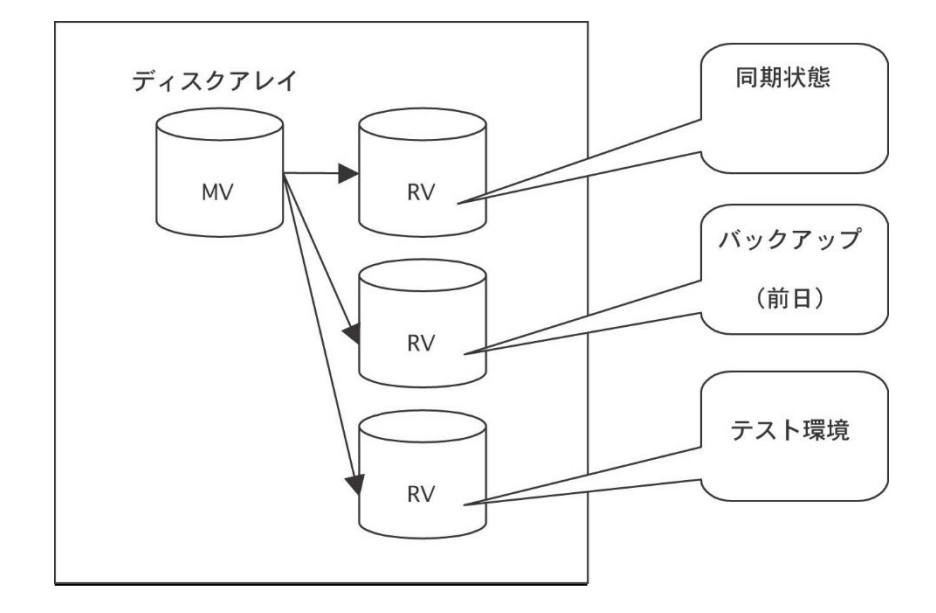

- **1つの MV に対して、同時に 4 ボリュームの RV を設定することができます。** ただし、DynamicDataReplication の場合、同時に設定できる RV は 3 ボリュームまでになり ます。
- DynamicDataReplication はディスクアレイ内で1階層のみ設定することができます。
- ボリュームの容量が同一でない場合は、ペア設定を行うことはできません。
- 利用形式が同一でない場合は、ペア設定を行うことはできません。

| ペア設定          |               |  |
|---------------|---------------|--|
| <b>MV</b>     | RV            |  |
| DB DATA MV    | DB DATA RV    |  |
| DB REDO1 MV   | DB REDO1 RV   |  |
| DB REDO2 MV   | DB REDO2 RV   |  |
| DB CTL MV     | DB_CTL_RV     |  |
| DB ARCHIVE MV | DB ARCHIVE RV |  |

表 2-7 データレプリケーションの設定例

ペア構成設定の操作手順の詳細は、「構成設定の手引(GUI 編) - M シリーズ」(IS051)を参照 してください。

# **2.5** コントロールボリュームの設定

コントロールボリュームは、サーバからディスクアレイに対して制御 I/O を発行する際に使用す るボリュームです。ディスクアレイごとに 1 個の論理ディスクを、そのディスクアレイに対する I/O 発行用のボリュームとしてボリューム対応表に登録します。

コントロールボリュームを利用すると以下のような効果があり、特にバックアップサーバ環境で 有効です。

- サーバに接続されている RV やスナップショット機能のリンクボリューム (LV) が、データレ プリケーションやスナップショットの操作によってサーバ (OS)からアクセスできない状態と なっても、操作を継続することができます。
- 操作対象の MV が接続されていないサーバから、レプリケートやセパレートなどの操作を行う ことができます。なお、サーバからコントロールボリュームを利用して操作できる対象は、デ ィスクアレイのアクセス制御の設定によりそのサーバに対してアクセスが許可されている論理 ディスクか、またはアクセスが許可されている論理ディスクとペアの関係が構築されている論 理ディスクに限られます。

コントロールボリュームについての留意事項は、「4.9 コントロールボリューム」を参照してく ださい。

また、以降で説明するボリューム対応表の一覧表示機能の詳細は、ボリューム対応表の一覧表示画 面のヘルプ、または「データレプリケーション利用の手引 機能編」を参照してください。

以下のディスクアレイでは、コントロールボリュームとして構築した論理ディスクの 用途(属性)を識別することができます。

iStorage D シリーズ iStorage M シリーズ

コントロールボリュームの用途(属性)が識別できる、これらのディスクアレイに対しては、 iSM クライアントなどで論理ディスクの情報を表示した際に、論理ディスクの用途(属性)と してコントロールボリュームであることを示す識別情報が表示されます。

コントロールボリュームの設定方法は、以下に示すとおり、ディスクアレイの機能により異なりま す。

### **(1)** コントロールボリュームの属性が識別できるディスクアレイ

あらかじめ iSM サーバの構成設定の機能を使用してコントロールボリュームを構築し、コントロ ールボリュームがサーバに認識されている状態でボリューム対応表の作成を行ってください。

この場合、ボリューム対応表の一覧表示機能のコントロールボリュームの定義画面において、コン トロールボリュームの登録作業を行う必要はありません。ボリューム対応表の作成/更新を行うこと により、サーバに接続されている論理ディスクの中からコントロールボリュームの属性が識別され、 ボリューム対応表に登録されます。

ボリューム対応表の作成については、「2.6 ボリューム対応表の作成」を参照してください。

### **(2)** 上記以外のディスクアレイ

ボリューム対応表の一覧表示機能のコントロールボリュームの定義画面において、コントロール ボリュームの登録作業を行う必要があります。コントロールボリュームの定義については、以降の節 を参照してください。
# **2.5.1** ボリューム対応表の一覧表示機能の起動

Windows の[スタート]ボタンから、「すべてのプログラム」→「ControlCommand」→「NEC Storage Manager Agent Utility」→「ボリューム対応表の一覧表示」を選択して起動します。

| 鼎−か」→ム対応表の一覧表示                 |                                            |            |          |                         |      |                    |               |                |    | $\Box$ D $\times$  |
|--------------------------------|--------------------------------------------|------------|----------|-------------------------|------|--------------------|---------------|----------------|----|--------------------|
| 表示①<br>ファイル(F)                 | <b> 操作(0)</b><br><b>ヘルフ<sup>9</sup>(H)</b> |            |          |                         |      |                    |               |                |    |                    |
| 驔<br>ディスクアレイ(A) ALL<br>ঞী<br>e |                                            |            |          |                         |      |                    |               |                |    |                    |
| トライブ文字とパス名 ホツューム名              |                                            |            | 物理ディスク番号 | ボリューム定義                 | LUN  | 論理ディスク番号           | 論理ディスク名       | ディスクアレイ名       | 種別 | PDダイフ <sup>®</sup> |
| B-                             |                                            | disk1      |          | コントロール                  | 000h | 000ah              | BACKUP CV     | Tokyo Customer | M  | FC                 |
| o.                             | ¥¥?¥Volume{cce89867-4d87-11d               | disk2      |          |                         | 001h | 0005h              | LOCAL DATA1   | Tokyo_Customer | M  | FC                 |
| æ-                             | ¥¥?¥Volumefcce89868-4d87-11d               | disk3      |          |                         | 002h | 0006h              | LOCAL DATA2   | Tokyo Customer | M  | FC                 |
| e                              | ¥¥?¥Volumefcce89869-4d87-11d               | disk4      |          |                         | 003h | 0007h              | DB DATA RV    | Tokyo Customer | RV | FC.                |
| ۹ø۴                            | ¥¥?¥Volume{cce8986a-4d87-11d               | disk5      |          |                         | 004h | 0008h              | DB REDO1 RV   | Tokyo Customer | RV | FC                 |
| 1@G                            | ¥¥?¥Volume{cce8986b-4d87-11d               | disk6      |          |                         | 005h | 0009h              | DB REDO2 RV   | Tokyo Customer | RV | FC.                |
| l⊟ <sup>н</sup>                | ¥¥?¥Volumefcce8986c-4d87-11d               | disk7      |          |                         | 006h | 000bh              | DB CTL RV     | Tokyo Customer | RV | FC.                |
| eŀ                             | ¥¥?¥Volume{cce8986d-4d87-11d               | disk8      |          |                         | 007h | 000ch              | DB_ARCHIVE_RV | Tokyo_Customer | RV | FC                 |
|                                |                                            |            |          |                         |      |                    |               |                |    |                    |
|                                |                                            |            |          |                         |      |                    |               |                |    |                    |
| ペアディスク/リンク先ボリューム一覧             |                                            |            |          |                         |      |                    |               |                |    |                    |
| 種別                             | 論理ディスク番号                                   | 論理ディスク名    |          | ディスクアレイ名                |      | PD3イフ <sup>®</sup> |               |                |    |                    |
| <b>MV</b><br>0000h             |                                            | DB DATA MV |          | Tokyo Customer DataBase |      | FC                 |               |                |    |                    |
|                                |                                            |            |          |                         |      |                    |               |                |    |                    |
|                                |                                            |            |          |                         |      |                    |               |                |    | VOLUME: 8          |

図 2-7 ボリューム対応表の一覧表示画面

次に、ボリューム対応表の一覧表示画面の「操作」→「コントロールボリュームの定義」を選択し、 コントロールボリュームの定義画面を開きます。

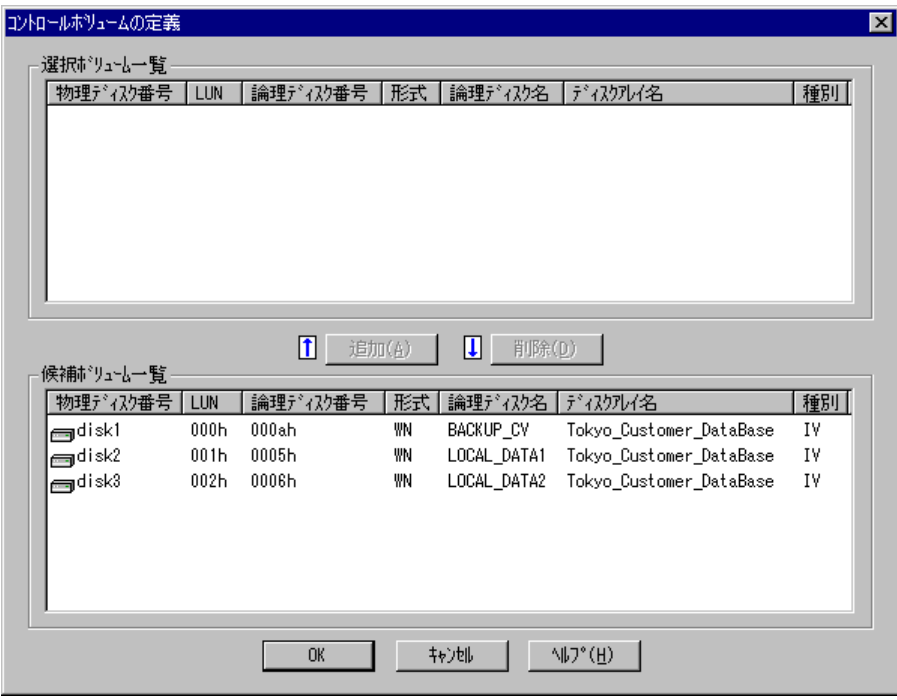

図 2-8 コントロールボリュームの定義画面

「選択ボリューム一覧」

すでに登録されているコントロールボリュームを一覧表示します。

「候補ボリューム一覧」

コントロールボリュームとして登録可能な、論理ディスクの候補を一覧表示します。一覧表 示する論理ディスクの種別は IV または MV です。

コントロールボリュームの属性が識別できるディスクアレイにおいて、コントロール ボリュームとして構築した論理ディスクは、コントロールボリュームの定義画面には表示され ず、追加や変更、削除の操作を行うことはできません。

# **2.5.2** コントロールボリュームの登録

コントロールボリュームは、サーバからディスクアレイに対して制御 I/O を発行する際に使用す るボリュームであり、ディスクアレイごとに 1 個の論理ディスクを登録します。コントロールボリュ ームは、サーバからディスクアレイに対して確実に I/O が発行可能であり、データレプリケーション やスナップショットの運用では使用しないボリューム(IV)を利用してください。

RV やスナップショット機能のベースボリューム(BV)、リンクボリューム(LV)は、 運用中に Not Ready 状態になりますので、コントロールボリュームとしては登録できません。 また、コントロールボリュームとして構築した論理ディスクは、RV としてペア設定しないでく ださい。

- (1) 「候補ボリューム一覧」から、コントロールボリュームとして利用する論理ディスクを選択し ます。
- (2) 「追加」ボタンをクリックします。

(3) 選択した論理ディスクは「選択ボリューム一覧」に登録されます。

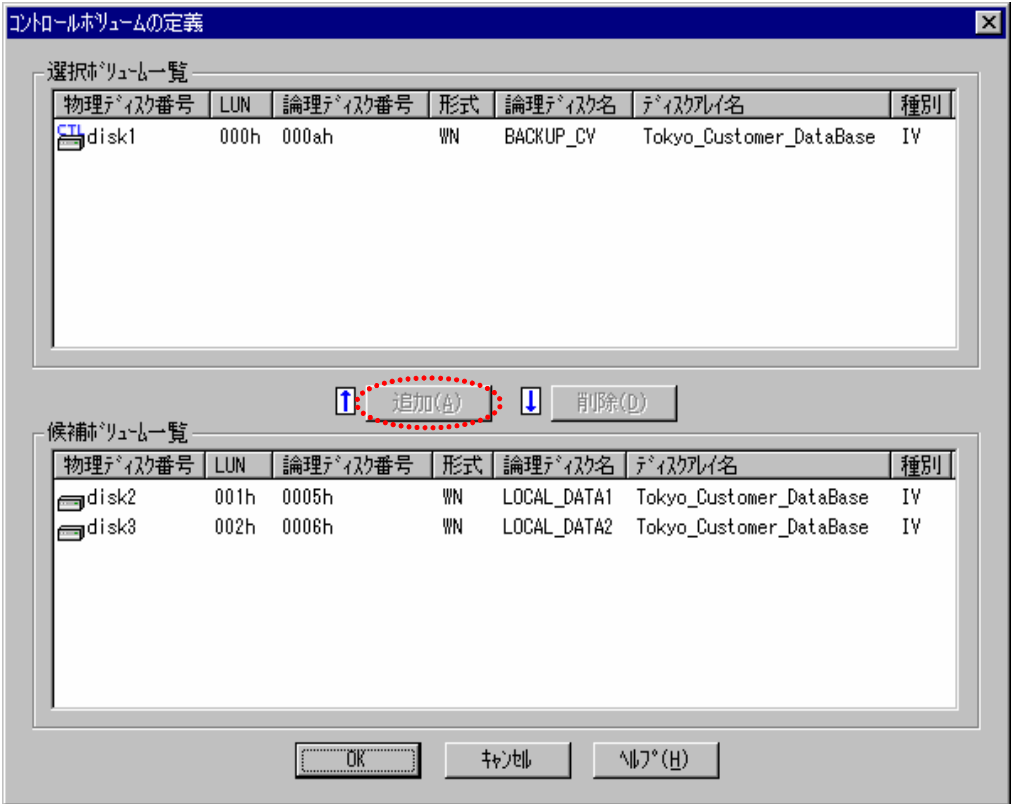

図 2-9 コントロールボリュームの登録

## **2.5.3** 登録内容の保存

コントロールボリュームの定義画面で「OK」ボタンをクリックすると、定義情報の保存について 確認メッセージが表示されます。

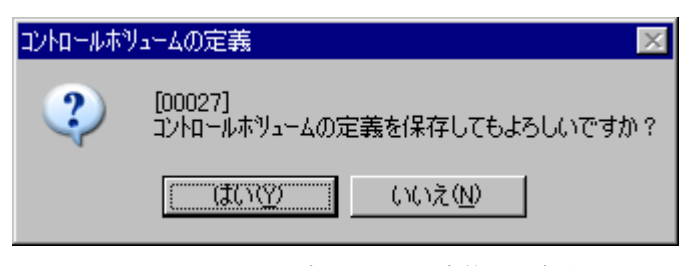

図 2-10 コントロールボリュームの定義 保存確認画面

確認に対して「はい」ボタンをクリックすると定義情報は保存され、終了メッセージが表示されま す。「いいえ」ボタンをクリックすると、コントロールボリュームの定義画面に戻ります。

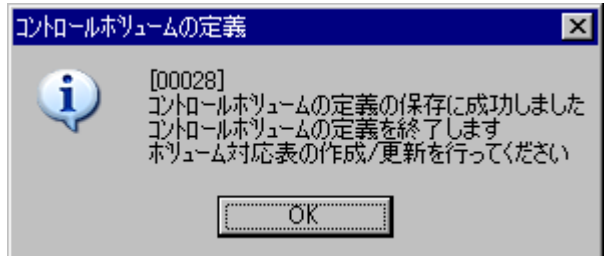

図 2-11 コントロールボリュームの定義 終了メッセージ画面

「OK」ボタンをクリックすると、コントロールボリュームの定義画面が閉じ、ボリューム対応表 の一覧表示画面に戻ります。

また、コントロールボリュームの定義で「キャンセル」ボタンをクリックすると、定義のキャンセ ルについて確認メッセージが表示されます。

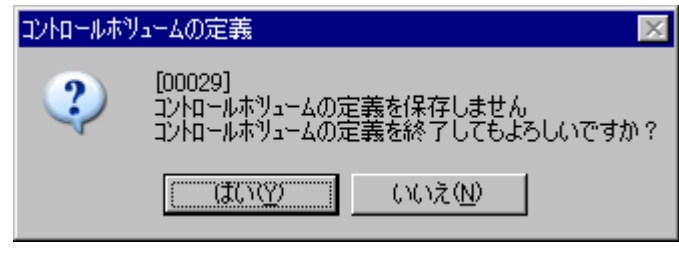

図 2-12 コントロールボリュームの定義 キャンセル確認画面

確認に対して「はい」ボタンをクリックすると定義情報は保存されません。コントロールボリュー ムの定義画面は閉じ、ボリューム対応表の一覧表示画面に戻ります。

「いいえ」ボタンをクリックすると、コントロールボリュームの定義画面に戻ります。

# **2.5.4** ボリューム対応表への反映

ボリューム対応表の一覧表示画面の「ファイル」→「ボリューム対応表の作成/更新」を選択して、 ボリューム対応表の作成および更新を行い、コントロールボリュームをボリューム対応表に登録して ください。

. . . . . . . . .

ボリューム対応表ファイルの作成/更新が終了すると、ボリューム対応表の一覧表示画面の表示 が自動的に更新されコントロールボリュームとして登録された論理ディスクは「ボリューム定義」に "コントロール"が表示されます。

## **2.6** ボリューム対応表の作成

レプリケーション操作コマンドを使用する前に、ボリューム対応表を作成しなければなりません。 ボリューム対応表の作成は、iSMvollist コマンドを–cr オプション指定で実行するか、またはボリュ ーム対応表の一覧表示(画面操作)の「ボリューム対応表の作成/更新」の操作により実行します。 ボリューム対応表の作成はシステム管理者の権限を持つユーザーで実行してください。

以下は、iSMvollist コマンドでボリューム対応表を作成した場合の例です。

### iSMvollist -cr

ボリューム対応表が作成できた場合は、次のように表示されます。

iSM11701: Volume list is created successfully.

ボリューム対応表の作成に失敗した場合は、レプリケーション操作コマンドを実行できません。メ ッセージ内容を確認して障害を取り除き再度ボリューム対応表を作成してください。

ボリューム対応表の作成は、以下の状態で行ってください。

- ・ ディスクアレイとサーバの間のパスが正常に接続されていること。
- ・ ディスクアレイの論理ディスクが、サーバ(OS)のディスクデバイスとして認識されてい ること。
- ディスク内のボリューム (パーティション) がサーバ (OS) に認識されていること。

コントロールボリュームの属性が識別できないディスクアレイで、コントロールボリ ュームを利用する場合は、ボリューム対応表の作成を行う前に以下の作業を行ってください。 ・ ボリューム対応表の一覧表示の「コントロールボリュームの定義」の操作により、あらかじ め、コントロールボリュームとして利用する論理ディスクを登録しておいてください。

ボリュームの情報をボリューム対応表に正しく登録するために、ボリューム対応表の 作成は以下の状態で行ってください。 ・ RV をサーバに接続している場合、ペアをセパレートしていること。なお、レプリケート中 でもボリューム対応表の更新は可能ですが、情報は更新されずに現在の登録内容を引き継 ぎます。 ・ スナップショット機能のリンクボリューム(LV)をサーバに接続している場合、LV とスナ ップショットボリューム(SV)をリンク設定していること。また、ベースボリューム(BV) をサーバに接続している場合、BV と LV はリンク設定していないこと。 ・ データ改ざん防止機能を適用している論理ディスクをサーバに接続している場合、保護デ ータが参照可能な状態であること。 ・ 省電力機能を適用している論理ディスクをサーバに接続している場合、ボリュームの使用 状態が「使用中」で、アクセス可能な状態であること。 ・ ボリュームをすべてマウントし、利用するマウントポイント(ドライブ文字、または NTFS フォルダ名)を漏れなく設定していること。 ・ ディスクアレイが RemoteDataReplication を構成している場合、ディスクアレイ間のリン クパスの状態が正常な状態であること。

また、ボリューム対応表を正常に作成した後はボリューム対応表に登録された情報を表示して、利 用する論理ディスク、パーティション(マウントポイントボリューム名)やマウントポイント(ドラ イブ文字や NTFS フォルダ名)などが漏れなく登録されていることを確認してください。

なお、ボリューム対応表が正しく作成できた以降は、その情報を維持して運用します。運用中にボ リューム対応表を更新する必要はありません。ただし、ディスクアレイやサーバ (OS) のボリュー ムなどの構成を変更した場合にはボリューム対応表を再作成し、新しい情報に更新する必要がありま す。ボリューム対応表の更新を行わなかった場合は、レプリケーション操作コマンドの実行時に異常 や不整合が発生する可能性があるので注意してください。構成変更時のボリューム対応表の更新作業 の詳細については、「3.3 構成変更時の作業」を参照してください。

# **2.7** ボリュームの準備

レプリケーション操作ではじめてボリュームを使用する場合、または、MV のパーティションサイ ズを変更する場合は、対象のボリュームに対して以下の作業を行ってください。

Æ ディスクの初期化やパーティションの作成を行う際には、あらかじめ「4.1 Windows の ボリュームとパーティション」を参照し、ディスクやボリュームに関する留意事項を確認して ください。

シンプロボリュームの作成と運用を行う際には、「データレプリケーション利用の手 引 機能編」の「操作の制限」の「シンプロビジョニング機能による制限」を参照し、シンプロ ビジョニング機能に関する留意事項を確認してください。

## 手順 **1. MV** のパーティションの作成(業務サーバ)

Windows の「ディスクの管理」を使用して、MV として使用するボリュームにパーティションを作 成します。このとき、ディスクのプロパティ情報を表示し、ボリュームの種類やパーティションのス タイルに問題がないか確認してください。なお、パーティションを作成する際は、一つの物理ディス クに一つのパーティション構成で作成することを推奨します。

## 手順 **2.** ファイルシステムの作成(業務サーバ)

パーティションを作成した MV のディスクにファイルシステムを作成し、ドライブ文字を割り当て ます。

### 手順 **3. RV** のボリュームの確認(バックアップサーバ)

RV として使用するディスクが MV と同じパーティションの構成になるように、Windows の「ディ スクの管理」を使用してパーティションをあらかじめ作成しておきます。その際、ドライブ文字の割 り当て、およびフォーマットは行わないようにしてください。

※ GPT (GUID パーティションテーブル)形式のパーティションディスクを利用している場合、 RV は未割り当ての状態にしてください。

## 手順 **4.** ボリューム対応表の作成(業務サーバ、バックアップサーバ)

MV、RV 側のそれぞれのサーバで、ReplicationControl の iSMvollist コマンドによりボリューム対 応表を作成します。

次のように入力して対応表を作成します。

iSMvollist -cr

ボリューム対応表の作成に成功した場合は、次のようなメッセージが表示されます。

iSMvollist: Info: iSM11701: Volume list is created successfully.

ボリューム対応表の情報を vollist\_data.txt に出力します。

iSMvollist -a > vollist\_data.txt

※ iStorageManager を使用して論理ディスク名を変更した場合は、ボリューム対応表を更新する

必要があります。

※ コントロールボリュームを利用する場合は、ボリューム対応表を作成する前に、「ボリューム対 応表の一覧表示」のコントロールボリュームの定義機能により、あらかじめコントロールボリュ ームを選択して登録します。

## 手順 **5.** ディスクの署名を保存(業務サーバ、バックアップサーバ)

MV 側、RV 側のそれぞれのサーバで以下のコマンドを実行し、レプリケーション対象のディスクの 署名を保存します。

iSMrc\_signature -read -all

※ GPT (GUID パーティションテーブル)形式のパーティションディスクを利用している場合、 iSMrc\_signature コマンドによるディスク署名の操作は行えないため本手順は不要です。

## 手順 **6.** ディスクの署名のバックアップ(業務サーバ、バックアップサーバ)

手順 5 で保存したディスクの署名を MV 側、RV 側のそれぞれのサーバで以下のコマンドを実行し、 バックアップします。

iSMrc signature -export  $f_i/e$ -name -all

- ※ file-name には任意のファイル名を指定してください。
- ※ このバックアップは、誤操作などで、正常ではないディスクの署名を書き込んでしまった場合な どに、保存した状態に戻せるよう採取しておくものです。
- ※ GPT (GUID パーティションテーブル)形式のパーティションディスクを利用している場合、 iSMrc\_signature コマンドによるディスク署名の操作は行えないため本手順は不要です。

## 手順 **7.** ペア設定

ペアの設定をレプリケーション管理(GUI)にて行います。なお、ペアの設定は、iSMrc\_pair コマ ンドでも行うことができます。手順 4 で作成したボリューム対応表の情報を格納した vollist\_data.txt とレプリケーション管理(GUI)で表示されるボリュームを確認し、レプリケーション対象とするデ ィスクを決定したあと、ペア設定します。

ペア設定に関して以下のことに注意してください。

- MV と RV のディスク容量は同一でなければなりません。
- MV と RV のディスクはベーシックディスクでなければなりません。
- ボリューム形式は"WN"または、"WG"でなければなりません。 GPT (GUID パーティションテーブル)形式のパーティションディスクを利用する場合は、

"WG"を設定してください。

**● MV は1ボリューム1パーティションで作成されていることを推奨します。** 

RV に初めてレプリケートを実行する場合は、RV が以下の状態でなければなりません。

● RV として使用するディスクが MV と同じパーティションの構成になっていなければなりませ ん。また、ドライブ文字は未割り当てで、未フォーマットの状態でなければなりません。 ただし、GPT (GUID パーティションテーブル)形式のパーティションディスクを利用してい る場合、RV は未割り当て領域でなければなりません。

## 手順 **8.** ディスクのコピー(業務サーバ)

手順 7 で設定したペアに対してレプリケートを実行します。ここでは、論理ディスク名 dev001 に対 して、レプリケートを実行するものとします。

iSMrc\_replicate -mv dev001 -mvflg ld -rv dev002 -rvflg ld

これにより次のような開始メッセージが表示され、MV から RV へコピーが開始されます。

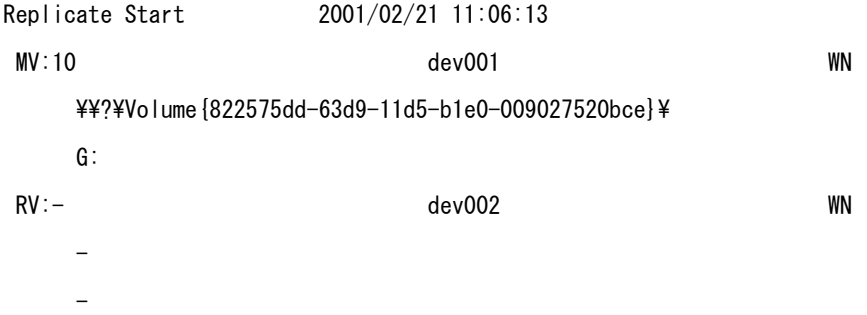

## 手順 **9. MV** のファイルシステムフラッシュの実行(業務サーバ)

MV のファイルシステムをフラッシュし、まだ書き込まれていないファイルシステムのバッファ内デ ータをディスクに書き込みます。MV のボリュームが G:に割り当てられているものとします。

iSMrc\_flush -drv G:

これにより次のようなメッセージが表示され、フラッシュされます。

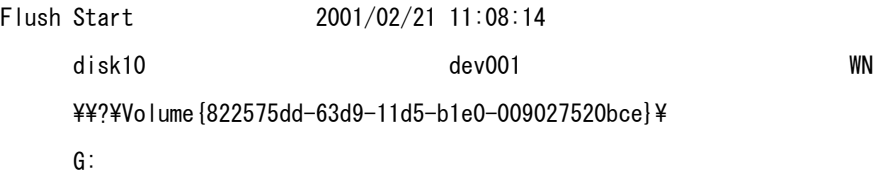

Flush Normal End 2001/02/21 11:08:14

 disk10 dev001 WN ¥¥?¥Volume{822575dd-63d9-11d5-b1e0-009027520bce}¥ G:

## 手順 **10. MV** のアンマウント実行(業務サーバ)

MV/RV をセパレートする前に、MV データの完全な静止点を作成する必要があります。 これは、ファイルシステムの制御データを含めた未反映データとメタデータを、完全にディスクへ書 き出すためです。また、論理ボリュームへの I/O を抑止し、MV と RV のデータ整合性を保つためで もあります。

MV と RV のデータ整合性を保つために、業務を停止後、MV をアンマウントしてボリュームとファ イルシステムの関連付けを解除します。

アンマウントを行う場合は、そのドライブに対してアクセスが行われるようなアプリケーションソフ トなどを、すべて終了させておく必要があります。「第 4 章 留意事項」のアンマウントに関する記 載事項もあわせて参照してください。

#### iSMrc umount -drv G:

これにより次のようなメッセージが表示され、MV がアンマウントされます。

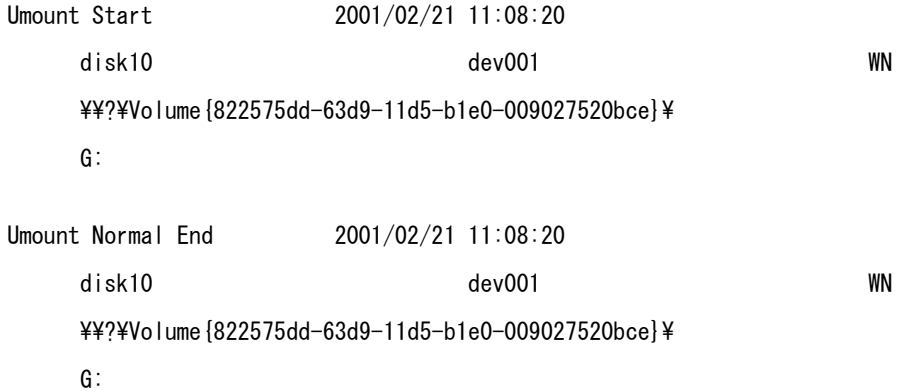

## 手順 **11.** セパレートの実行(業務サーバ)

セパレートを実行して MV と RV を分離し、RV を使用できる状態にします。

この例では、以下の設定で実行します。

- 切り離した後の RV に対するアクセス制限:rw (Read/Write) (既定値)
- セパレート完了待ち合わせ指定

### iSMrc\_separate -mv dev001 -mvflg ld -wait

これにより次のようなメッセージが表示され、セパレートが開始されます。

Separate Start 2001/02/21 11:08:21 MV:10 dev001 WN ¥¥?¥Volume{822575dd-63d9-11d5-b1e0-009027520bce}¥ G: RV:- dev002 WN - - Separating… Separate Normal End 2001/02/21 11:08:21 MV:10 dev001 WN ¥¥?¥Volume{822575dd-63d9-11d5-b1e0-009027520bce}¥ G: RV:- dev002 WN - -

セパレート実行時、RV アクセス制限をリードのみ可能(ro)に設定して、ボリュームをマウントし たドライブに対して書き込み処理を行うと、書き込みエラーが発生するので注意が必要です。 この場合は、レプリケーション管理(GUI)から RV のアクセス制限をリード/ライト可能状態(rw) に変更してください。

### 手順 **12. MV** の利用(業務サーバ)

MV とファイルシステムを関連付けるために、MV をマウントします。

iSMrc\_mount -drv G:

これにより次のようなメッセージが表示されて MV がマウントされ、ファイルシステムとして使用 することができます。

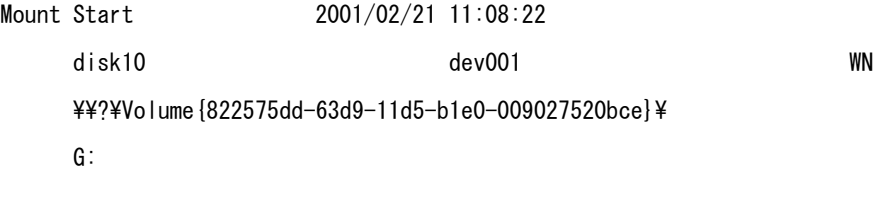

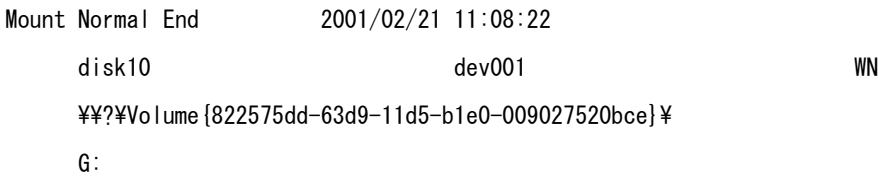

## 手順 **13. RV** 側のディスクの認識(バックアップサーバ)

バックアップサーバで Windows の「ディスクの管理」を起動して、ディスクに対してドライブ文字 を割り当てます。

ここでは RV のドライブ文字を H: に対して割り当てたとします。

GPT (GUID パーティションテーブル)形式のパーティションディスクを利用してい る場合、本手順にてバックアップサーバを再起動して RV を OS に再認識させた後、ドライブ文 字を割り当ててください。

## 手順 **14.** ボリューム対応表の作成(バックアップサーバ)

RV のドライブ文字を新たに割り当てたので、バックアップサーバで ReplicationControl の iSMvollist コマンドによりボリューム対応表を再作成します。

次のように入力して対応表を作成します。

iSMvollist -cr

ボリューム対応表の作成に成功した場合は、次のようなメッセージが表示されます。

iSMvollist: Info: iSM11701: Volume list is created successfully.

ボリューム対応表の情報を vollist\_data.txt に出力します。

iSMvollist -a > vollist\_data.txt

- ※ iStorageManager を使用して論理ディスク名を変更した場合は、ボリューム対応表を更新する 必要があります。
- ※ コントロールボリュームを利用する場合は、ボリューム対応表を作成する前に、「ボリューム対 応表の一覧表示」のコントロールボリュームの定義機能により、あらかじめコントロールボリュ ームを選択して登録します

### 手順 **15.** マウントポイントボリューム名の調査(業務サーバ、バックアップサーバ)

運用で用いるマウントポイントボリューム名を調査しておきます。

コマンドプロンプトから、MOUNTVOL /L を入力します。

MOUNTVOL /L

これにより次のようなシステムで利用可能なボリュームの一覧が表示されます。

¥¥?¥Volume{e2464851-8089-11d2-8803-806d6172696f}¥  $F:Y$ ¥¥?¥Volume{e2464852-8089-11d2-8803-806d6172696f}¥  $G:Y$ ¥¥?¥Volume{e2464850-8089-11d2-8803-806d6172696f}¥  $H:\n *Y*$ 

マウントポイントボリューム名はバックアップ運用などのレプリケーション操作において必要にな るため、表示されたマウントポイントボリューム名の一覧から、運用で用いるマウントポイントボリ ューム名の値を記録しておきます。

以上でボリュームの準備は終了しました。

## **2.8** 業務開始の準備

レプリケート状態で業務運用を行う場合は、下記の手順で、再同期化(レプリケート)します。 セパレート状態で業務運用を行う場合、下記の手順は必要ありません。

## 手順 1. RV のファイルシステムフラッシュの実行(バックアップサーバ)

RV のファイルシステムをフラッシュし、まだ書き込まれていないファイルシステムのバッファ内デ ータをディスクに書き込みます。

iSMrc\_flush -drv H:

これにより次のようなメッセージが表示され、フラッシュされます。

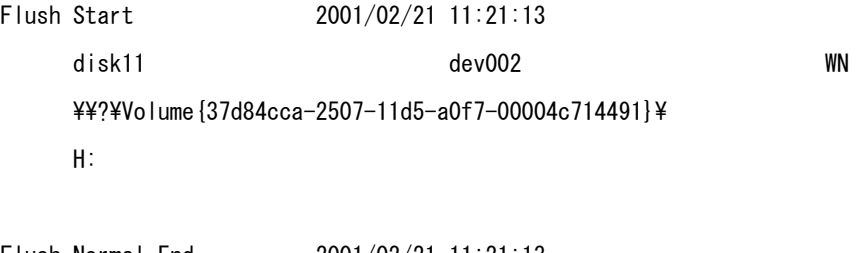

Flush Normal End 2001/02/21 11:21:13 disk11 dev002 WN ¥¥?¥Volume{37d84cca-2507-11d5-a0f7-00004c714491}¥ H:

## 手順 2. RV のアンマウント実行(バックアップサーバ)

RV をアンマウントしてボリュームとファイルシステムの関連付けを解除します。

RV をアンマウントすると、ボリュームに設定されているマウントポイント(ドライブ文字、または NTFS フォルダ名)が自動的に削除されてアンマウントされます。

なお、アンマウントを行う場合は、そのドライブに対してアクセスが行われるようなアプリケーショ ンソフトなどを、すべて終了させておく必要があります。「第 4 章 留意事項」のアンマウントに関 する記載事項もあわせて参照してください。

iSMrc umount -drv H: -offline

これにより次のようなメッセージが表示され、RV がアンマウントされます。

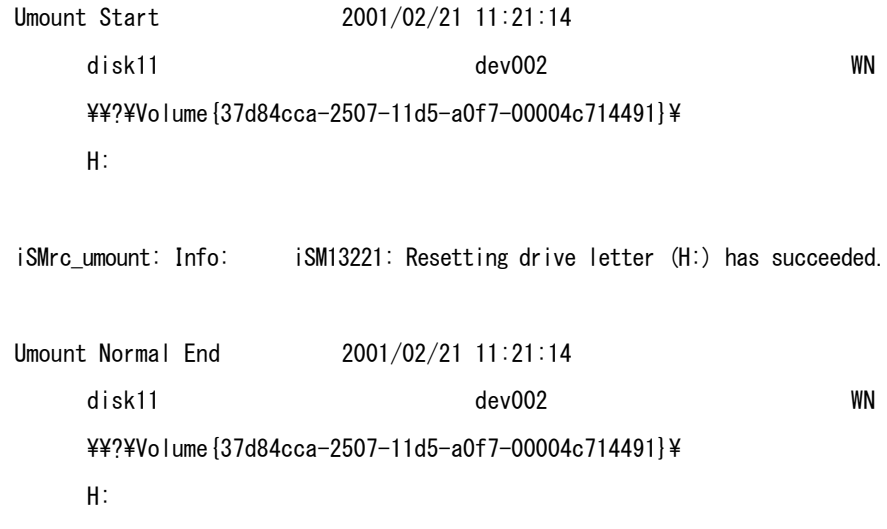

## 手順 **3.** レプリケートの実行(業務サーバ)

 $\sim$ 

レプリケートを実行して再同期化(レプリケート)します。

iSMrc\_replicate -mv dev001 -mvflg ld -rv dev002 -rvflg ld

これにより次のような開始メッセージが表示され、MV から RV へコピーが開始されます。

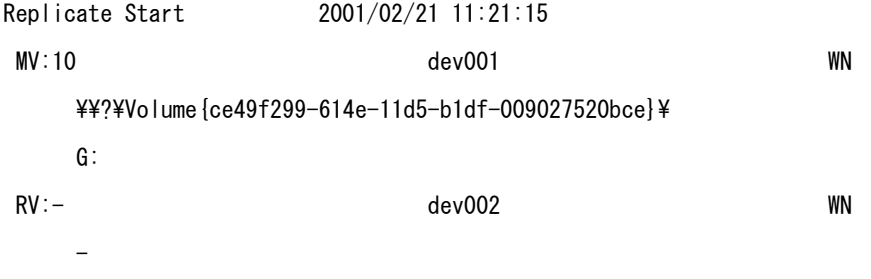

# 第**3**章 運用・保守手順

この章では、データレプリケーション機能を利用した運用例について説明します。

## **3.1** 運用

## **3.1.1** バックアップ運用例

データレプリケーション機能を利用したバックアップ運用例を説明します。ここでは、コマンドの 入力順に説明していますが、実際にシステムを構築する場合は、ジョブスケジューリングソフトで自 動化されます。

## **(1)** 概要

業務で使用中の業務ボリューム (MV) のデータ(データファイル)を複製ボリューム (RV) にレプ リケートしたあと、バックアップソフトを使用してテープへ保存します。

バックアップ環境は、図 [3-1](#page-54-0) のような構成になっているものとします。また、ボリュームはペア設定 済みであり、セパレートされた状態で業務が開始されている状態とします。

また、MV のドライブ文字を G: 、RV のドライブ文字を H: として説明します。

<span id="page-54-0"></span>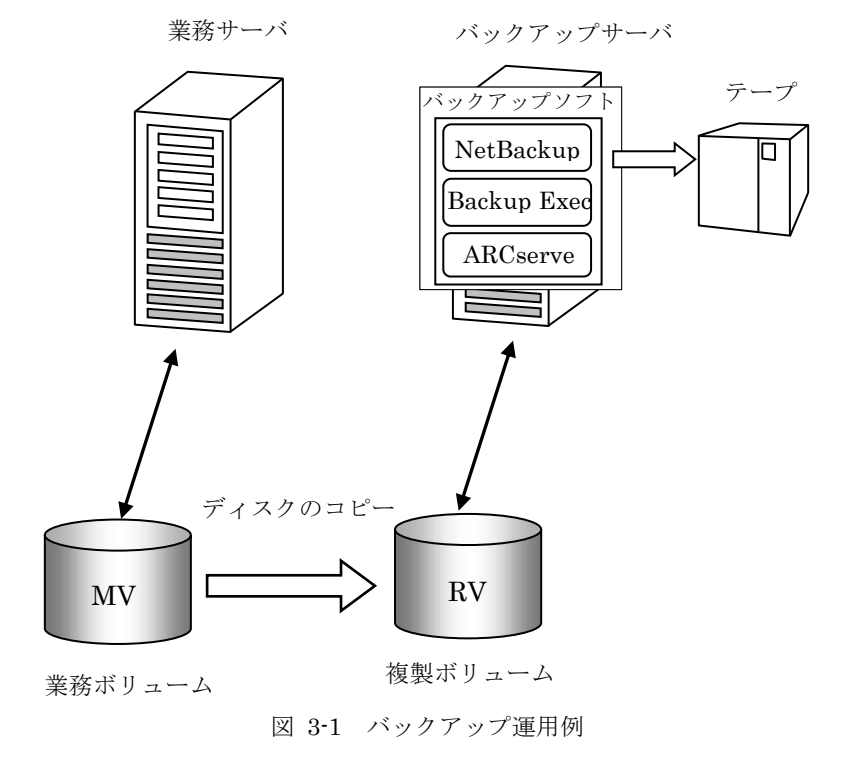

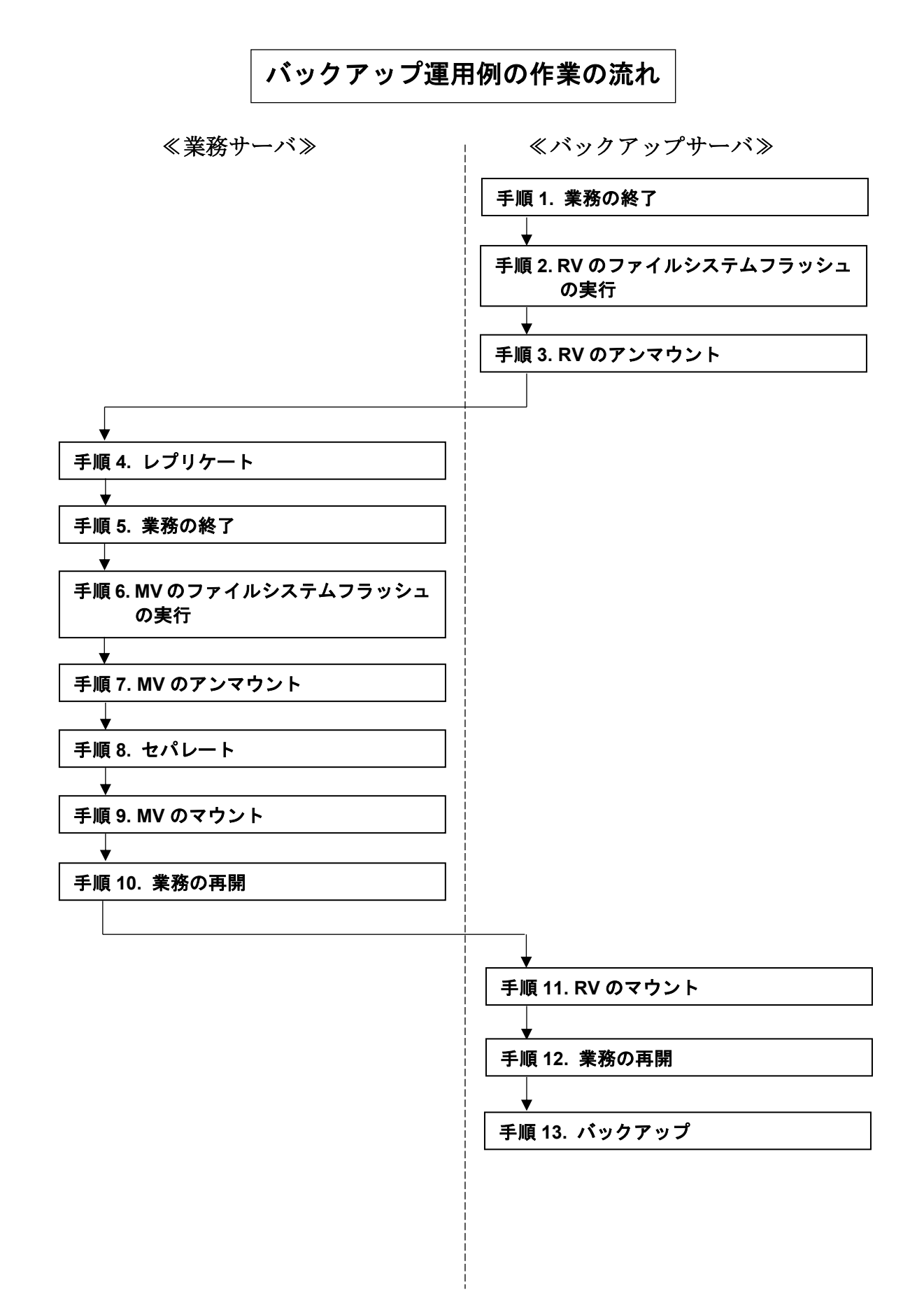

## **(2)** 操作手順

## 手順 **1.** 業務の終了(バックアップサーバ)

データの整合性を確保するため、対象ボリュームにアクセスしている業務や既定のサービスを、終了 または停止させます。

また、対象ボリュームで共有フォルダを利用している場合は、共有を一時的に解除します。 業務やサービスを終了、停止させていない、または、共有フォルダにアクセスがある場合は、手順3 のアンマウントに失敗します。

なお、本手順にて停止や終了が必要なサービスおよび、アプリケーションの例については「4.10 デ ータレプリケーションの運用・操作」を参照してください。

(例)サービスの停止

NET STOP (サービス名)

サービス名"ESMCommonService"のサービスを停止する場合は、次のように指定します。 NET STOP ESMCommonService

## 手順 2. RV のファイルシステムフラッシュの実行(バックアップサーバ)

RV のファイルシステムをフラッシュし、まだ書き込まれていないファイルシステムのバッファ内デ ータをディスクに書き込みます。

iSMrc\_flush -drv H:

これにより次のようなメッセージが表示され、フラッシュされます。

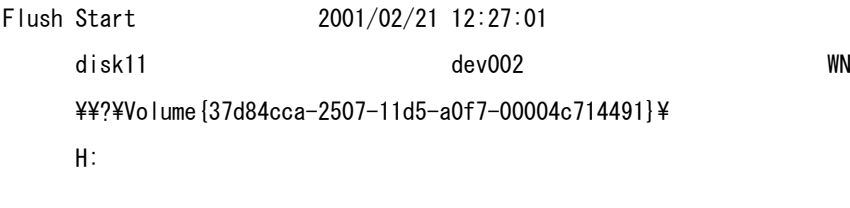

Flush Normal End 2001/02/21 12:27:01 disk11 dev002 WN ¥¥?¥Volume{37d84cca-2507-11d5-a0f7-00004c714491}¥ H:

## 手順 **3. RV** のアンマウント(バックアップサーバ)

RV をアンマウントしてボリュームとファイルシステムの関連付けを解除します。

RV をアンマウントすると、ボリュームに設定されているマウントポイント(ドライブ文字、または

NTFS フォルダ名)が自動的に削除されてアンマウントされます。

アンマウントを行う場合は、そのドライブに対してアクセスが行われるようなアプリケーションソ フトなどを、すべて終了させておく必要があります。「第 4 章 留意事項」のアンマウントに関する 記載事項もあわせて参照してください。

## iSMrc\_umount -drv H: -offline

これにより次のようなメッセージが表示され、RV がアンマウントされます。

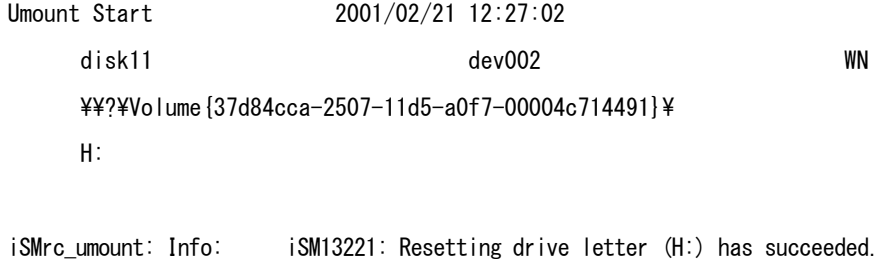

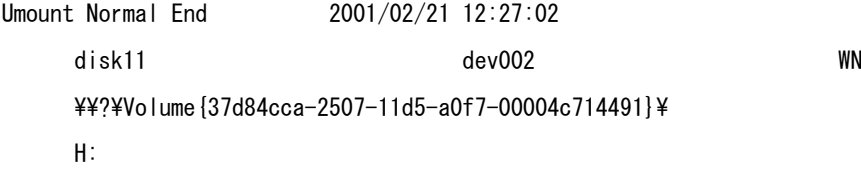

## 手順 **4.** レプリケート(業務サーバ)

レプリケートを実行し、MV から RV にデータのコピーを行います。

この例では、レプリケーション操作ファイルを使用し、以下の設定で実行します。

- コピー範囲:差分 (既定値)
- RVへの更新反映方法:同期モード(既定値)
- RVに対するアクセス制限:nr (Not Ready) (既定値)
- コピー完了待ち合わせ指定

なお、レプリケーション操作ファイルには、あらかじめ以下の内容が記述されているものとします。

disks.txt

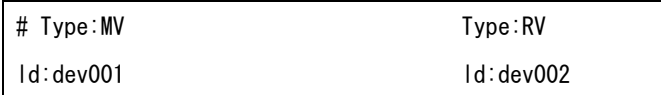

iSMrc\_replicate -file disks.txt -wait

これにより次のような開始メッセージが表示され、MV から RV へコピーが開始されます。

Replicate Start 2001/02/21 12:27:10 MV:10 dev001 WN  $\frac{\Psi}{2}\$ Volume {822575dd-63d9-11d5-b1e0-009027520bce}\ G: RV:- dev002 WN - -

## 手順 **5.** 業務の終了(業務サーバ)

データの整合性を確保するため、対象ボリュームにアクセスしている業務や既定のサービスを、終了 または停止させます。

また、対象ボリュームで共有フォルダを利用している場合は、共有を一時的に解除します。

業務やサービスを終了、停止させていない、または、共有フォルダにアクセスがある場合は、手順 7 のアンマウントに失敗します。

なお、本手順にて停止や終了が必要なサービスおよび、アプリケーションの例については「4.10 デ ータレプリケーションの運用・操作」を参照してください。

(例)サービスの停止

NET STOP (サービス名)

サービス名"ESMCommonService"のサービスを停止する場合は、次のように指定します。 NET STOP ESMCommonService

(例)共有フォルダの共有の解除

NET SHARE 共有名 /delete 共有フォルダ名 mv\_folder1 の共有を解除する場合は次のように指定します。 NET SHARE mv\_folder1 /delete

## 手順 **6. MV** のファイルシステムフラッシュの実行(業務サーバ)

MV のファイルシステムをフラッシュし、まだ書き込まれていないファイルシステムのバッファ内デ ータをディスクに書き込みます。

iSMrc\_flush -drv G:

これにより次のようなメッセージが表示され、フラッシュされます。

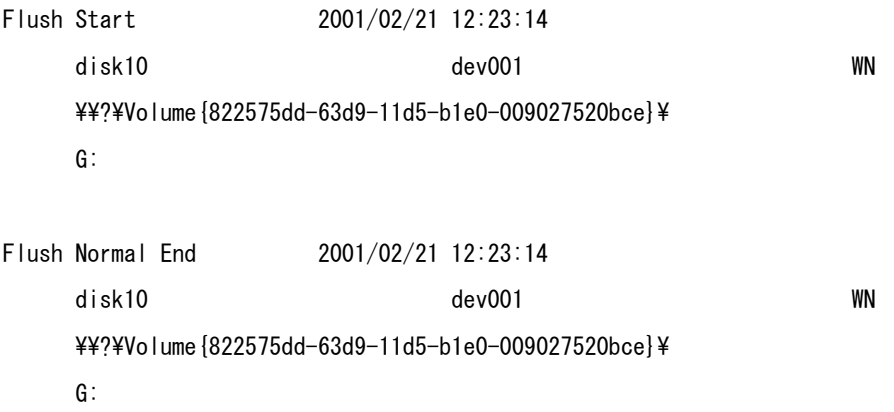

## 手順 **7. MV** のアンマウント(業務サーバ)

MV データの完全な静止点を作成する必要があります。

これは、ファイルシステムの制御データを含めた未反映データとメタデータを、完全にディスクへ書 き出すためです。また論理ボリュームへの I/O を抑止し、MV と RV のデータ整合性を保つためでも あります。

MV と RV のデータ整合性を保つために、業務の停止後、MV をアンマウントしてボリュームとファ イルシステムの関連付けを解除します。

アンマウントを行う場合は、そのドライブに対してアクセスが行われるようなアプリケーションソ フトなどを、すべて終了させておく必要があります。「第 4 章 留意事項」のアンマウントに関する 記載事項もあわせて参照してください。

なお、MV のアンマウント実行が失敗した場合は、回避手段として、60 秒間待機した後、そのまま 手順 8へ進みます。「3.2.4 ReplicationControl の異常終了」の(1) iSMrc\_umount コマンドの異常 終了(業務サーバで iSMrc\_umount コマンドが異常終了する場合)の記載事項もあわせて参照して ください。

iSMrc umount -drv G:

これにより次のようなメッセージが表示され、MV がアンマウントされます。

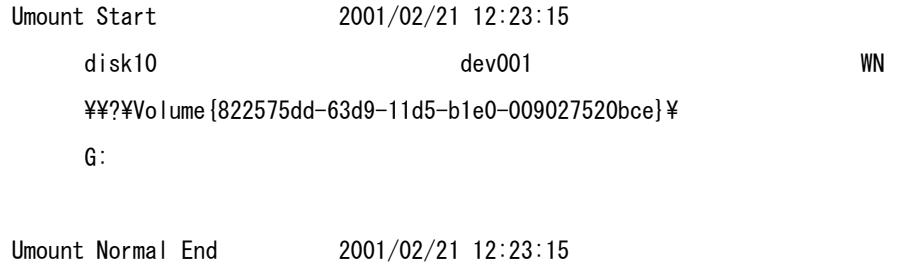

 disk10 dev001 WN ¥¥?¥Volume{822575dd-63d9-11d5-b1e0-009027520bce}¥

G:

## 手順 **8.** セパレート(業務サーバ)

セパレートを実行して MV と RV を分離し、RV を使用できる状態にして業務を再開します。 この例では、レプリケーション操作ファイルを使用し、以下の設定で実行します。

- コピー範囲:差分 (既定値)
- RVへの更新反映方法:同期モード (既定値)
- 切り離したあとの RV に対するアクセス制限:rw (Read Write) (既定値)
- セパレート完了待ち合わせ指定

iSMrc separate -file disks.txt -wait

これにより次のようなメッセージが表示され、セパレートが実行されます。

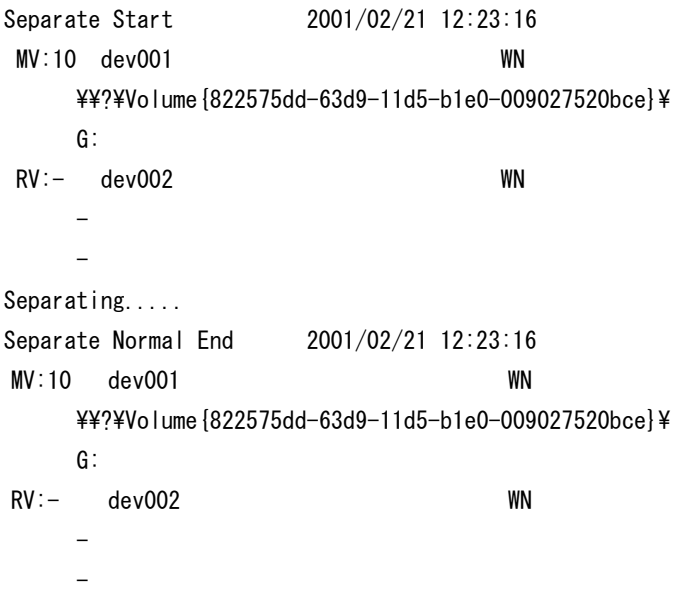

セパレート実行時、RV アクセス制限をリードのみ可能(ro)に設定して、ボリュームをマウントし たドライブに対して書き込み処理を行うと、書き込みエラーが発生するので注意が必要です。 この場合は、レプリケーション管理(GUI)から RV のアクセス制限をリード/ライト可能状態(rw) に変更してください。

## 手順 **9. MV** のマウント(業務サーバ)

MV を業務ボリュームとして再び利用します。

MV とファイルシステムを関連付けるために、MV をマウントします。

iSMrc mount -drv G:

これにより、次のようなメッセージが表示されて MV がマウントされ、ファイルシステムとして使 用することができます。

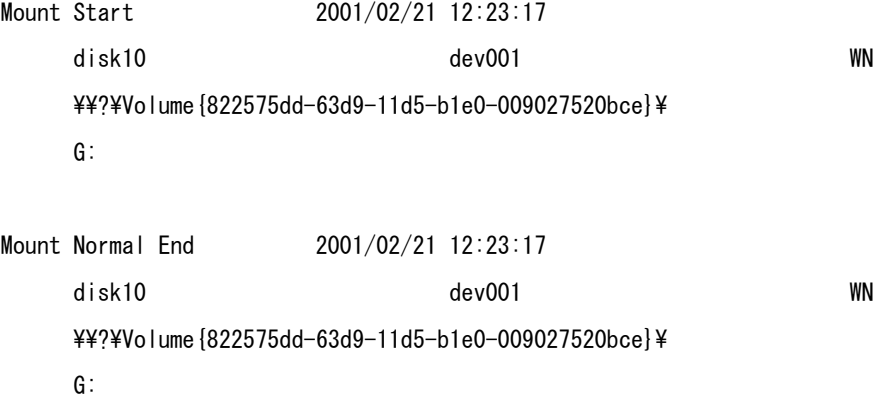

### 手順 **10.** 業務の再開(業務サーバ)

手順 5 で終了した業務を再び起動します。

手順 5 でサービスの停止を行った場合は、以下の手順を実行してサービスを再開させます。手順 5 で サービスを停止しなかった場合は、以下を実行する必要はありません。

(例)サービスの開始

NFT START (サードス名)

サービス名"ESMCommonService"のサービスを開始する場合は、次のように指定します。

NET START ESMCommonService

手順 5 で共有フォルダの共有を解除した場合は、再度、共有を行います。手順 5 で共有を解除しなか った場合は、以下の手順を実行する必要はありません。

(例)共有フォルダの共有

NET SHARE 共有名=ドライブ文字:パス 共有フォルダ名 mv\_folder1 の共有を行う場合は、次のように指定します。 NET SHARE mv folder1=G:\mv folder1

## 手順 **11. RV** のマウント(バックアップサーバ)

RV とファイルシステムを関連付けるために、RV をマウントします。

RVをマウントする際に、マウントポイント(ドライブ文字、または NTFS フォルダ名)と、マウン ト対象のマウントポイントボリューム名をあわせて指定すると、自動的にマウントポイント(ドライ ブ文字、または NTFS フォルダ名)が再設定されてマウントされます。

iSMrc\_mount -drv H: -mvol \\?\Volume{37d84cca-2507-11d5-a0f7-00004c714491}\

これにより、次のようなメッセージが表示されて RV がマウントされ、ファイルシステムとして使用 することができます。

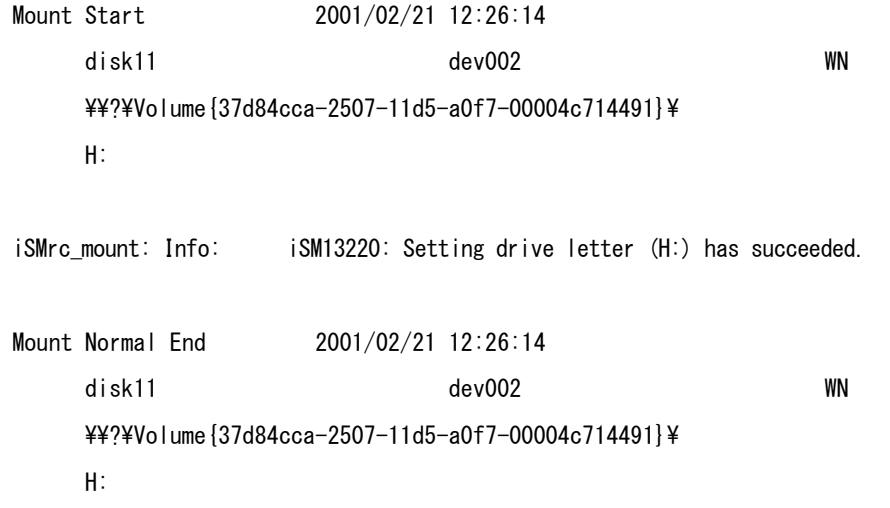

RV をバックアップ用の業務ボリュームとして利用します。

## 手順 **12.** 業務の再開(バックアップサーバ)

手順 1 で終了した業務を再び起動します。サービスの開始や共有フォルダの共有手順は、手順 10 を 参照してください。

## 手順 **13.** バックアップ(バックアップサーバ)

RV にコピーされたデータを、バックアップソフトを使用してテープなどへバックアップします。

## **3.1.2** 業務ボリュームのデータ復旧例

ここでは、業務ボリューム(MV)のデータを復旧する手順について説明します。

## **(1)** レプリケーション機能を利用しないデータの復旧手順

ネットワークを介してデータを復旧する場合や、テープのバックアップデータから直接、業務ボリュ ーム(MV)のデータを復旧する場合は、使用されているバックアップソフトのデータ復旧手順に従 って実行してください。。

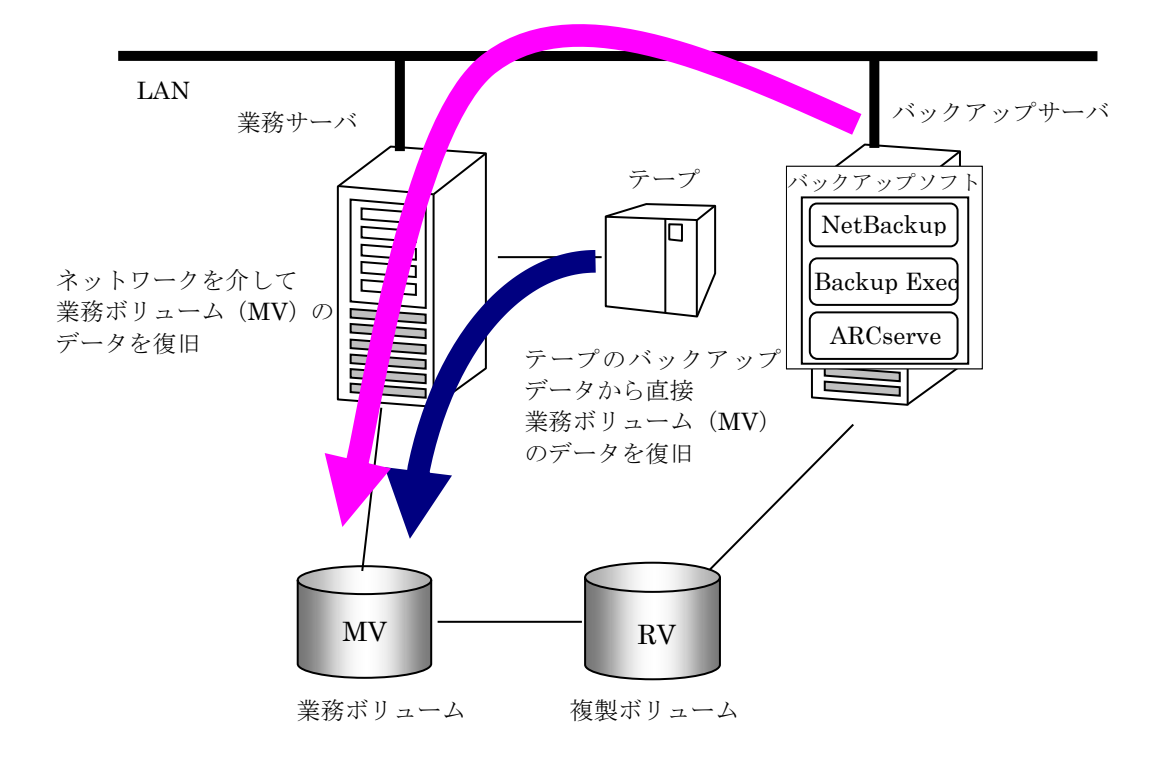

図 3-2 レプリケーション機能を利用しない場合のデータの復旧例

## **(2)** レプリケーション機能を利用した障害発生時のデータ復旧 手順

以下に、データファイル障害時にテープから完全回復を行う手順を説明します。MV のデータファイ ルに物理的または論理的な障害が発生したと仮定し、テープには、以前取得したバックアップが格納 されているものとします。

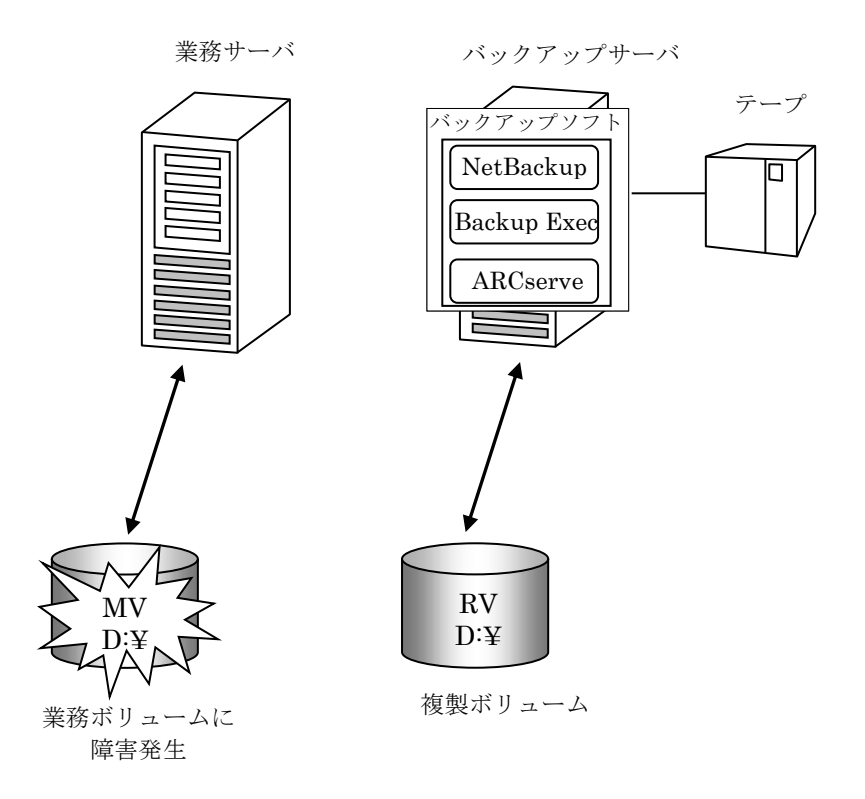

図 3-3 レプリケーション機能を利用したデータの復旧手順

MV および RV の LD 名はそれぞれ dev001、dev002 とし、業務サーバおよびバックアップサーバで は、それぞれが D ドライブに割り付けられているものとします。

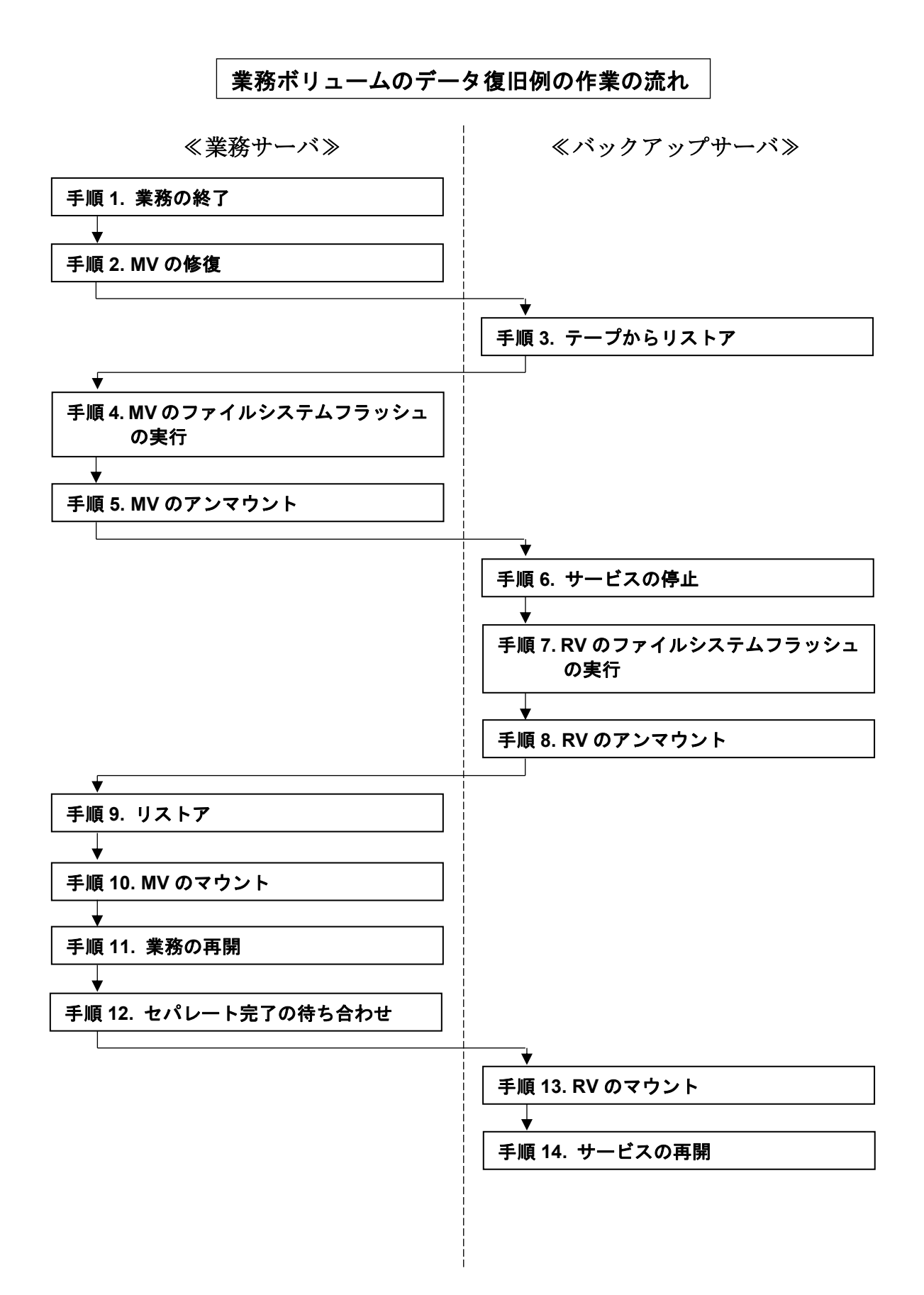

## 手順 **1.** 業務の終了(業務サーバ)

障害が発生したボリュームにアクセスしている業務や既定のサービスを、終了または停止させます。 また、対象ボリュームで共有フォルダを利用している場合は、共有を一時的に解除します。

なお、本手順にて停止や終了が必要なサービスおよび、アプリケーションの例については「4.10 デ ータレプリケーションの運用・操作」を参照してください。

(例)サービスの停止

NET STOP (サービス名)

サービス名"ESMCommonService"のサービスを停止する場合は、次のように指定します。 NET STOP ESMCommonService

(例)共有フォルダの共有の解除

NET SHARE 共有名 /delete

共有フォルダ名 mv\_folder1 の共有を解除する場合は、次のように指定します。

NET SHARE mv folder1 /delete

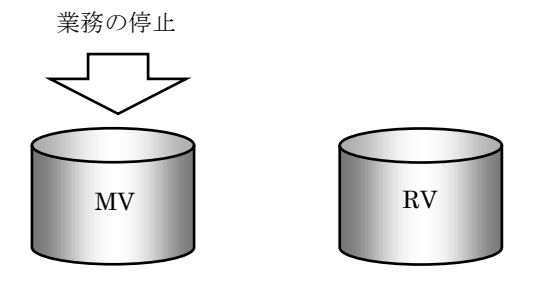

図 3-4 業務の終了

#### 手順 **2. MV** の修復(業務サーバ)

ハードウェア障害により MV を再構築して修復した場合など、新たに論理ボリュームを作成した場 合は、Windows の「ディスクの管理」を使用してディスクの署名を行います。

次に、パーティション設定を行い、フォーマットを実施してファイルシステムを作成し、ドライブ文 字を再設定します。パーティション、ファイルシステム、およびドライブ文字は、障害発生前と同じ 設定にします。

また、ボリューム対応表を再作成し、更新しておきます。

iSMvollist -cr

ボリューム対応表の更新に成功した場合は、次のようなメッセージが表示されます。

iSMvollist: Info: iSM11701: Volume list is created successfully.

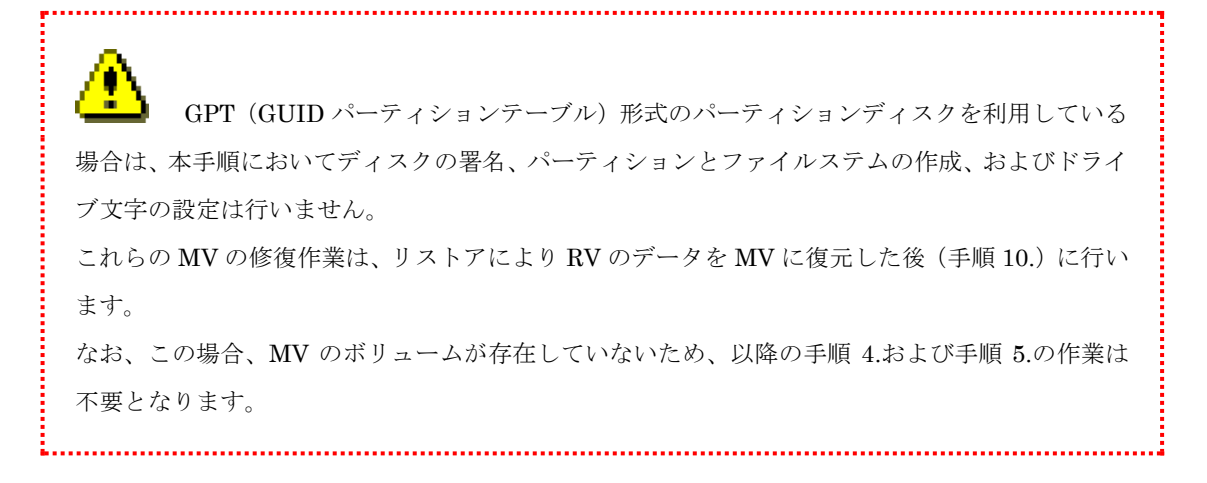

## 手順 **3.** テープからリストア(バックアップサーバ)

バックアップソフトウェアを使用して、テープからデータを RV へリストアします。

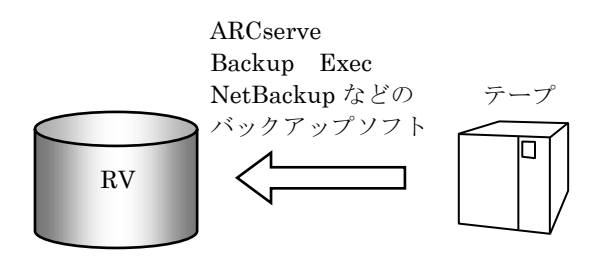

図 3-5 RV へのバックアップデータのリストア

## 手順 **4. MV** のファイルシステムフラッシュの実行(業務サーバ)

MV のファイルシステムをフラッシュし、ファイルシステムのバッファ内データを廃棄します。

iSMrc\_flush -drv D:

これにより次のようなメッセージが表示され、フラッシュされます。

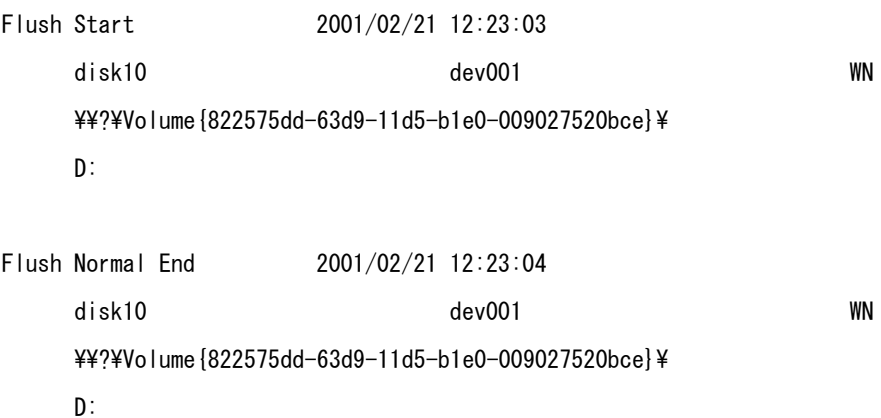

## 手順 **5. MV** のアンマウント(業務サーバ)

リストアに備えて、MV をアンマウントしておきます。

なお、アンマウントを行う場合は、そのドライブに対してアクセスが行われるようなアプリケーショ ンソフトなどを、すべて終了させておく必要があります。「第 4 章 留意事項」のアンマウントに関 する記載事項もあわせて参照してください。

iSMrc\_umount -drv D:

これにより次のようなメッセージが表示され、MV がアンマウントされます。

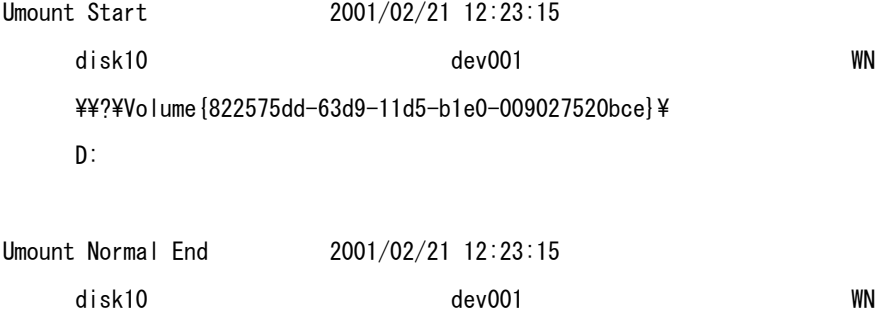

 $\frac{\Psi}{\Psi}$ ?\Volume{822575dd-63d9-11d5-b1e0-009027520bce}\ D:

通常のアンマウントに失敗した場合は、-force オプション指定によりアンマウントを行います。

iSMrc umount -drv D: -force ※ GPT ディスクを利用した運用を行う場合は、本手順は不要です。

## 手順 **6.** サービスの停止(バックアップサーバ)

RVのアンマウントに支障をきたすアプリケーションソフトやサービスを、終了または停止させます。 終了、停止させていない場合は、手順 8 のアンマウントに失敗します。

なお、本手順にて停止や終了が必要なサービスおよび、アプリケーションの例については「4.10 デ ータレプリケーションの運用・操作」を参照してください。

(例)サービスの停止

NET STOP (サービス名)

サービス名"ESMCommonService"のサービスを停止する場合は、次のように指定します。 NET STOP ESMCommonService

## 手順 7. RV のファイルシステムフラッシュの実行(バックアップサーバ)

RV のファイルシステムをフラッシュし、まだ書き込まれていないファイルシステムのバッファ内デ ータをディスクに書き込みます。

iSMrc\_flush -drv D:

## 手順 **8. RV** のアンマウント(バックアップサーバ)

RV をアンマウントしてボリュームとファイルシステムの関連付けを解除します。

RV をアンマウントすると、ボリュームに設定されているマウントポイント(ドライブ文字、または NTFS フォルダ名)が自動的に削除されてアンマウントされます。

なお、アンマウントを行う場合は、そのドライブに対してアクセスが行われるようなアプリケーショ ンソフトなどを、すべて終了させておく必要があります。「第 4 章 留意事項」のアンマウントに関 する記載事項もあわせて参照してください。

iSMrc umount -drv D: -offline

## 手順 **9.** リストア(業務サーバ)

MV のボリュームに対してリストアを実行します。

この例では、レプリケーション操作ファイルを使用し、以下の設定で実行します。

- RV の操作モード: RV 保護
- RVに対するアクセス制限:nr (Not Ready) (既定値)
- コピー完了の待ち合わせ指定なし (既定値)

なお、レプリケーション操作ファイルには、あらかじめ以下の内容が記述されているものとします。

### disks.txt

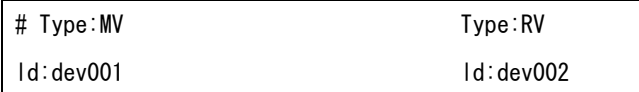

RV 保護指定のリストアでは、リストアが完了すると自動的にセパレートされます。

iSMrc\_restore -file disks.txt -mode protect

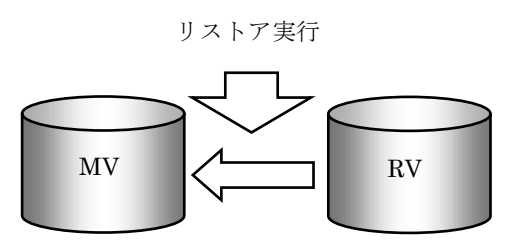

図 3-6 リストアの実行

## 手順 **10. MV** のマウント(業務サーバ)

MV を業務ボリュームとして再び利用します。

GPT (GUID パーティションテーブル)形式のパーティションディスクを利用している 場合、以降の手順を行う前に業務サーバ側で以下の作業が必要です。

- 業務サーバの再起動 MV に対するディスク署名の書き込みを行うため、業務サーバを再起動します。
- MV 側のディスクの認識 Windows の「ディスクの管理」を起動して、ボリュームに対してドライブ文字を割り当てま す。
- ボリューム対応表の再作成 ドライブ文字を新たに割り当てた後、ボリューム対応表を再作成します。

MV とファイルシステムを関連付けるために、MV をマウントします。

iSMrc mount -drv D:

これにより次のようなメッセージが表示されて MV がマウントされ、ファイルシステムとして使用 することができます。

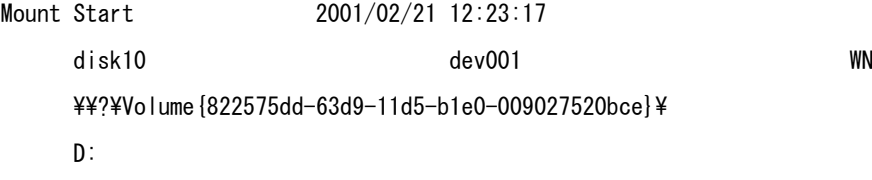

Mount Normal End 2001/02/21 12:23:17

 disk10 dev001 WN ¥?¥Volume{822575dd-63d9-11d5-b1e0-009027520bce}¥ D:

## 手順 **11.** 業務の再開(業務サーバ)

終了していた業務を再開します。

手順 1 でサービスの停止を行った場合は、以下の手順を実行してサービスを再開させます。手順 1 で サービスを停止しなかった場合は、以下を実行する必要はありません。

(例)サービスの開始

NET START (サービス名)

サービス名"ESMCommonService"のサービスを開始する場合は、次のように指定します。

NET START ESMCommonService

手順 1 で共有フォルダの共有を解除した場合は、再度、共有を行います。手順 1 で共有を解除しなか った場合は、以下の手順を実行する必要はありません。

(例) 共有フォルダの共有

NET SHARE 共有名=ドライブ文字:パス

共有フォルダ名 mv\_folder1 の共有を行う場合は、次のように指定します。

NET SHARE mv folder1=D:\mv folder1

## 手順 **12.** セパレート完了の待ち合わせ(業務サーバ)

RV 保護リストアの完了により、自動的にセパレートされるのを待ち合わせます。

iSMrc wait -file disks.txt -cond sep

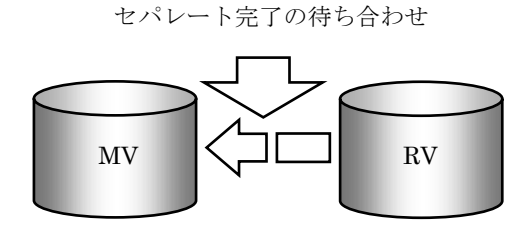

図 3-7 セパレート完了の待ち合わせ
### 手順 **13. RV** のマウント(バックアップサーバ)

RV とファイルシステムを関連付けるために、RV をマウントします。

RVをマウントする際に、マウントポイント(ドライブ文字、または NTFS フォルダ名)と、マウン ト対象のマウントポイントボリューム名をあわせて指定すると、自動的にマウントポイント(ドライ ブ文字、または NTFS フォルダ名)が再設定されてマウントされます。

iSMrc\_mount -drv D: -mvol \\?\Volume{37d84cca-2507-11d5-a0f7-00004c714491}\

これにより次のようなメッセージが表示されて RV がマウントされ、ファイルシステムとして使用す ることができます。

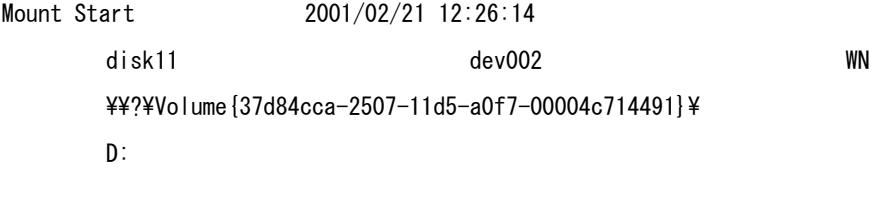

iSMrc\_mount: Info: iSM13220: Setting drive letter (D:) has succeeded.

Mount Normal End 2001/02/21 12:26:14 disk11 dev002 WN  $\frac{\Psi}{\Psi}$ ?\Volume{37d84cca-2507-11d5-a0f7-00004c714491}\ D:

RV をバックアップボリュームとして再び利用します。

### 手順 **14.** サービスの再開(バックアップサーバ)

手順 6 で停止したアプリケーションソフトやサービスを再び利用します。

手順 6 でサービスの停止を行った場合は、以下の手順を実行して停止したサービスを再開させます。

(例)サービスの再開 NET START (サービス名) サービス名"ESMCommonService"のサービスを再開する場合は、次のように指定します。 NET START ESMCommonService

## **3.1.3** 複製ボリュームの利用例

複製ボリュームを利用して、本番業務と同じ環境を構築する方法について説明します。 複製ボリュームの構築は、図 [3-8](#page-73-0) のような構成になっています。

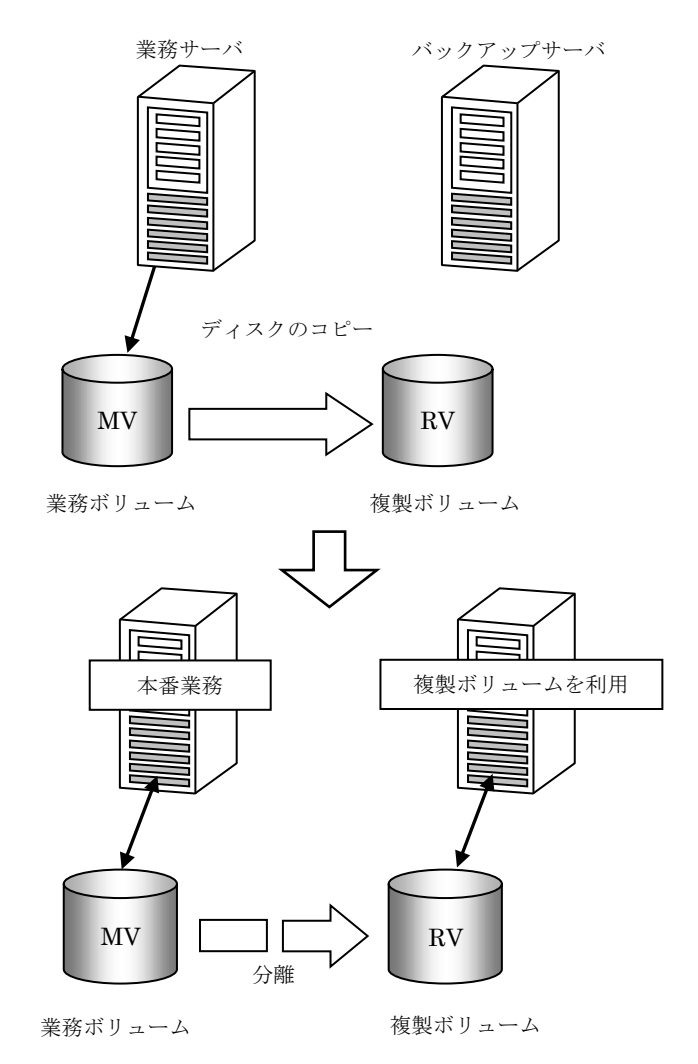

<span id="page-73-0"></span>図 3-8 複製ボリュームの構築

RV 即時活性化セパレートを利用することにより、コピーの終了を待ち合わせる必要がなくなるの で、本番業務の停止時間を短縮できます。また、複製ボリュームは瞬時に最新のデータとして参照す ることが可能となり、バックアップサーバ側の業務停止の時間も短縮できます。

なお、ボリュームはペア設定済みであり、業務サーバで業務が開始されている状態とします。また、 ペアの状態はセパレート状態で、MV のドライブ文字を G: 、RV のドライブ文字を H: として説明 します。

レプリケーション操作を開始する前には、あらかじめ、操作対象となるボリュームの準備を行って ください。ボリュームの準備に関する詳細は、「2.7 ボリュームの準備」を参照してください。

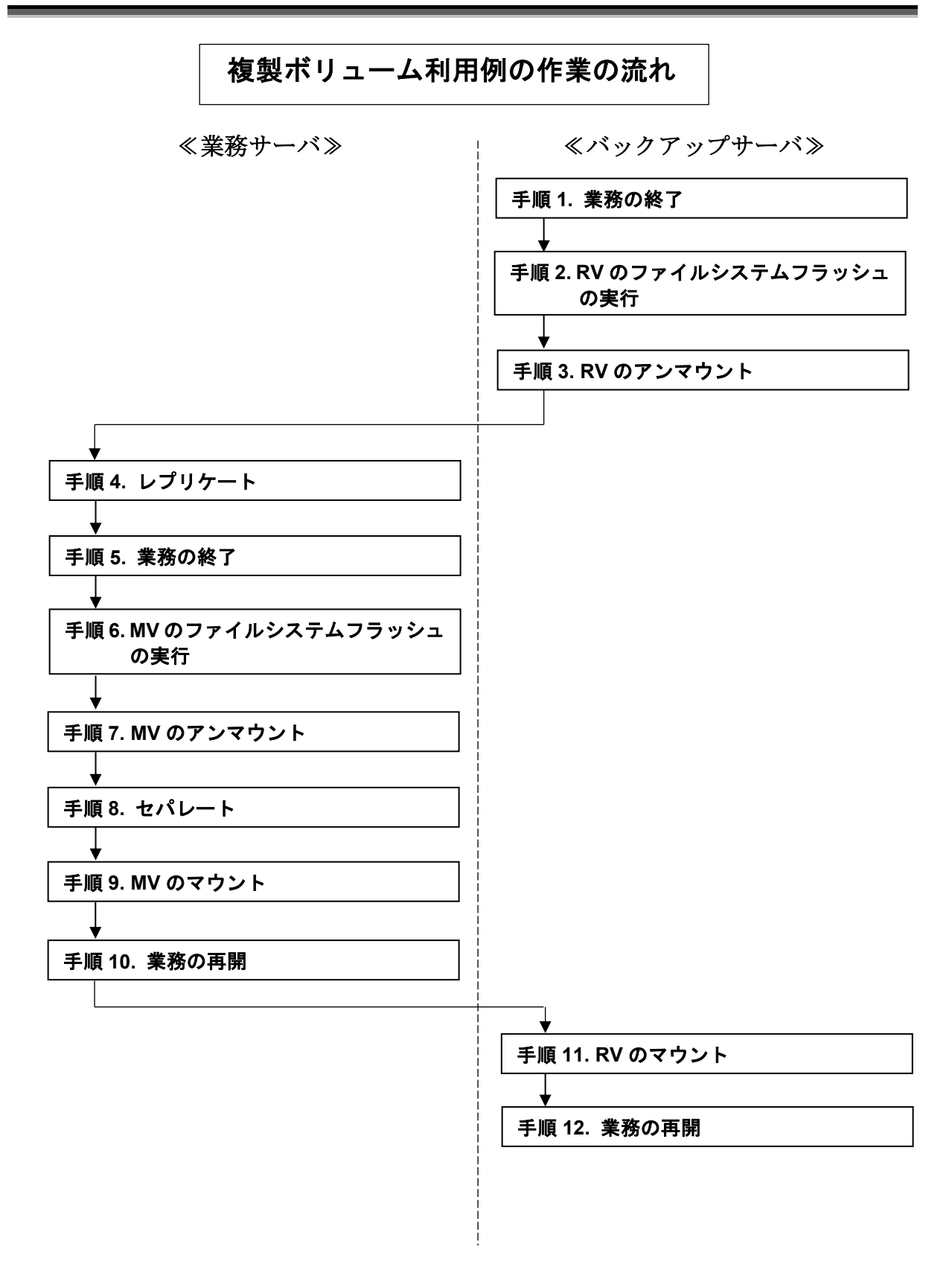

ボリュームの準備によりファイルシステムとして利用可能になった RV に対して、レプリケーシ ョン操作を行う場合の手順を以下に示します。

### 手順 **1.** 業務の終了(バックアップサーバ)

データの整合性を確保するため、対象ボリュームにアクセスしている業務や既定のサービスを、終了 または停止させます。

なお、本手順にて停止や終了が必要なサービスおよび、アプリケーションの例については「4.10 デ ータレプリケーションの運用・操作」を参照してください。

(例)サービスの停止

NET STOP (サービス名) サービス名"ESMCommonService"のサービスを停止する場合は、次のように指定します。 NET STOP ESMCommonService

### 手順 2. RV のファイルシステムフラッシュの実行(バックアップサーバ)

RV のファイルシステムをフラッシュし、まだ書き込まれていないファイルシステムのバッファ内デ ータをディスクに書き込みます。

iSMrc\_flush -drv H:

これにより次のようなメッセージが表示され、フラッシュされます。

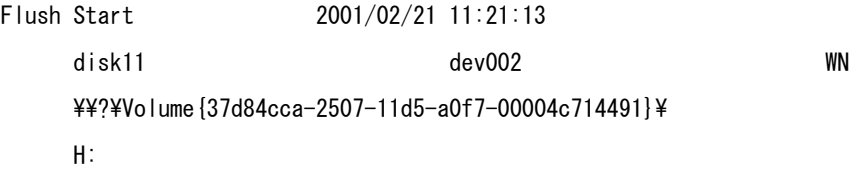

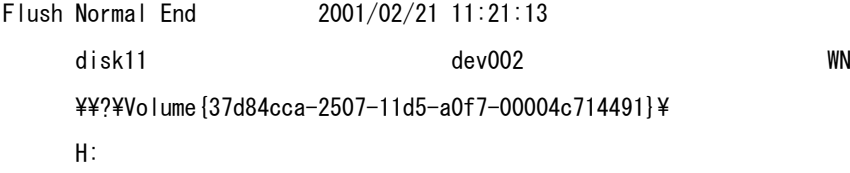

### 手順 **3. RV** のアンマウント(バックアップサーバ)

RV をアンマウントしてボリュームとファイルシステムの関連付けを解除します。

RV をアンマウントすると、ボリュームに設定されているマウントポイント(ドライブ文字、または NTFS フォルダ名)が自動的に削除されてアンマウントされます。

なお、アンマウントを行う場合は、そのドライブに対してアクセスが行われるようなアプリケーショ ンソフトなどを、すべて終了させておく必要があります。「第 4 章 留意事項」のアンマウントに関 する記載事項もあわせて参照してください。

iSMrc\_umount -drv H: -offline

これにより次のようなメッセージが表示され、RV がアンマウントされます。

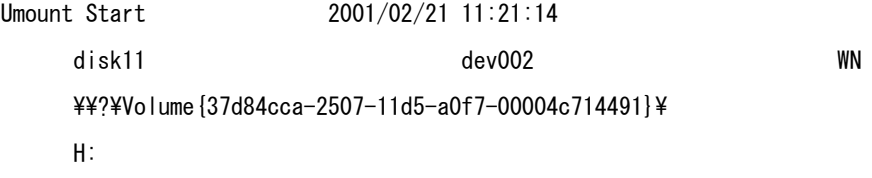

iSMrc umount: Info: iSM13221: Resetting drive letter (H:) has succeeded.

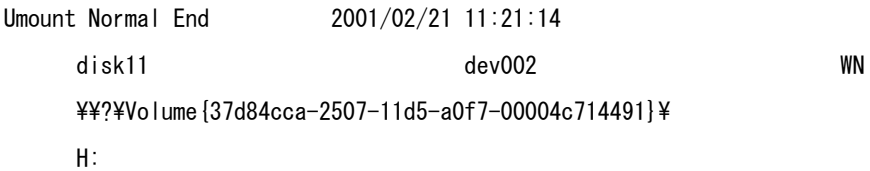

### 手順 **4.** レプリケート(業務サーバ)

レプリケートが必要なペアに対してレプリケートを実行します。

この例では、レプリケーション操作ファイルを使用し、以下の設定で実行します。

- コピー範囲:差分 (既定値)
- RVへの更新反映方法:同期モード (既定値)
- RVに対するアクセス制限:nr (Not Ready) (既定値)
- コピー完了待ち合わせ指定なし(既定値)

なお、レプリケーション操作ファイルには、あらかじめ以下の内容が記述されているものとします。

disks.txt

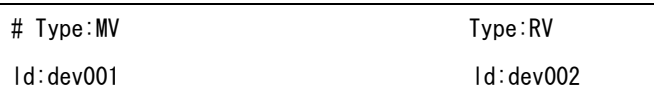

iSMrc\_replicate -file disks.txt

これにより次のような開始メッセージが表示され、MV から RV へコピーが開始されます。

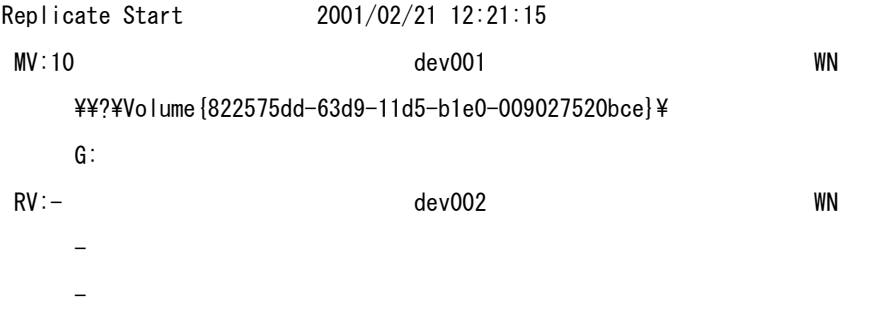

### 手順 **5.** 業務の終了(業務サーバ)

データの整合性を確保するため、対象ボリュームにアクセスしている業務を終了させます。対象ボリ ュームにアクセスしている業務を終了させないと、手順 7 のアンマウントに失敗します。対象ボリュ ームで共有フォルダを利用している場合は、共有を一時的に解除します。

なお、本手順にて停止や終了が必要なサービスおよび、アプリケーションの例については「4.10 デ ータレプリケーションの運用・操作」を参照してください。

(例)サービスの停止

NET STOP (サービス名)

サービス名"ESMCommonService"のサービスを停止する場合は、次のように指定します。 NET STOP ESMCommonService

(例)共有フォルダの解除

NET SHARE 共有名 /delete 共有フォルダ名 mv\_folder1 の共有を解除する場合は次のように指定します。 NET SHARE my folder1 /delete

### 手順 **6. MV** のファイルシステムフラッシュの実行(業務サーバ)

MV のファイルシステムをフラッシュし、まだ書き込まれていないファイルシステムのバッファ内デ ータをディスクに書き込みます。

**72**

iSMrc\_flush -drv G: これにより次のようなメッセージが表示され、フラッシュされます。 Flush Start 2001/02/21 12:23:14 disk10 dev001 WN  $\frac{\Psi}{2}\$ Volume {822575dd-63d9-11d5-b1e0-009027520bce}\ G: Flush Normal End 2001/02/21 12:23:14 disk10 dev001 WN \\?\Volume{822575dd-63d9-11d5-b1e0-009027520bce}\ G:

### 手順 **7. MV** のアンマウント(業務サーバ)

MV データの完全な静止点を作成する必要があります。

これは、ファイルシステムの制御データを含めた未反映データとメタデータを、完全にディスクへ書 き出すためです。また論理ボリュームへの I/O を抑止し、MV と RV のデータ整合性を保つためでも あります。

MV と RV のデータ整合性を保つため、業務の停止後、MV をアンマウントしてボリュームとファイ ルシステムの関連付けを解除します。

アンマウントを行う場合は、そのドライブに対してアクセスが行われるようなアプリケーションソ フトなどを、すべて終了させておく必要があります。「第 4 章 留意事項」のアンマウントに関する 記載事項もあわせて参照してください。

なお、MV のアンマウント実行が失敗した場合は、回避手段として、60 秒間待機した後、そのまま 手順 8へ進みます。「3.2.4 ReplicationControl の異常終了」の(1) iSMrc\_umount コマンドの異常 終了(業務サーバで iSMrc\_umount コマンドが異常終了する場合)の記載事項もあわせて参照して ください。

#### iSMrc umount -drv G:

これにより次のようなメッセージが表示され、MV がアンマウントされます。

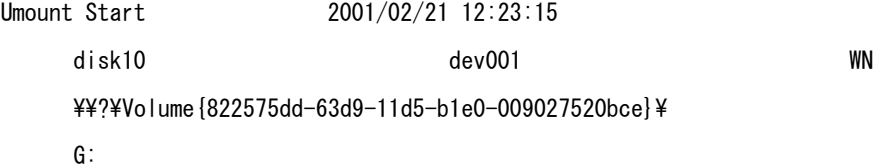

Umount Normal End 2001/02/21 12:23:15 disk10 dev001 WN ¥¥?¥Volume{822575dd-63d9-11d5-b1e0-009027520bce}¥ G:

### 手順 **8.** セパレート(業務サーバ)

セパレートを実行して MV と RV を分離し、RV を使用できる状態にします。

この例では、レプリケーション操作ファイルを使用し、以下の設定で実行します。

- RV の利用開始時期:セパレート実行直後
- 切り離したあとの RV に対するアクセス制限:rw (Read Write) (既定値)

RV の利用開始時期をセパレート実行直後に指定することにより、MV から RV にコピー差分を反映 しながら RV はセパレート実行直後から即時に利用可能となります。

#### iSMrc\_separate -file disks.txt -rvuse immediate

これにより次のようなメッセージが表示され、セパレートが実行されます。

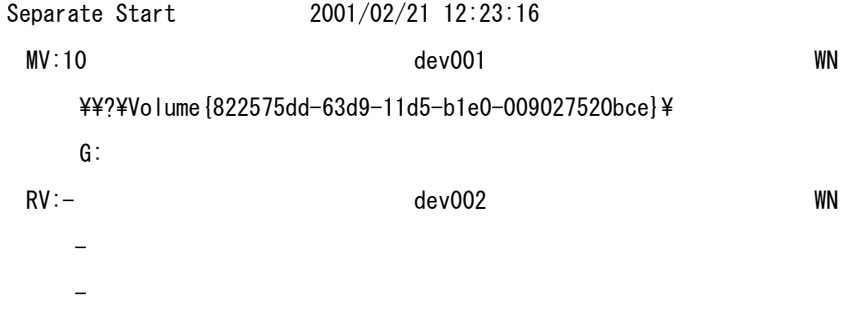

セパレート実行時に RV アクセス制限をリード処理のみ可能(ro)にした場合は、ボリュームのマウ ント後にそのドライブに対して書き込み処理を行うと、書き込みエラーが発生して利用できません。 そのため、必ずリード/ライト可能状態(rw)としてください。

### 手順 **9. MV** のマウント(業務サーバ)

MV とファイルシステムを関連付けるために、MV をマウントします。

iSMrc mount -drv G:

これにより次のようなメッセージが表示されて MV がマウントされ、ファイルシステムとして使用 することができます。

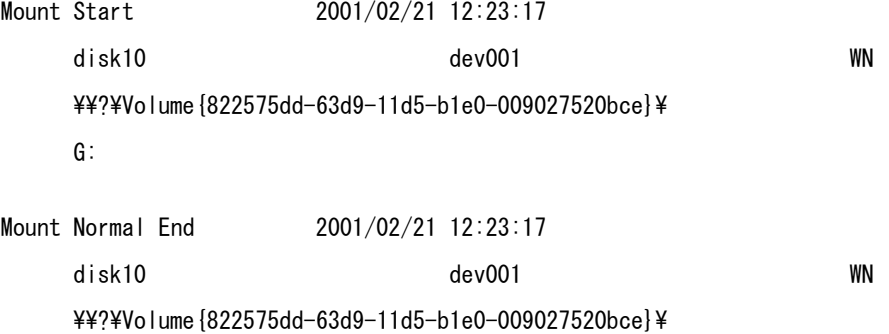

G:

### 手順 **10.** 業務の再開(業務サーバ)

手順 5 で終了した業務や解除した共有フォルダを再び利用します。

手順 5 でサービスの停止を行った場合は、以下の手順を実行してサービスを再開させます。手順 5 で サービスを停止しなかった場合は、以下を実行する必要はありません。

(例)サービスの開始

NET START (サービス名)

サービス名"ESMCommonService"のサービスを開始する場合は、次のように指定します。

NET START ESMCommonService

手順 5 で共有フォルダの共有を解除した場合は、再度、共有を行います。手順 5 で共有を解除しなか った場合、以下の手順を実行する必要はありません。

(例)共有フォルダの共有

NET SHARE 共有名=ドライブ文字:パス

共有フォルダ名 mv\_folder1 の共有を行う場合は次のように指定します。

NET SHARE mv\_folder1=G:\mv\_folder1

### 手順 **11. RV** のマウント(バックアップサーバ)

RV とファイルシステムを関連付けるために、RV をマウントします。

RVをマウントする際に、マウントポイント(ドライブ文字、または NTFS フォルダ名)と、マウン ト対象のマウントポイントボリューム名をあわせて指定すると、自動的にマウントポイント(ドライ ブ文字、または NTFS フォルダ名)が再設定されてマウントされます。

iSMrc\_mount -drv H: -mvol \\?\Volume{37d84cca-2507-11d5-a0f7-00004c714491}\

これにより次のようなメッセージが表示されて RV がマウントされ、ファイルシステムとして使用す ることができます。

Mount Start 2001/02/21 12:26:14 disk11 dev002 WN  $\frac{\Psi}{\Psi}$ ?\Volume{37d84cca-2507-11d5-a0f7-00004c714491}\ H:

iSMrc mount: Info: iSM13220: Setting drive letter (H:) has succeeded.

Mount Normal End 2001/02/21 12:26:14 disk11 dev002 WN  $\frac{\Psi}{\Psi}$ ?\Volume{37d84cca-2507-11d5-a0f7-00004c714491}\ H:

RV をバックアップ用の業務ボリュームとして再び利用します。

### 手順 **12.** 業務の再開(バックアップサーバ)

手順 1 で終了した業務を再び利用します。

手順 1 でサービスの停止を行った場合は、以下の手順を実行してサービスを再開させます。手順 1 で サービスを停止しなかった場合は、以下を実行する必要はありません。

(例)サービスの再開

NET START (サービス名) サービス名"ESMCommonService"のサービスを再開する場合は、次のように指定します。 NET START ESMCommonService

## **3.2** 障害発生時の処置

## **3.2.1** 障害の種類

データレプリケーションには、以下のような障害があります。

- (1) レプリケーション固有の HW 障害
- (2) iSM サーバ、クライアントの障害
- (3) ReplicationControl の異常終了
- (4) RV 接続サーバのダウン
- (5) プロダクト不正

## **3.2.2** レプリケーション固有の **HW** 障害

HW によって実現されているデータレプリケーション機能には、通常の HW 障害に加えて次のよ うな障害が発生します。これらは iSM のクライアント画面から確認できます。また、これらの障害 が発生した場合、ReplicationControl のコマンドは異常終了することがあります。

### **(1)** コピー障害

### コピー障害の検出

MV と RV の間の接続障害により MV と RV 間のコピー動作が正常に行われない場合は、障害が発 生したタイミングや障害内容により以下の状態に遷移することがあります。

- 障害によるセパレート状態(障害分離)
- 障害によるサスペンド状態(異常サスペンド)

上記の状態に遷移した場合は、レプリケーション管理の画面によりコピー障害の状況を確認できま す(図 [3-9](#page-83-0))。

| 器 レフツ - StorageS4300/1                 |                                        |                   |                |                   |                    |                   |                |                  |       |                        |
|----------------------------------------|----------------------------------------|-------------------|----------------|-------------------|--------------------|-------------------|----------------|------------------|-------|------------------------|
| ファイル(F)<br>表示① 操作②                     | へルフ ペロン                                |                   |                |                   |                    |                   |                |                  |       |                        |
| iSM<br>Poli<br>iSMサーバ                  | レフ°リケーション情報  ディスクアレイリンク情報   ATクジレーフ°情報 |                   |                |                   |                    |                   |                |                  |       |                        |
| StorageS4300/1<br>Ėŀ<br>StorageS4300/2 | 種別                                     | 番号                | 形式             | 論理ディスク名           | PD3イフ <sup>®</sup> | <b>\°7番号</b>      | <b>ペアディスク名</b> | <b>A°7PD947°</b> | 主動作状態 | ディスケート                 |
|                                        | <b>MAG</b> MY                          | 0001h             | WN             | $1_0000$          | FC                 | 001ah             | $2_001a$       | FC               | もパレート | Stora                  |
|                                        | <b>Mys</b> MY                          | 0002h             | WN             | 1 0001            | FC                 | 001bh             | 2_001b         | FC               | もかしート | Stora                  |
|                                        | <b>NY IV</b>                           | 0003h             | WN             | 1 0002            | FC                 | 001 <sub>ch</sub> | 2001c          | FC               | もかしート | Stora                  |
|                                        | <b>Mys</b> My                          | 0004h             | WN             | 1_0003            | FC                 | 001dh             | 2_001d         | FC               | もパレート | Stora                  |
|                                        | <b>Mys</b> MY                          | 0005h             | WN             | 1 0004            | FC                 | 001eh             | $2\_001e$      | FC.              | もパレート | Stora                  |
|                                        | <b>Mig</b> IIV                         | 0006h             | WN             | 1 0005            | FC                 | $001$ fh          | $2_001f$       | FC               | もパレート | Stora                  |
|                                        | <b>Mys</b> MY                          | 0007h             | WN             | 1 0006            | FC                 | 0020h             | $2 - 0020$     | FC               | もパレート | Stora                  |
|                                        | <b>MUS</b> III                         | 0008h             | WN             | 1 0007            | FC                 | 0021h             | 2 0021         | FC               | もパレート | Stora                  |
|                                        | <b>DU</b><br>Du                        | 0009h             | WN             | 1 0008            | FC                 |                   |                |                  |       |                        |
|                                        |                                        | 000ah             | WN             | 10009             | FC                 |                   |                |                  |       |                        |
|                                        | ی¤                                     | 000bh             | WN             | 1000a             | FC                 |                   |                |                  |       |                        |
|                                        | 巴IV                                    | 000 <sub>ch</sub> | WN             | 1000 <sub>b</sub> | FC                 |                   |                |                  |       |                        |
|                                        | <b>MUS</b> MY                          | 000dh             | WN             | 1000c             | FC                 | 0023h             | 2 0023         | FC.              | せパレート | Stora                  |
|                                        | 巴IV                                    | 000eh             | WN             | 1000d             | FC                 |                   |                |                  |       |                        |
|                                        | 巴IV                                    | 000fh             | WN             | 1000e             | FC                 |                   |                |                  |       |                        |
|                                        | 巴™                                     | 0010h             | WN             | 1000f             | FC                 |                   |                |                  |       |                        |
|                                        | 巴IV                                    | 0011h             | WN             | 10010             | FC                 |                   |                |                  |       |                        |
|                                        | 巴I∀<br>巴IV                             | 0012h<br>0013h    | WN<br>WN       | 10011             | FC<br>FC           |                   |                |                  |       |                        |
|                                        |                                        | 0014h             | WN             | 1_0012<br>1 0013  | FC                 |                   |                |                  |       |                        |
|                                        | <b>BUT</b>                             | 0.0151            | $\mathbf{r}$   | 20000000          | ÷.                 |                   |                |                  |       |                        |
|                                        | ∢                                      |                   | $\blacksquare$ |                   |                    |                   |                |                  |       | $\left  \cdot \right $ |
|                                        |                                        |                   |                |                   |                    |                   |                |                  | 動作中   |                        |

<span id="page-83-0"></span>図 3-9 コピー障害発生画面例

### コピー障害修復後の操作

コピー障害の原因を除去したあと、コピー障害が発生したペアの状態を正常に戻すための操作につ いては、「データレプリケーション利用の手引 機能編」のコピー障害リストに関する説明を参照し てください。

### **(2)** リンク障害

### リンク障害の検出

ディスクアレイ間のケーブル異常またはレプリケーションディレクタ異常の場合に発生します。 レプリケーション中であれば、コピー障害の要因にもなります。

リンク障害の発生は、レプリケーション管理の画面で確認できます。

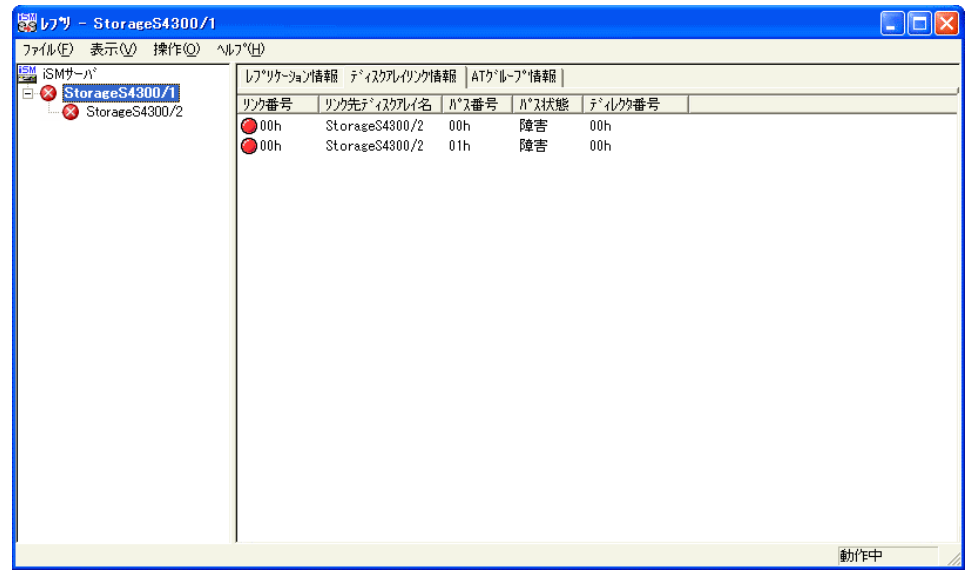

図 3-10 リンク障害発生画面例

### リンク障害修復後の操作

リンク障害の原因を除去したあと、本画面にてパスの状態が正常であることを確認してください。

本障害に起因してコピー障害が発生していた場合は、「データレプリケーション利用の手引 機能編」 のコピー障害リストに関する説明を参照し修復してください。

## **3.2.3 iSM** サーバ、クライアントの障害

### **(1)** 通信障害

iSM サーバとの通信に失敗した場合は、次のようなメッセージを出力してレプリケーション管理が 終了します。

「iStorageManager 利用の手引(Windows 版)」を参照して、処理を行ってください。

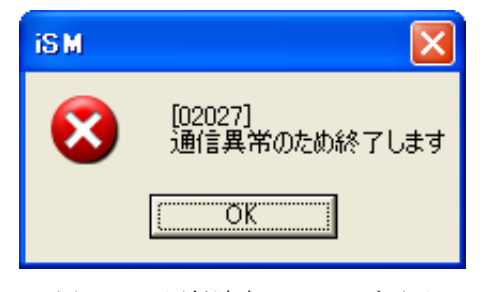

図 3-11 通信障害メッセージ画面

## **3.2.4 ReplicationControl** の異常終了

ReplicationControl では、障害発生時に標準出力/標準エラー出力/イベントログ/コマンドト レース/運用トレースに障害の内容やメッセージを出力します。

標準出力/標準エラー出力/イベントログ/コマンドトレースには、「iStorageManager メッセ ージハンドブック」に記述してあるメッセージが出力されます。メッセージに従って適切な処置を行 ってください。

コマンドトレースは、ReplicationControl をインストールしたフォルダの iSMrpl¥etc フォルダ (既定値では、¥Program Files¥NEC¥iSMrpl¥etc¥)直下に"iSM\_Log"で始まるファイル名で出 力されます。テキストエディタ等を使用して内容を確認してください。

運用トレースは、標準出力/標準エラー出力/イベントログ/コマンドトレースに出力されたメ ッセージと、詳細な内部情報が記録されるファイルです。障害が発生し、弊社に対して調査を依頼さ れる場合には、運用トレースを採取していただく必要があります。障害発生時の情報採取については、 「3.2.7 原因不明な障害発生時の情報採取」を参照してください。

### **(1) iSMrc\_umount** コマンドの異常終了

サーバ上で動作しているプログラムが当該ボリュームを参照中である場合は、下記のメッセージを 出力し、異常終了します。

iSM13609: Access of specified disk was refused.

ファイルシステムの静止点を確保したい場合は、問題となっているプログラムを調査し、運用手順に、 当該プログラムの停止を組み込む必要があります。

※ ドライブをアクセスしているアプリケーションの調査を行うためには、Microsoft 社のフリー ソフトが有効です。「第 4 章 留意事項」のアンマウントに関する記載事項もあわせて参照し てください。

対象ディスクにアクセスしているすべてのアプリケーションおよびサービスを停止しても、 iSMrc\_umount が異常終了する場合は、以下の手順で対処可能です。

以下に手順を示します。

#### ―業務サーバで **iSMrc\_umount** コマンドが異常終了する場合―**-**

#### 手順 **1.** アプリケーションの終了(業務サーバ)

サーバ上で動作しているプログラムにより当該ボリュームを参照しているアプリケーションおよび サービスを停止します。アプリケーション、サービスの停止を確認後、再度 iSMrc\_umount を実行 します。

本手順を行っても異常終了する場合は、次の手順に進みます。

### 手順 **2. 60** 秒間待機(業務サーバ)

MV のアンマウント実行が失敗した場合は、回避手段として、60 秒間待機した後、そのままセパレ ートを行います。

ただし 60 秒間待機してセパレートした場合、600 バイト未満のファイルと更新中のファイルは、RV に反映されない可能性があります。また、アンマウントせずにセパレートを行った場合は、RV 側の ファイルシステムに異常が発生している可能性があるため、RV 側のマウント時に RV に対して CHKDSK /F を実行してください。

### ―バックアップサーバで **iSMrc\_umount** コマンドが異常終了する場合―

### 手順 **1.** アプリケーションの終了(バックアップサーバ)

サーバ上で動作しているプログラムにより当該ボリュームを参照しているアプリケーションおよび サービスを停止します。アプリケーションおよびサービスの停止を確認後、再度 iSMrc\_umount を 実行します。

### 手順 **2. CHKDSK** の実行(バックアップサーバ)

CHKDSK を実行して、ファイルシステムの静止点を確保できる状態にします。 CHKDSK の実行例

CHKDSK で指定するマウントポイントボリューム名は、末尾の "¥" を省略して指定します。

CHKDSK \\?\Volume{37d84cca-2507-11d5-a0f7-00004c714491} /F /X

※ CHKDSK を実行する上での注意事項は、CHKDSK のヘルプを参照してください。

### **手順 3. iSMrc\_umount の実行(バックアップサーバ)**

CHKDSK の完了後、再度 iSMrc\_umount を実行します。

本手順を行っても異常終了する場合は、次の手順に進みます。

#### 手順 **4.** バックアップサーバの再起動

CHKDSK /F /X が失敗する場合は、「3.2.5 RV を接続しているサーバの再起動」の手順に従ってバ ックアップサーバの再起動を行います。

### **(2) iSMrc\_restore** コマンドの異常終了

リストアを開始する際に MV に対して行われるアンマウントの制御中に、サーバダウンが発生した 場合、および何らかの原因によりドライブ文字の再設定や NTFS フォルダへの再マウントに失敗し た場合は、MV のドライブ文字や NTFS フォルダへのマウントが解除されたままの状態となります。

MV に対するドライブ文字の再設定や、NTFS フォルダへのマウントに失敗した場合、iSMrc\_restore コマンドは下記のメッセージを出力します。

iSM13634: Failed to set drive letter.(ドライブ文字:) iSM13634: Failed to set mount point. (NTFS フォルダのパス名) この場合、運用を再開するためには、ドライブ文字の再設定や NTFS フォルダの再マウントなどの リカバリ作業が必要となります。以下に、リカバリ作業の手順を示します。

### 手順 **1.** ボリューム情報の採取

業務サーバがダウンしている場合は、サーバを再起動します。

サーバに RV が接続されている場合は、「3.2.5 RV を接続しているサーバの再起動」の「(2) サー バダウンによりサーバが停止している場合」の手順に従い、サーバを再起動してください。

リストア対象となっていた MV のボリューム情報(ドライブ文字、およびマウントポイントボリュ ーム名)を採取します。イベントログやバッチファイルの実行結果に出力されている下記のメッセー ジを確認し、MV のボリューム情報を採取します。

iSM13224: MV is restored.

Volume Name: マウントポイントボリューム名 Mount Point:ドライブ文字または NTFS フォルダのパス名

### 手順 **2.** ドライブ文字の再設定、および **NTFS** フォルダへの再マウント

コンピュータの管理(ディスクの管理)を起動します。採取した MV のボリューム情報(ドライブ文 字、およびマウントポイントボリューム名)を参考にして「ドライブ文字とパス名の変更」で当該ボ リュームを操作し、ドライブ文字の設定や、NTFS フォルダのパス名指定によるマウントを行いま す。

なお、ドライブ文字の設定や NTFS フォルダへのマウントは、コマンドプロンプトから MOUNTVOL コマンドを利用して行うこともできます。

ドライブ文字の設定例

マウントポイントボリューム名"¥¥?¥Volume{37d84cca-2507-11d5-a0f7-00004c714491}\"の ボリュームにドライブ文字 H:を設定する場合は、次のように指定します。

MOUNTVOL H: \\\Volume{37d84cca-2507-11d5-a0f7-00004c714491}\

#### 手順 **3.** ファイルシステムの修復

ファイルシステム上に矛盾が発生している可能性があるため、CHKDSK /F を実行してファイル システムを修復します。

#### CHKDSK の実行例

CHKDSK で指定するマウントポイントボリューム名は、末尾の"¥"を省略して指定しま す。

CHKDSK \\?\Volume{37d84cca-2507-11d5-a0f7-00004c714491} /F

※ CHKDSK を実行する上での注意事項は、CHKDSK のヘルプを参照してください。

### **(3) RV** 接続サーバでのファイルシステム不正

RV のアンマウントを行わずにレプリケート動作を行うと、ファイルシステムが不正になる場合があ ります。

RV のファイルシステムが不正になった場合は、復旧方法に従って復旧してください。

#### 調査方法

 ReplicationControl や、アクセスプログラムでエラーが発生する場合 ReplicationControl のコマンドで、以下のエラーメッセージが表示される場合や、他のディス クにアクセスするプログラムで「ファイルやディレクトリが壊れている」等のエラーが発生す る場合は、RV のファイルシステムが不正になっています。復旧方法に従って復旧してくださ い。

iSM13639: Specified path is not normal status.

 システムのイベントログに、以下のような警告メッセージが記録される場合 レプリケートによって RV が Not Ready 状態になったときに、システムのイベントログに以 下のような警告メッセージが記録される場合は、レプリケートを開始する前に RV のアンマウ ントが行われていなかったり、RV が自動マウントされたことによって、RV のファイルシス テムが不正になっている可能性があるので、復旧方法に従って復旧してください。

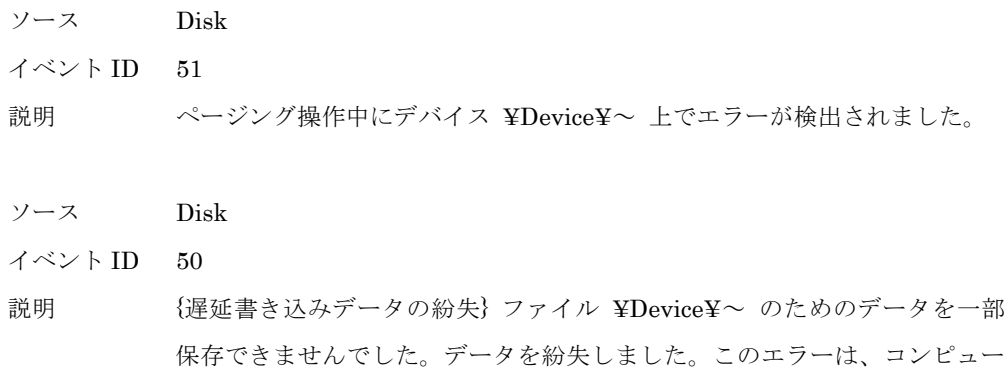

タのハードウェアまたはネットワーク接続の障害によって発生した可能性が

レプリケート中またはアンマウント中の RV が、バックアップサーバで参照できてしまってい

あります。このファイルをどこか別の所に保存してください。

### **84**

る場合

※ レプリケート中の RV は Not Ready 状態なので、参照できないのが正常です。

レプリケート状態またはアンマウント状態の RV のボリュームに、マイコンピュータよりアク セスします。

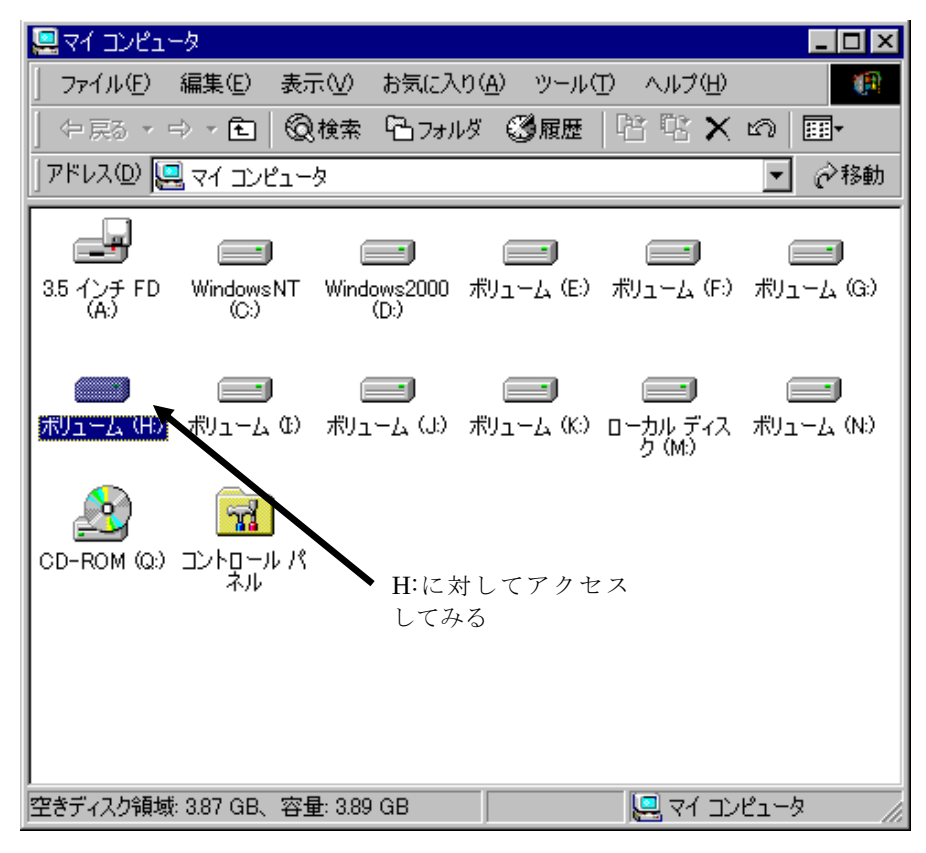

図 3-12 マイコンピュータの画面

RV が Not Ready 状態になっていて参照できない場合は、以下のようなメッセージが表示され ます。

このダイアログが表示された場合は、正常に RV がアンマウントされています。

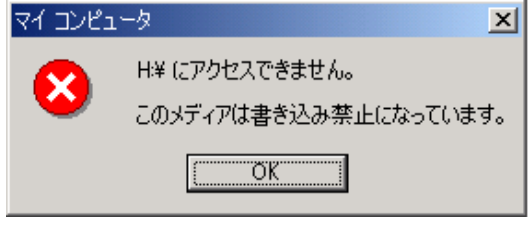

図 3-13 メディア障害メッセージ画面

上記のようなメッセージが表示されず、対象 RV のボリュームの内容が参照できる場合は、 RV のファイルシステムが不正になっている可能性があるので、復旧方法に従って復旧してく ださい。

### 復旧方法

復旧方法は「3.2.5 RV を接続しているサーバの再起動」の「(1)サーバを再起動する場合」の手順を 実施してください。

なお、RV の自動マウントを抑止する設定を行わないで運用している場合は、アンマウント中の RV のボリュームに対してアクセスが発生すると Windows による自動マウントが行われ、これによりフ ァイルシステムバッファに意図しないデータが残ることがあります。この状態でレプリケートを行 うと、RV のファイルシステムが不正になります。

このため、RV の自動マウントを抑止する設定により運用を行ってください。

RV の自動マウントを抑止する設定は、以下の方法で行います。

・ iSMrc\_umount コマンドでアンマウントを行う際に、-offline オプションを指定します。 さらに RV を接続しているサーバで MOUNTVOL コマンドを使用して、ボリュームの自動マウント を抑止する設定を行います。

MOUNTVOL /N

## <span id="page-92-0"></span>**3.2.5 RV** を接続しているサーバの再起動

RV を接続しているサーバの再起動や、サーバがダウンした際に、RV が以下の状態になっている 場合は、サーバを再起動後に RV が OS から認識できなくなることがあります。

レプリケートやリストアによって RV が Not Ready (参照不可/更新不可)状態になってい る場合

このような場合、サーバを再起動した後に RV を OS に再認識させる必要があります。 以下に、RVを接続しているサーバの再起動手順、および RV を OS に再認識させるための復旧操 作について説明します。

Not Ready 状態のディスクがある状態で Windows の「ディスクの管理」を起動すると、 ディスクの初期化を行うための画面(ウィザード)が起動されることがありますが、初期化の操作 が不要な場合は「キャンセル」を選択して終了してください。Not Ready 状態のディスクは初期 化できません。

### **(1)** サーバを再起動する場合

### 手順 **1.** サーバのシャットダウン(バックアップサーバ)

RV を接続しているサーバをシャットダウンします。

### 手順 **2.** セパレート(業務サーバ)

ペアをレプリケート状態にして業務を運用している場合など、レプリケート状態やリストア状態に なっているペアが存在する場合は、セパレートされていないすべてのペアに対して、セパレートを行 います。セパレートの操作は、iStorageManager のレプリケーション管理からも行うことができま す。

すでにペアがセパレート状態の場合は、この手順の作業を行う必要はありません。

この例では、レプリケーション操作ファイルを使用し、以下の設定で実行します。

- 切り離したあとの RV に対するアクセス制限:rw(Read/Write)
- セパレート完了待ち合わせ指定

なお、レプリケーション操作ファイルには、あらかじめ以下の内容が記述されているものとします。

disks.txt

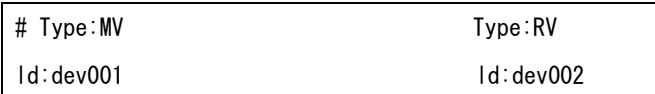

iSMrc\_separate -file disks.txt -wait

### 手順 **3.** サーバの起動(バックアップサーバ)

セパレートが完了していることを確認したあと、バックアップサーバを再起動します。

### 手順 **4.** ディスクのスキャン(バックアップサーバ)

以下のコマンドを実行し、ディスクのスキャンを実施して、Not Ready 状態のディスクや、マウント できない状態になっているボリュームをサーバに認識させます。

iSMrc\_scan

これにより次のようなメッセージが表示され、ディスクのスキャンが実施されます。ディスクのスキ ャンが完了するまでに数十秒かかることがあります。

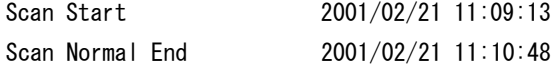

その後、対象のすべてのディスクが OS から認識できていることを、MOUNTVOL コマンドなどで 確認します。

MOUNTVOL /L

また、ボリューム対応表の情報を表示して、各ボリュームのマウントポイントボリューム名が、ボリ ューム対応表に登録されていたマウントポイントボリューム名と変わっていないことを確認します。

### iSMvollist –a

※ マウントポイントボリューム名の値が変わっている場合は、業務や運用で使用するマウントポ イント(ドライブ文字、または NTFS フォルダ名)をボリュームに再設定してから、ボリュー ム対応表の再作成を行ってください。また、運用スクリプト等でマウントポイントボリューム名 を記述している場合は、新しい値に変更する必要があります。

RV を接続しているサーバで MOUNTVOL コマンドを使用して、ボリュームの自動マウントを無効 にしておきます。

MOUNTVOL /N

### 手順 **5. RV** のマウント(バックアップサーバ)

RVをマウントし、マウントポイント(ドライブ文字、または NTFS フォルダ名)を再設定します。

iSMrc\_mount -drv H: -mvol \\?\Volume{37d84cca-2507-11d5-a0f7-00004c714491}\

次のようなメッセージが表示されて RV がマウントされます。

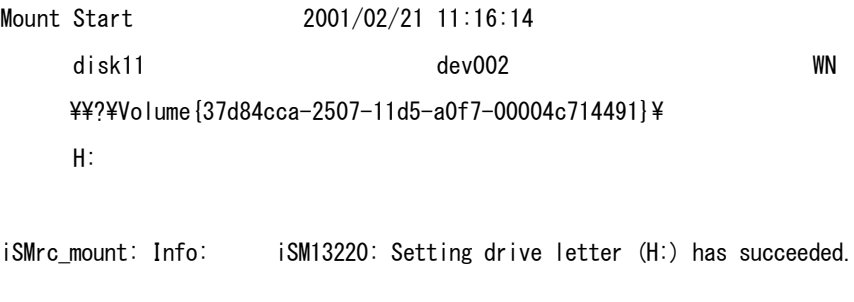

Mount Normal End 2001/02/21 11:16:14 disk11 dev002 WN \\?\Volume{37d84cca-2507-11d5-a0f7-00004c714491}\ H:

### 手順 6. CHKDSK の実行(バックアップサーバ)

手順 2 でセパレートを実行したペアは、ファイルシステム上のデータの静止点がとられていないた め、CHKDSK /F を実行してファイルシステム上の矛盾を解消しておきます。

CHKDSK H: /F

### 手順 **7.** 業務の終了(バックアップサーバ)

RV をアンマウントするため、業務や既定のサービスを、終了または停止させて、データの整合性を 確保します。

なお、本手順にて停止や終了が必要なサービスおよび、アプリケーションの例については「4.10 デ ータレプリケーションの運用・操作」を参照してください。

(例)サービスの停止

NET STOP (サービス名)

サービス名"ESMCommonService"のサービスを停止する場合は、次のように指定します。

NET STOP ESMCommonService

### 手順 8. RV のファイルシステムフラッシュの実行(バックアップサーバ)

RV のファイルシステムをフラッシュし、まだ書き込まれていないファイルシステムのバッファ内デ ータをディスクに書き込みます。

iSMrc\_flush -drv H:

これにより次のようなメッセージが表示され、フラッシュされます。

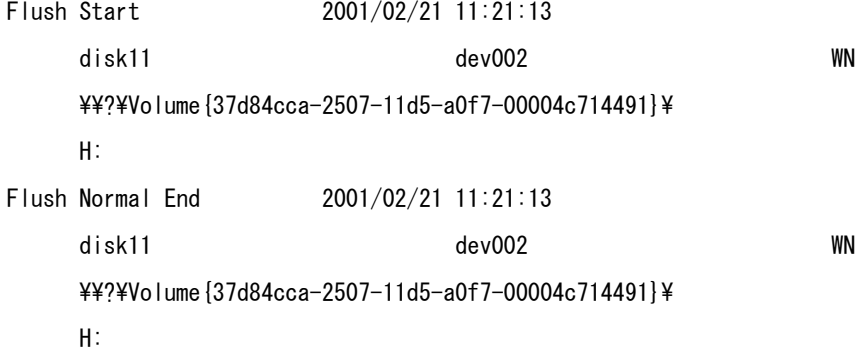

### 手順 **9. RV** のアンマウント(バックアップサーバ)

RV をアンマウントしてボリュームとファイルシステムの関連付けを解除します。

なお、アンマウントを行う場合は、そのドライブに対してアクセスが行われるようなアプリケーシ ョンソフトなどを、すべて終了させておく必要があります。「第 4 章 留意事項」のアンマウント に関する記載事項もあわせて参照してください。

iSMrc\_umount -drv H: -offline

これにより次のようなメッセージが表示され、RV がアンマウントされます。

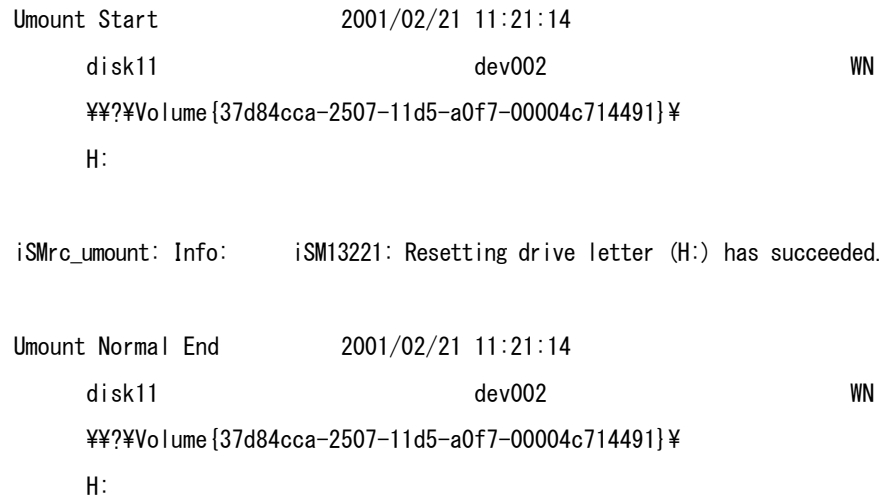

### 手順 **10.** レプリケート(業務サーバ)

ペアをレプリケート状態にして業務を運用している場合は、レプリケートを再実行しておきます。 ペアをセパレート状態にして業務を運用している場合は、レプリケートの再実行は不要です。 この例では、レプリケーション操作ファイルを使用し、以下の設定でレプリケートを実行します。

- コピー範囲:差分 (既定値)
- RVへの更新反映方法:同期モード (既定値)
- RVに対するアクセス制限:nr (Not Ready) (既定値)
- コピー完了待ち合わせ指定なし (既定値)

iSMrc\_replicate -file disks.txt

### 手順 **11.** 業務の再開(業務サーバ)

手順 7 で終了した業務を起動し、再開します。

(例)サービスの開始 NET START (サービス名) サービス名"ESMCommonService"のサービスを開始する場合は、次のように指定します。 NET START ESMCommonService

### **(2)** サーバダウンによりサーバが停止している場合

「(1) サーバを再起動する場合」の手順 2 以降と同様の操作を行い、通常の運用に戻してください。

### **(3)** サーバダウン後にサーバが再起動している場合

ペアをレプリケート状態にして業務を運用している場合など、レプリケート状態やリストア状態に なっているペアが存在する場合は、セパレートされていないすべてのペアに対して、セパレートを行 います。セパレートの操作は、iStorageManager のレプリケーション管理からも行うことができま す。

その後、「(1) サーバを再起動する場合」の手順 4 以降と同様の操作を行い、通常の運用に戻してく ださい。

## **3.2.6** プロダクト不正

レプリケーションに関するプロダクト(「2.4.4 プロダクトのライセンス解除」参照)が購入され ていない場合や、ディスクアレイの総物理容量と適合しない場合などは、レプリケーション機能が正 しく機能しません。

プロダクトが正しく購入されていない場合は、レプリケーション管理画面(ツリー画面)上のアイ コンが変化し、プロダクトの不足、未購入を表します。

プロダクトの購入状況については、状態監視画面よりディスクアレイのプロパティを参照してく ださい。

## **3.2.7** 原因不明な障害発生時の情報採取

原因が明らかでない障害が発生し、弊社に対して調査を依頼される場合は、障害解析に必要となる 情報を採取していただく必要があります。

### **(1)** レプリケーション管理の障害発生時

「iStorageManager 利用の手引 (Windows 版)」を参照し、情報採取を行ってください。

### **(2) ReplicationControl** の障害発生時

以下の手順でコマンドを実行し、運用トレースなどの障害情報をまとめて採取してください。

なお、障害情報を格納するディスクには、目安として 4MB 程度以上の空き容量が必要になります。 ただし、障害情報のファイルサイズはシステムの状態により異なるため、4MB 以上になる場合があ ります。あらかじめ十分な空き容量を確保しておくことを推奨します。

- GUI で採取する場合
	- (1) システム管理者の権限を持つユーザーでログオンします。
	- (2) Windows の[スタート]ボタンから、「すべてのプログラム」→「ControlCommand」→ 「NEC Storage Manager Agent Utility」→「障害時の情報採取」を選択して実行します。
	- (3) 格納先のディレクトリを変更しない場合はインストールディレクトリの配下に、また、格納 先のディレクトリを変更した場合は指定ディレクトリ配下に、iSMvolgather ディレクトリ が作成されたことを確認し、そのディレクトリ配下のファイルを取得してください。
- コマンドで採取する場合
	- (1) システム管理者の権限を持つユーザーでログオンします。
	- (2) 「管理者として実行」を選択して、コマンドプロンプトを起動してください。
	- (3) iSMvolgather コマンドを実行します。 iSMvolgather [ディレクトリ名] ※ ディレクトリ名は絶対パス名で指定してください。
	- (4) ディレクトリ名を指定しない場合は「インストールディレクトリ¥NEC¥iSMvol¥」の配下 に、また、ディレクトリ名を指定した場合は指定ディレクトリ配下に、iSMvolgather ディ レクトリが作成されたことを確認し、そのディレクトリ配下のファイルを取得してください。

## **3.3** 構成変更時の作業

ディスクアレイの構成を変更した場合やサーバ(OS)の構成を変更した場合は、ボリューム対応 表を再作成して、新しい構成情報をボリューム対応表に反映する必要があります。

## **3.3.1** ボリューム対応表の更新が必要となる条件

以下の構成変更を行った場合は、必ずボリューム対応表を再作成して更新してください。

### ディスクアレイの構成変更

- ディスクアレイ名の変更
- 論理ディスク名の変更
- 論理ディスクの利用形式の変更
- 論理ディスクの増設、構成の変更、削除
- アクセスコントロールの設定変更
- RemoteDataReplication により接続されるディスクアレイの追加、削除

ディスクアレイが RemoteDataReplication を構成している場合、リモート側のディス クアレイで上記の構成変更を行った場合も、ボリューム対応表の更新が必要となります。

### サーバの構成変更

- パーティションの追加、変更、削除
- ボリュームに設定するマウントポイント(ドライブ文字、または NTFS フォルダ名)の追加、 変更、削除
- コントロールボリューム定義の追加、削除、変更(コントロールボリューム利用時のみ)
- ディスクアレイとサーバの間の接続構成(パス)の変更

## **3.3.2** ボリューム対応表の更新

ボリューム対応表の更新は、iSMvollist コマンドを–cr オプション指定で実行するか、またはボリ ューム対応表の一覧表示(画面操作)の「ボリューム対応表の作成/更新」の操作により実行します。 ボリューム対応表の更新はシステム管理者の権限を持つユーザーで実行してください。

なお、ボリューム対応表の更新は、すでにボリューム対応表に登録されていた論理ディスクやボリ ュームの情報も含め、ボリューム対応表に登録する情報に不備が生じないよう、以下に注意して行っ てください。

ボリューム対応表の更新は、以下の状態で行ってください。

- ・ ディスクアレイとサーバの間のパスが正常に接続されていること。
- ・ ディスクアレイの論理ディスクが、サーバ(OS)のディスクデバイスとして認識されてい ること。
- ディスク内のボリューム (パーティション) がサーバ (OS) に認識されていること。

特に RV を接続しているサーバでは、RV が Not Ready (参照不可/更新不可)状態でサー バを再起動すると、RV がサーバ (OS) から認識されていない状態になる場合があります。こ のような場合、サーバを再起動した後に RV を OS に再認識させる必要があります。RV を接 続しているサーバの再起動手順、および RV を OS に再認識させるための復旧操作については 「[3.2.5](#page-92-0) RV を接続しているサーバの再起動」を参照してください。

コントロールボリュームの属性が識別できないディスクアレイで、コントロールボリ ューム定義の追加、削除、変更を行う場合は、ボリューム対応表の更新を行う前に以下の作業を 行ってください。 ・ ボリューム対応表の一覧表示の「コントロールボリュームの定義」の操作により、あらかじ

め、コントロールボリュームとして利用する論理ディスクを登録しておいてください。

ボリュームの情報をボリューム対応表に正しく登録するために、ボリューム対応表の 更新は以下の状態で行ってください。 ・ RV をサーバに接続している場合、ペアをセパレートしていること。なお、レプリケート中 でもボリューム対応表の更新は可能ですが、情報は更新されずに現在の登録内容を引き継 ぎます。 ・ スナップショット機能のリンクボリューム(LV)をサーバに接続している場合、LV とスナ ップショットボリューム(SV)をリンク設定していること。また、ベースボリューム(BV) をサーバに接続している場合、BV と LV はリンク設定していないこと。 ・ データ改ざん防止機能を適用している論理ディスクをサーバに接続している場合、保護デ ータが参照可能な状態であること。 ・ 省電力機能を適用している論理ディスクをサーバに接続している場合、ボリュームの使用 状態が「使用中」で、アクセス可能な状態であること。 ・ ボリュームをすべてマウントし、利用するマウントポイント(ドライブ文字、または NTFS フォルダ名)を漏れなく設定していること。 ・ ディスクアレイが RemoteDataReplication を構成している場合、ディスクアレイ間のリン

クパスの状態が正常な状態であること。

ボリューム対応表を更新した後は、ボリューム対応表に登録された情報を表示して、利用する論理 ディスク、パーティション(マウントポイントボリューム名)やマウントポイント(ドライブ文字や NTFS フォルダ名)などが漏れなく登録されていることを確認してください。

また、運用で使用しているバッチファイルなどで、操作対象の論理ディスク、パーティション(マ ウントポイントボリューム名)やマウントポイント(ドライブ文字や NTFS フォルダ名)などを記 述している場合は、ボリューム対応表に登録された更新後の情報を、バッチファイルなどに反映して ください。

ボリューム対応表に登録された情報に不備がある場合や、ボリューム対応表の情報と運用で使用 しているバッチファイルなどに不整合が生じている場合は、以降の運用において、レプリケーション 操作コマンドの実行が異常終了する場合があるので注意してください。

**96**

## 第**4**章 留意事項

この章では、データレプリケーション機能を利用した運用を行う際に留意すべき事項について説明します。

# **4.1 Windows** のボリュームとパーティション

データレプリケーションでは、レプリケーション操作の対象とするボリュームを iStorage の論理 ディスク単位で操作します。一つの論理ディスクに複数のパーティションや論理ボリュームが存在 するとき、複数のパーティションや論理ボリュームで構成されるボリューム、およびダイナミックデ ィスクなどのボリュームに対してレプリケーションの操作を実行すると、操作内容によってはデー タの整合性が保証できなくなる場合があります。以下に各ディスクに対する機能範囲を示します。

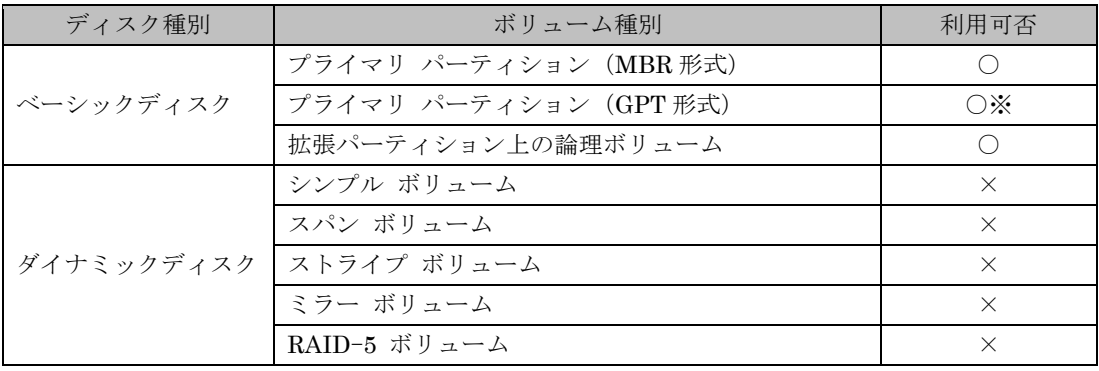

表 4-1 利用可能なボリューム種別

○:推奨構成 ×:操作禁止

※:留意事項あり

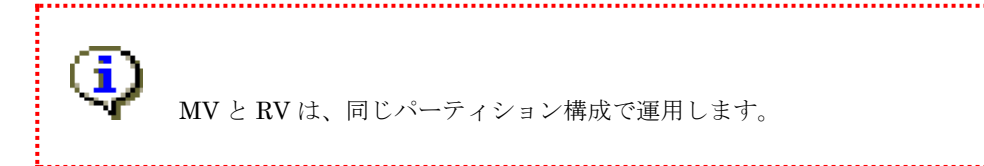

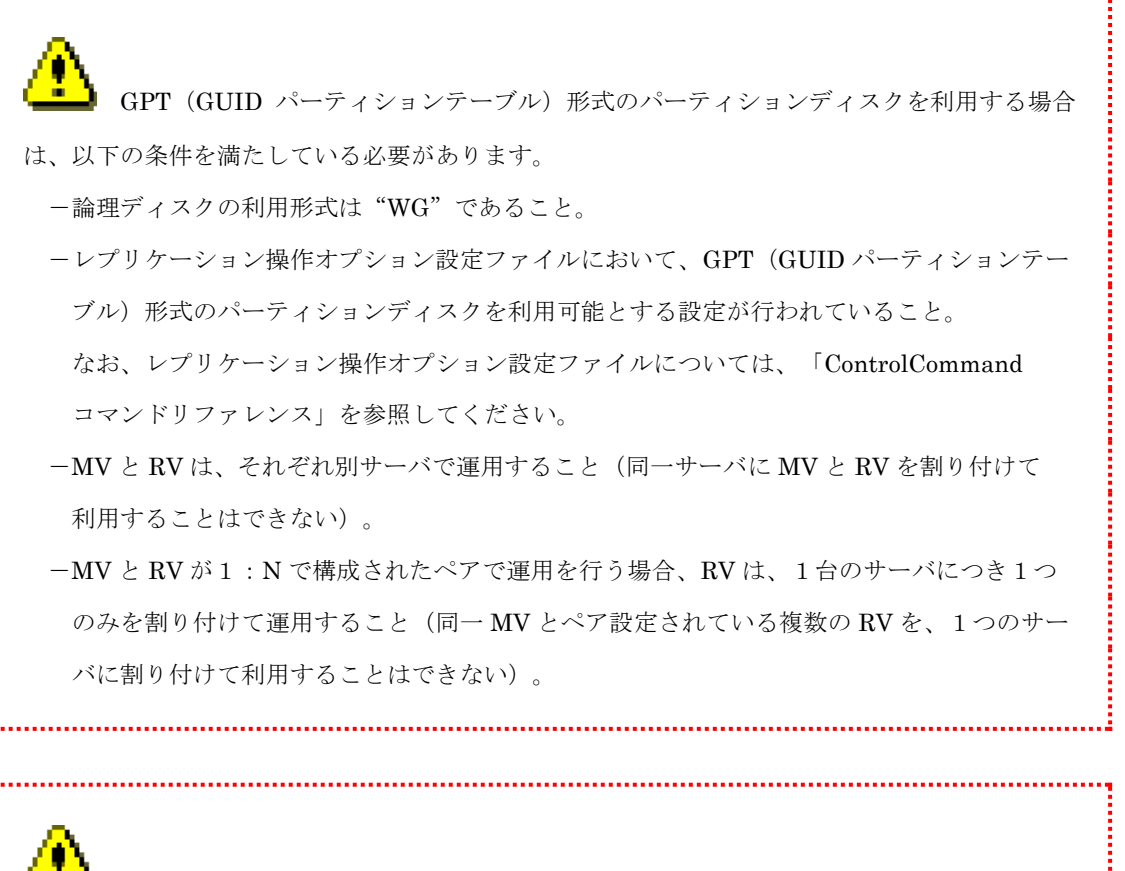

複数のパーティションや論理ボリュームで構成されている論理ディスクを利用したデー タレプリケーションの運用は推奨しません。

ReplicationControl では、操作対象のボリュームがサーバ(OS)から認識されておりアクセスが 可能な場合、当該ボリュームのディスク構成情報を取得して、複数のパーティションや論理ボリュ ームを含んでいる場合には操作を許可しません(既定値)。

複数のパーティションや論理ボリュームを含む論理ディスクに対する操作は、レプリケーション 操作オプション設定ファイルの設定を変更することにより操作可能ですが、運用には十分注意し てください。

なお、レプリケーション操作オプション設定ファイルについては、「ControlCommand コマンド リファレンス」を参照してください。

#### 複数パーティションあるいは論理ボリュームを含むディスク

複数のパーティションあるいは論理ボリュームを含む論理ディスクでは、あるドライブ文字を指定 してレプリケーション操作を実行しても、その論理ディスクのすべてのパーティションあるいは論 理ボリュームがレプリケーション操作の対象となります。これは、レプリケーション操作が論理ディ スク単位で行われるためです。

図 4-1 の例では、MV と RV が複数パーティションで構成されており、MV にはそれぞれ E:と F:の ドライブが、RV にはそれぞれ J:と K:のドライブが割り当てられています。このとき、RV の J:ド ライブに MV の E:ドライブのデータのみを複写させるつもりで、MV に E:ドライブを指定してレプ リケートを実行しても、実際には F:ドライブも一緒に複写されるため、RV の K:ドライブは、MV の F:ドライブのデータで上書きされデータが消失してしまいます。また、このとき、RV の K:ドライブ のファイルシステムとディスクの関連付けが解除されていないと、K:ドライブのファイルシステム は不整合な状態になります。

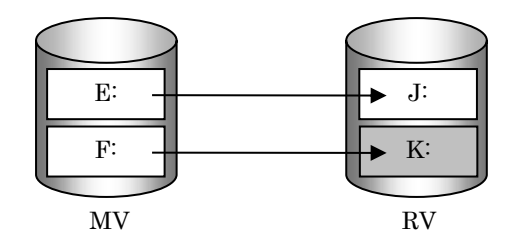

図 4-1 複数パーティションを含むディスクのレプリケート

このような事故を防止するために、複数のパーティションや論理ボリュームを含む論理ディスクに 対するデータレプリケーション操作は推奨しません。複数のパーティションあるいは論理ボリュー ムを含む論理ディスクを利用する場合には、運用に十分注意してください。

## **4.2** ファイルシステムの選択

レプリケーション操作を行う MV と RV のボリュームに対して、各ファイルシステムを構築する ことができます。また、ORACLE などを利用するときは、RAW デバイスとして利用することも可 能です。レプリケーション操作を行う MV と RV は、それぞれのペアで、同種別のパーティション、 ファイルシステムで使用してください。この構成以外で操作した場合、データの整合性は保証できま せん。

## **4.3 Windows** システムの選択

MVを使用する業務サーバと RVを使用するバックアップサーバにおいて、異なる種類の Windows 環境を組み合わせたシステム構成でも運用は可能です。なお、今後提供される新しい Windows 環境 との組み合わせ可否については、Microsoft の方針に依存します。

# **4.4** ディスクの署名(シグニチャ)

ディスクの署名(シグニチャ)とは、Windows の「ディスクの管理」によってディスクが最初に 参照されたときに、ディスクの先頭ブロックに記録されるディスクの識別子です。Windows システ ムでは、同一サーバ内に同じ署名を持つ二つのディスクを使用することができません。

データレプリケーション機能では、Windows システムで利用するボリューム(利用形式が"WN") のペアに対して、セパレートする際に MV と RV の識別子が同一にならないよう、コピー前の識別 子に書き戻す制御を行っています。なお、GPT (GUID パーティションテーブル)形式のパーティシ ョンディスクのボリューム(利用形式が "WG")のペアに対して、このようなディスクの識別子に 対する制御は行っていません。このため MV と RV を同一サーバに割り付けた場合や、同じ MV と ペア設定されている複数の RV を同一サーバに割り付けた場合は、署名の重複が発生し、ディスクを 使用することができないので注意してください。

. . . . . . .

## **4.5** コピー制御状態の選択

レプリケート実行時およびリストア実行時のコピー制御状態は、3 種類から選択できます。バック アップシステムにデータレプリケーションを適用する場合は、セパレートによってバックアップを 採取し、再同期化する際に、MV と RV の差分を速やかに解消することが必要です。そのため、同期 モードを選択します。

なお、RV 保護リストアでは、MV に対して行った更新を RV に反映しないため、フォアグラウン ドコピー(同期コピーモード、セミ同期コピーモード)状態、およびバックグラウンドコピー状態に よるコピー制御は効果がありません。

コピー制御状態には、表 [4-2](#page-106-0) に示す状態が存在します。

| コピー制御状態       |         | コピーの状態                      |  |  |  |  |
|---------------|---------|-----------------------------|--|--|--|--|
| フォアグラウンドコ     | 同期モード   | ●MV に対する更新と RV に対する更新が同期して行 |  |  |  |  |
| $P^{\circ}$ — |         | われます。MV と RV の更新が終了してからホスト  |  |  |  |  |
|               |         | に I/O の完了を報告します。            |  |  |  |  |
|               |         | ●DDRの場合、キャッシュへのコピーのみなので、こ   |  |  |  |  |
|               |         | のコピーモードによる性能の低下はほとんどありま     |  |  |  |  |
|               |         | せん。                         |  |  |  |  |
|               |         | ●RDR の場合、このコピーモードによる性能の低下は  |  |  |  |  |
|               |         | ディスクアレイ間の距離に比例します。          |  |  |  |  |
|               | セミ同期モード | ●MV に対する更新と RV に対する更新が、ある一定 |  |  |  |  |
|               |         | の未反映データ量まで非同期で行われます。RVへの    |  |  |  |  |
|               |         | 未反映データがある一定量以内の場合は、MV の更    |  |  |  |  |
|               |         | 新が終了してからRVの更新を待たずにホストにI/O   |  |  |  |  |
|               |         | の完了を報告し、直ちに RV へ更新を反映します。   |  |  |  |  |
|               |         | RV への未反映データがある一定量を超えた場合は    |  |  |  |  |
|               |         | フォアグランドコピー (同期モード)と同じ動作をし   |  |  |  |  |
|               |         | ます。                         |  |  |  |  |
|               |         | ●RDRの場合のみ設定可能です。            |  |  |  |  |
| バックグラウンドコ     |         | ●MV に対する更新と RV に対する更新が非同期で行 |  |  |  |  |
| $P^{\circ}$ — |         | われます。MV の更新が終了してから RV の更新を  |  |  |  |  |
|               |         | 待たずにホストにI/Oの完了を報告します。RVに対   |  |  |  |  |
|               |         | する更新は差分情報として蓄積され、MV の更新と    |  |  |  |  |
|               |         | 非同期にRVに更新されます。また、RVに対するコ    |  |  |  |  |
|               |         | ピー間隔 (バックグラウンドコピーレベル)をディス   |  |  |  |  |
|               |         | クアレイ単位で設定できます。              |  |  |  |  |

<span id="page-106-0"></span>表 4-2 コピー制御状態

## **4.6 RV** のアクセス制限の選択

データレプリケーションでは、MV に対するアクセス制限はなく、常に参照/更新可能(RW)で す。RV に対しては、レプリケート状態およびリストア状態において特別な理由がない限り、誤動作 防止のために RV のアクセス制限の設定を参照不可/更新不可(NR)にします。参照可/更新不可 (RO)を設定した場合は、利用する OS やファイルシステムによって、動作が異なります。OS やフ ァイルシステムの動作を把握している場合以外は使用しないでください。

| アクセス制限            | 説明                                             | コマンド      |          |          |  |
|-------------------|------------------------------------------------|-----------|----------|----------|--|
|                   |                                                | replicate | restore  | separate |  |
| 参照可/更新可<br>(RW)   | RVに対する入出力が可能な状態                                | $\times$  | $\times$ |          |  |
| 参照可/更新不可<br>(RO)  | RVからの読み出しのみ可能な状態                               |           |          |          |  |
| 参照不可/更新不可<br>(NR) | RVに対するアクセスができない状態                              |           |          | $\times$ |  |
| ボリューム認識不可<br>(NA) | RV がシステムに認識されない状態、<br>またはLU (論理ユニット)が無効な<br>状熊 | $\times$  | $\times$ | $\times$ |  |

表 4-3 RV のアクセス制限

○:指定可能 △:指定可能だが運用上の制限あり ×:指定不可

RW: Read/Write RO: Read Only NR: Not Ready NA: Not Available

RV に対して「参照可(RO)」を設定した場合は、運用上、以下の注意が必要です。

- ファイルシステムに NTFS を使用している場合は、RV を iSMrc\_mount コマンドでマウント することはできません。
- ファイルシステムに FAT16/FAT32 を使用している場合は、ディスク管理操作コマンドのマウ ントコマンドを使用するか、Windows の「ディスクの管理」を起動してドライブにファイルシ ステムを関連付けてください。
- ファイルシステムに FAT16/FAT32 を使用しているとき、RV に対して書き込み処理が行われ た場合はエラーとなります。このため、ドライブに対して自動的に書き込み処理が行われるよ うなアプリケーションの使用は避けてください。また、Windows の「ディスクの管理」により、 RV に対して書き込みが行われるような操作(パーティション構成の変更など)はできません。
# **4.7** データレプリケーションとデータの整 合性

データレプリケーションを用いて、業務データの複製を作成する場合、複製を有効に利用するため には、利用者が意図した時点のデータである必要があり、中途半端なデータでは意味がありません。 また、RV を Windows オペレーティングシステム上で利用する場合は、ファイルシステムとして整 合性がとれている必要があります。

複製データを有効なデータとするために、以下の点に留意する必要があります。

## **(1)** セパレートとデータの整合性

バックアップサーバで RV 上のファイルを利用するためには、セパレートにより MV と RV を分離 します。データの整合性を確保するために、セパレートを行う前に業務サーバ側で静止点を確保しま す。通常は、業務を一時停止することにより、静止点を確保します。Oracle や、Microsoft SQL Server の場合は、データベースシステムが業務を継続しながら静止点を確保する仕組みなので、業務を停止 せずに切り離しが可能です。

#### 通常ファイル

基本的な操作は、最初に MV で行っている業務を一時停止し、レプリケーション操作が提供するコ マンドにより MV のキャッシュ上のデータをフラッシュします。次に、ファイルシステムとディス クの関連付けを解除するため MV のアンマウントを行います。このとき、MV が他の業務やサービ スから利用されていると、アンマウントがエラーになります。

参照業務や意図していないプロダクトのアクセスでアンマウントがエラーになる場合は、数十秒間 遅延更新処理の完了を待ち合わせることにより、書き込みを完了させます。キャッシュ上のデータが 完全に書き込まれていない状態でセパレートを行った場合、RV 上のファイルは、ファイルとしての 整合性がとれない可能性があります。このような場合は、バックアップサーバ側で RV をマウントし た際に、CHKDSK コマンドを実行することにより修復できます。

バックアップ業務の設計にあたっては、停止させる業務やサービスを抽出します。また、アンマウン トのエラーに備えて、遅延更新を待ち合わせる処理を考慮する必要があります。

#### **Oracle**

データベースをバックアップする場合、Oracle が標準でサポートしているオンラインバックアップ 機能と、データレプリケーションを組み合わせて利用することにより、業務運用中でもバックアップ の採取が可能です。オンラインバックアップは、ログと組み合わせて論理的な静止点を確保するので、 リカバリ時にはログを適用します。

コールドバックアップを行う場合や、データベース以外のファイルにデータレプリケーションを適 用する場合は、通常のファイルと同様の考慮が必要です。

#### **Microsoft SQL Server**

データベースをバックアップする場合、ReplicationControl SQL Option を用いることにより、業務 運用中でもバックアップの採取が可能です。詳細は、「ReplicationControl SQL Option 利用の手引」 を参照してください。この場合も、トランザクションログはネットワーク経由でバックアップします。 トランザクションログにデータレプリケーションを適用する場合は、通常のファイルと同様の考慮 が必要です。

データベースを停止し、物理的にバックアップする場合は、通常のファイルと同様の考慮が必要です。 このように採取したバックアップに、トランザクションログを適用することはできません。

## **(2)** レプリケートとデータの整合性

バックアップサーバで RV 上のファイルを利用したあとに再度レプリケートを行う場合は、バック アップサーバ側のキャッシュデータを廃棄する必要があります。

キャッシュデータの廃棄は、レプリケーション操作が提供するコマンドによりキャッシュ上のデー タをフラッシュし、アンマウントして行います。アンマウントは、-force オプションを利用すること により、ファイルシステムが利用中であっても強制的に実行可能です。

この処置を行わなかった場合は、再度セパレートしたときに、キャッシュとボリュームの状態が不一 致となり、ファイルシステムが破壊される原因となります。

## **(3)** リストアとデータの整合性

業務サーバで MV に異常が発生してデータを復旧するとき、バックアップがテープ上に存在する場 合は、以下の方法を利用することができます。

- ① バックアップサーバから、ネットワークを介して業務サーバに接続されている MV にデー タを復元。
- ② テープ装置が業務サーバに接続されている場合は、テープから、直接 MV に復元。
- ③ バックアップサーバ上で、RV にデータを復元し、データレプリケーションのリストア機能 で、MV と RV を同期化。

①と②の方法で、業務ボリュームのデータを復旧する場合は、データレプリケーションを利用しない バックアップと同様に、バックアップソフトの標準機能を利用します。

③の方法で、業務ボリュームのデータを復旧する場合は、業務サーバ側とバックアップサーバ側両方 の静止点をとります。以下の手順に従ってデータの整合性を確保してください。RV そのものを、バ ックアップ媒体として利用する場合も同様です。

#### 業務サーバ側

業務サーバ側のパーティションを削除または、キャッシュデータを廃棄する必要があります。 キャッシュデータの廃棄は、レプリケーション操作が提供するコマンドにより MV のキャッシュ上 のデータをフラッシュし、アンマウントして行います。アンマウントは、-force オプションを利用す ることにより、ファイルシステムが利用中であっても強制的に実行可能です。

この処置を行わなかった場合、キャッシュとボリュームの状態が不一致となり、ファイルシステムが 破壊される原因となります。

#### バックアップサーバ側

基本的に RV で行っている業務を一時停止し、レプリケーション操作が提供するコマンドにより RV のキャッシュ上のデータをフラッシュし、ファイルシステムとディスクの関連付けを解除するため にアンマウントを行う必要があります。

## **(4)** ファイルシステムの修復

MV で使用しているボリュームの、ファイルシステムとディスクの関連付けを解除しないで、MV と RV を分離した場合、RV 上のボリュームに対してアクセスすると、エラーメッセージが表示され、 RV が使用できない場合があります。このような場合は、アクセスするボリュームに対して CHKDSK コマンドを実行することにより、ファイルシステム上の矛盾を解消できます。CHKDSK を使用する 場合は、CHKDSK のヘルプを参照してから実行してください。

# **4.8** ボリュームへのアクセス権の設定

MV または RV で使用するボリューム内のフォルダやファイルに対するアクセス権の設定は、レプ リケート(またはリストア)を行うと、RV(または MV)にそのまま反映され、それまで設定され ていたアクセス権は上書きされます。

上書きされたアクセス権が以前と同一でない場合は、環境によってはそれまで使用していたフォ ルダやファイルにアクセスできなくなることがあります。そのため、フォルダやファイルに付与する アクセス権は MV と RV の各サーバで同一に設定してください。

# **4.9** コントロールボリューム

コントロールボリュームは、サーバからディスクアレイに対して制御 I/O を発行する際に使用す るボリュームです。各サーバに接続した論理ディスクの中から、ディスクアレイごとに 1 個の論理デ ィスクを、そのディスクアレイに対する I/O 発行用のボリュームとして定義し、あらかじめボリュー ム対応表に登録しておきます。コントロールボリュームは、サーバごとに 1 個用意してください。複 数の異なるサーバから、同一の論理ディスクをコントロールボリュームとして利用することは推奨 しません。

なお、コントロールボリュームを定義する場合は、サーバからディスクアレイに対して確実に I/O が発行できる IV のボリュームをあらかじめ用意してください。RV やスナップショット機能のベー スボリューム (BV) やリンクボリューム (LV) は、データレプリケーションやスナップショットの 運用中にサーバ(OS)からアクセスできない状態となるため、コントロールボリュームとして設定 できません。

コントロールボリュームとして利用する論理ディスクは、RAID の形式および容量に制約はありま せん。プール対応ディスクアレイでは、コントロールボリューム用に少容量の論理ディスクが構築で きます。コントロールボリュームの構築については、「構成設定の手引(GUI 編) - M シリーズ」 (IS051)の論理ディスクの構築に関する説明を参照してください。また、コントロールボリューム の定義方法については、「2.5 コントロールボリュームの設定」を参照してください。

**106**

# **4.10**データレプリケーションの運用・操作

- (1) レプリケートやセパレート、およびリストア等のレプリケーションの操作はレプリケーション 管理の機能を利用しての操作が可能ですが、業務運用とは非同期であり、事故が発生する恐れ があります。そのため、これらの操作では、原則として業務サーバ上で動作する ReplicationControl を利用してください。
- (2) レプリケーション操作の対象ボリュームは、プライマリパーティションおよび拡張パーティシ ョン上の論理ドライブのみです。また、ベーシックディスクのみを利用できます。
- (3) セパレート、レプリケート、およびリストアは、パーティションの単位ではなくディスク単位で 実行されるため、パーティションの設定および運用には注意が必要です。また、操作ミスや事故 が発生しないよう、MV 側と RV 側のパーティション設定は、各サーバ間で同一にしておく必 要があります。
- (4) データの整合性を確保するためには、以下の点に留意する必要があります。
	- セパレートを実施する場合は、MVをアンマウントしてください。
	- レプリケートを実施する場合は、RVをアンマウントしてください。
	- リストアを実施する場合は、MV と RV をアンマウントしてください。
	- レプリケートおよびセパレートを実施する際、通常は、RV のアクセス制限に Read Only を指定しないでください。
	- MV と RV のファイルシステムは、同じ形式にしてください。
- (5) Windows システムで運用中のボリュームに対してセパレート操作を行う場合は、アプリケーシ ョンやオペレーティングシステムがバッファ上に保持しているデータを iSMrc\_flush コマンド と iSMrc\_umount コマンドを組み合わせてボリュームに反映させる必要があります。
	- ※ ファイルの制御情報がボリュームに反映されていないときは、RV マウント時にエラーメッ セージが表示され、RV を利用できない場合があります。
	- ※ Oracle や Microsoft SQL Server の利用時はデータベースシステムが業務を継続しながらデ ータの整合性(静止点)を確保する仕組みが設けられています(「4.7 (1)セパレートとデ ータの整合性」参照)。

(6) Windows システムでは、アンマウントを実施していても、ディスクを参照するサービスやアプ リケーションが動作していると自動的にマウントされる恐れがあります。

したがって、iSMrc\_umount コマンドでドライブをアンマウントする場合は、そのドライブに アクセスしているすべてのアプリケーションまたはサービスを、確実に停止させておく必要が あります。

-対象となるサービスやアプリケーションの例-

- エクスプローラ
- ごみ箱
- ESMPRO/ServerAgentService、ESMCommonService
- IIS (IIS Admin Service、World Wide Web Publishing Service)
- **•** FTP (FTP Publishing Service)
- FSRM(File Server Resource Manager)
- 分散リンクトラッキングサービス (Distributed Link Tracking Server、および Distributed Link Tracking Client)
- 監視(ウィルス/ドライブ)ソフト
- バックアップソフト
- ※ ドライブにアクセスしているアプリケーションは、以下のユーティリティで特定することが 可能です(入手方法については下記サイトを参照してください)。

```
ユーティリティ: Process Explorer (GUI 型)、Handle (コマンドライン型)
```

```
関連サイト : http://technet.microsoft.com/en-us/sysinternals
```
- ※ ドライブへのアクセスが終了していない場合、アンマウント (iSMrc\_umount コマンド) が 異常終了する場合があります。アンマウント (iSMrc\_umount コマンド) の異常終了時に Handle を動作させるよう、バッチファイルを組むと便利です。 また、RV のファイルシステムのキャッシュデータを破棄するには、-force オプションを利 用して強制アンマウントできますが、このとき、ドライブへのアクセスしているアプリケー ションまたはサービスがある場合はエラーになるので注意が必要です。
- (7) アンマウントに失敗し、マウントポイントボリューム名指定で CHKDSK /F /X を実行する場合 は、CHKDSK に指定するマウントポイントボリューム名には末尾の"¥"を省略する必要があ ります。
- (8) リモート・デスクトップ環境で利用する場合、複数のリモート・デスクトップ環境から、ボリュ ームの操作や ControlCommand の実行が可能になります。しかし、ControlCommand による ボリューム操作は、対象ボリュームを占有する必要があり、以下に注意しないと、アンマウント (iSMrc\_umount コマンド)が異常終了したり、アンマウント後の予期しない自動マウントに よるデータ破壊の危険があります。
	- ControlCommand のコマンドを実行する場合、他のリモート・デスクトップで使用中の ボリュームを操作しないでください。
	- 他のターミナルサービスの ControlCommand が操作中のボリュームを、エクスプローラ ーやアプリケーションなどから参照しないでください。
- (9) RV からテープ装置などにバックアップを行う場合、アーカイブビットを操作する差分バックア ップ方式のバックアップはできません。
- (10) クラスタ環境では、運用系および待機系のすべてのサーバに ReplicationControl をインストー ルしてください。また、環境設定を共有することはできないので、すべてのサーバにおいて、コ ントロールボリュームの登録やボリューム対応表の作成、ソフトウェアの動作設定などの環境 設定を行ってください。
- (11) クラスタ環境では、現用系のレプリケーション対象ディスクとなるすべてのディスク(すでに ディスクの署名が書き込まれているディスク)に対して、iSMrc\_signature コマンドを使用し てディスクの署名情報を取得、保存(エクスポート)し、その情報を待機系にインポートしてく ださい。クラスタのフェイルオーバ等、ディスクの署名情報が失われても復元することができ ます。
- (12) クラスタシステムでは、レプリケートまたはリストアの操作により Not Ready 状態に遷移した RV を、障害ディスクとして認識する場合があります。CLUSTERPRO を使用したシステム構 成配下では、RV を CLUSTERPRO の共有ディスクとして使用することはできません。
- (13) CLUSTERPRO の共有ディスクに対して、iSMrc\_umount コマンドの-offline オプションや、 MOUNTVOL コマンドの/D、あるいは/P オプションを実行してドライブ文字を一旦、解除して しまうと、ドライブ文字を設定し直した後も、共有ディスクが利用できない状態になります。な お、この場合は、クラスタの再起動が必要となります。 共有ディスクのドライブ文字は解除しないでください。

※CLUSTERPRO X では発生しません。

(14) MSCS(Microsoft Cluster Server)または MSFC(Microsoft Failover Cluster)の共有ディス クに対してアンマウント(iSMrc\_umount コマンド)を行うと、MSCS または MSFC の死活監 視(LooksAlive/IsAlive)によってフェイルオーバが発生する可能性があります。

#### **109**

これらの環境で静止点を確保するには、MSCS または MSFC のメンテナンス モード、あるい は LooksAlive/IsAlive の間隔を広げて、死活監視が行われない状態にしたうえで、共有ディス クのアンマウント(iSMrc\_umount)による静止点の確保を行ってください。

なお、リストアを行う際には、MSCS または MSFC のサービスが停止した状態で、当該ディス クをアンマウントしてください。

なお、MSCS (Microsoft Cluster Server) または MSFC (Microsoft Failover Cluster) を使用 したシステム構成で DynamicDataReplication を使用する場合、共有ディスクとして MV は利 用できますが、RV は利用できません。また、MSCS または MSFC のクォーラムディスクを MV 上に配置することはできません。

- (15) SCSI デバイス・ドライバのプラグ・アンド・プレイ機能によってシステム運用中に物理ディス ク番号が変化することがあります。このため、物理ディスク番号を利用したボリューム指定は、 iSMrc\_signature コマンドを除き、ReplicationControl Ver2.1 以降ではサポートしません。な お、物理ディスク番号が変化し、システムのデバイス状態とボリューム対応表の情報に矛盾が 生じた場合には、ボリューム対応表の再作成を行ってください。
- (16) iSMrc\_editdl コマンドは、ReplicationControl Ver2.1 以降ではサポートしません。ドライブ文 字の設定・解除の操作は、Windows の MOUNTVOL コマンドを利用して行ってください。
- (17) RV を接続しているサーバでシステム提供の MOUNTVOL コマンドを使用して、ボリュームの 自動マウントを無効にする設定 (MOUNTVOL /N) を行ってから運用してください。
- (18) データレプリケーション機能とスナップショット機能を直列構成で利用(RV をスナップショッ ト機能の BV として利用)する場合は以下に留意してください。なお、スナップショット機能 については「スナップショット利用の手引 導入・運用(Windows)編」を参照してください。
	- ディスクアレイには以下のプロダクトが必要です。 DynamicDataReplication Ver3 以降、または RemoteDataReplication Ver3 以降 および DynamicSnapVolume Ver3 以降
	- RV が BV として設定されている場合、その RV に対するレプリケートのコピーモード は、バックグラウンドコピーモードのみが利用できます。
	- RV が BV として設定されている場合、その RV から MV へのリストアは、RV 保護リス トアのみが利用できます。
	- RV となっている BV からスナップショットの世代を作成する際には、その RV のペアが セパレート完了状態になっている必要があります。RV 即時活性化セパレートを行う場合、 セパレート実行中の状態でも RV を利用することができますが、スナップショットの作成 はセパレート完了状態を待ち合わせてから行ってください。
- (19) 利用する ReplicationControl のバージョンは、サーバに接続されているディスクアレイをサポ ートし、さらにそのディスクアレイと RDR の関係にあるディスクアレイもサポートしている必 要があります。
- (20) 異なる機種のディスクアレイ間で RDR を構成するとき、それぞれのディスクアレイがサポー トする機能に差異がある場合があります。RDR ペアに対する操作やリモート操作で利用できる 機能は、ディスクアレイが互いにサポートしている機能の範囲に制限され、この機能範囲を超 える操作、運用を行うことはできません。
- (21) Windows Server 2008、または Windows Server 2012 では、既定値でユーザーアカウント制御 (UAC)が有効になっています。OS にあらかじめ組み込まれているローカルシステム管理者 のユーザー以外でログオンして、ReplicationControl の各機能を実行する場合は、システム管 理者の権限に昇格してから行ってください。
	- ●コマンドプロンプトを利用して ReplicationControl のコマンドを実行する場合は、コマンド プロンプトを起動する際に「管理者として実行」を選択して起動してください。
	- ●レプリケーション操作オプション設定ファイルを更新する場合は、利用するテキストエディ タなどをシステム管理者の権限で起動してから作業を行ってください。
- (22) Windows Server 2008、または Windows Server 2012 では、アクセス制限されている RV など、 Not Ready 状態や Not Available 状態になっているボリュームが存在する状態で Windows の 「ディスクの管理」による「ディスクの再スキャン」や「最新の情報に更新」を実施すると、イ ベントログに以下のようなエラーメッセージが記録されることがあります。ただし、この場合、 メッセージが記録されても運用への影響はありません。
	- <メッセージ例>
		- ソース Virtual Disk Service
		- イベント ID 1
		- 説明 予期しないエラーが発生しました。エラー コード: 13@02000018 ※エラーコードは異なる値が表示されることがあります。
- (23) RV からテープへバックアップを実施する場合は、バックアップソフトウェアにおいて、アーカ イブビットを操作する差分バックアップの機能は利用できません。 また、バックアップソフトウェアにおいて日時指定の差分バックアップを行う場合、以下のよう
	- なファイルが差分バックアップの対象にならないことがあります。 ● データベースファイルなど、前回のバックアップからファイルがオープンされたままで一
	- 度もクローズされず、データは更新されていてもファイルの更新日時が変わらないファイ

ル。

- ファイルの更新日時を維持する機能を持つアプリケーション等のファイル。
- (24) シンプロボリュームの作成と運用を行う際には、「データレプリケーション利用の手引 機能編」 の「操作の制限」の「シンプロビジョニング機能による制限」を参照し、シンプロビジョニング 機能に関する留意事項を確認してください。
- (25) 複数のパスにマウントされているボリュームに対して、-offline オプション指定で iSMrc\_umount コマンドは実行できません。

#### 引 索

## $\overline{A}$

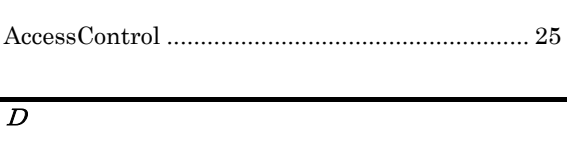

 $\label{eq:3} \textbf{DynamicDataReplication}\dots\dots\dots\dots\dots\dots\dots\dots\dots\dots\dots \,26,\,28$ 

#### $\overline{I}$

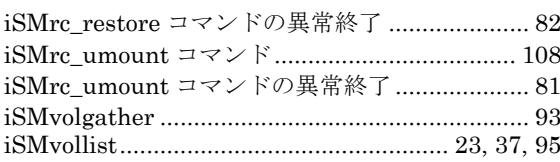

## $\overline{M}$

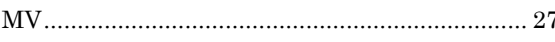

## $\overline{N}$

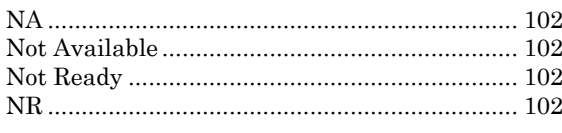

# $\overline{R}$

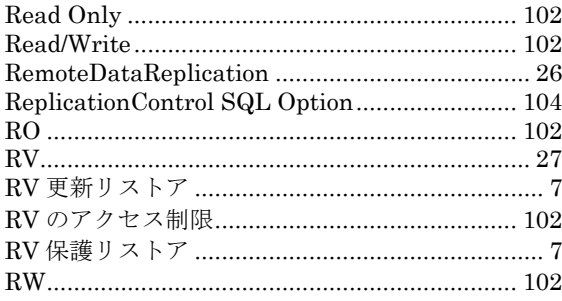

## ぁ

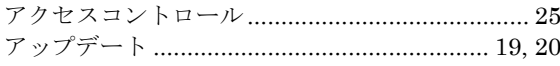

#### $\overline{V}$

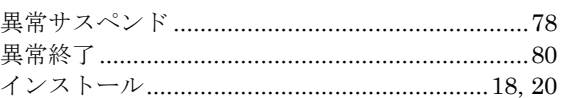

## $\overline{5}$

#### $\overline{z}$

#### $\overline{\mathcal{F}}$

#### $\overline{\cdot}$

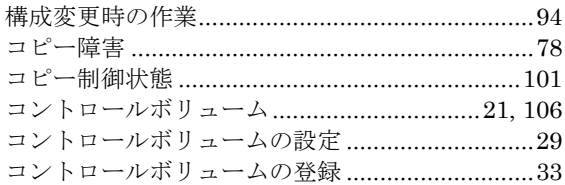

### $\overline{t}$

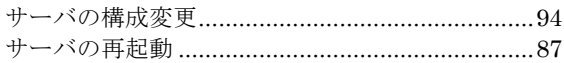

#### $\overline{\iota}$

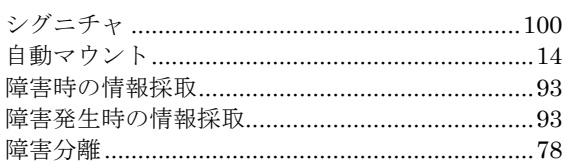

#### $\overline{t}$

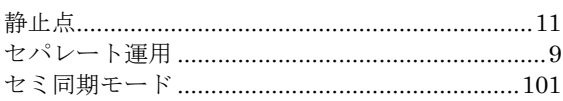

# た

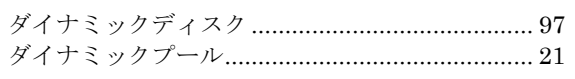

## $\overline{\phantom{a}}$

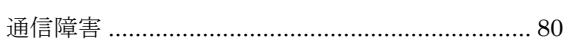

# $\overline{\tau}$

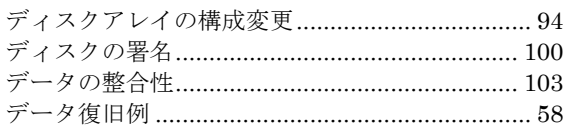

# $\overline{z}$

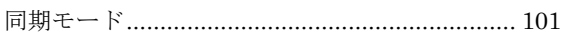

# $\overline{kt}$

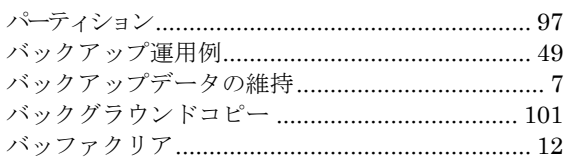

# $\overline{\mathcal{L}}$

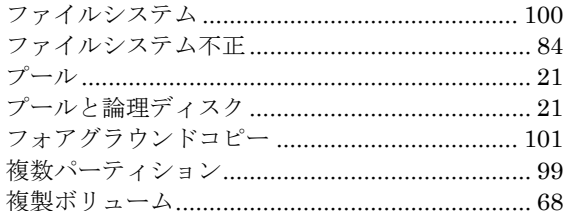

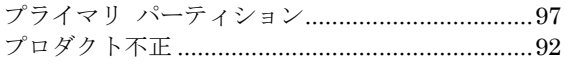

#### $\overline{\phantom{a}}$

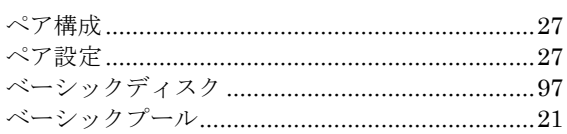

## $\overline{\mathcal{E}}$

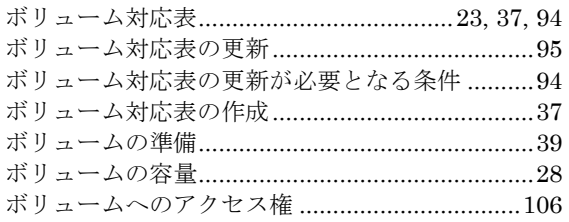

## $\overline{\overline{f}}$

マウントポイントボリューム名 ....................46, 108

## $\overline{6}$

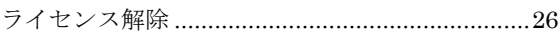

## $\overline{y}$

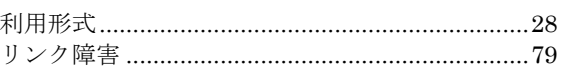

# 

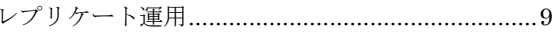

iStorage ソフトウェア データレプリケーション利用の手引 導入・運用 (Windows)編 IS016-25 2002年 12月 初 版 2021年 04月 第25版 日 本 電 気 株 式 会 社 東京都港区芝五丁目7番1号 TEL(03)3454-1111 (大代表)

○C NEC Corporation 2002,2021 日本電気株式会社の許可なく複製・改変などを行うことはできません。 本書の内容に関しては将来予告なしに変更することがあります。